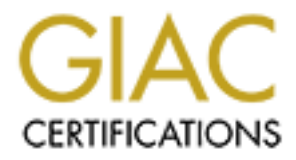

# Global Information Assurance Certification Paper

# Copyright SANS Institute [Author Retains Full Rights](http://www.giac.org)

This paper is taken from the GIAC directory of certified professionals. Reposting is not permited without express written permission.

# meter Network Design for GIAC Enterprise<br>
GIAC Certified Firewall Analyst (GCFW)<br>
Practical Assignment<br>
Version 2.0 (Revised May 26, 2003)<br>
By Daniel J. MacDonald<br>
Submitted December 29, 2003 **Perimeter Network Design for GIAC Enterprises, Inc.**

# **GIAC Certified Firewall Analyst (GCFW)**

# **Practical Assignment**

Version 2.0 (Revised May 26, 2003)

**By Daniel J. MacDonald**  Submitted December 29, 2003

# **Table of Contents**

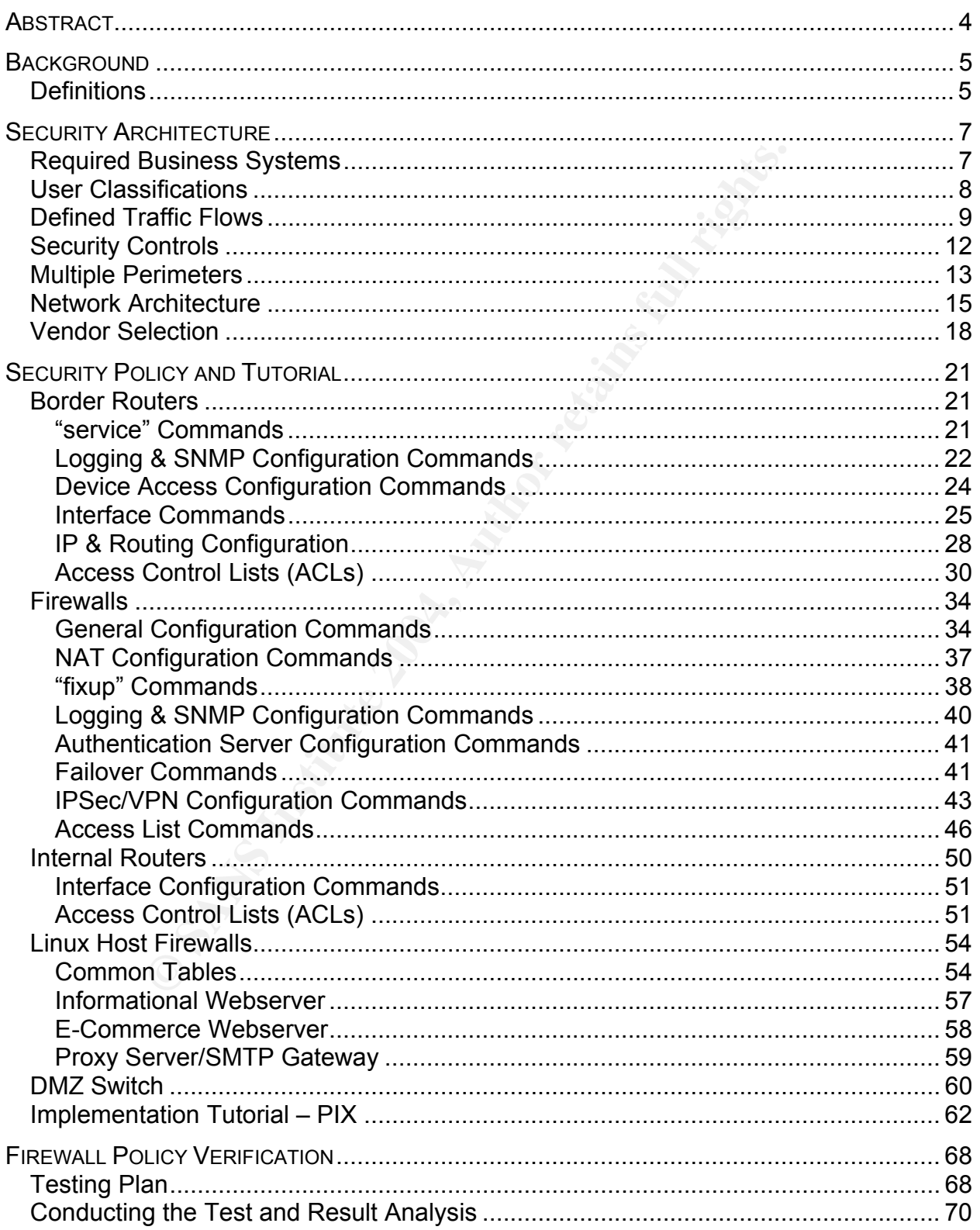

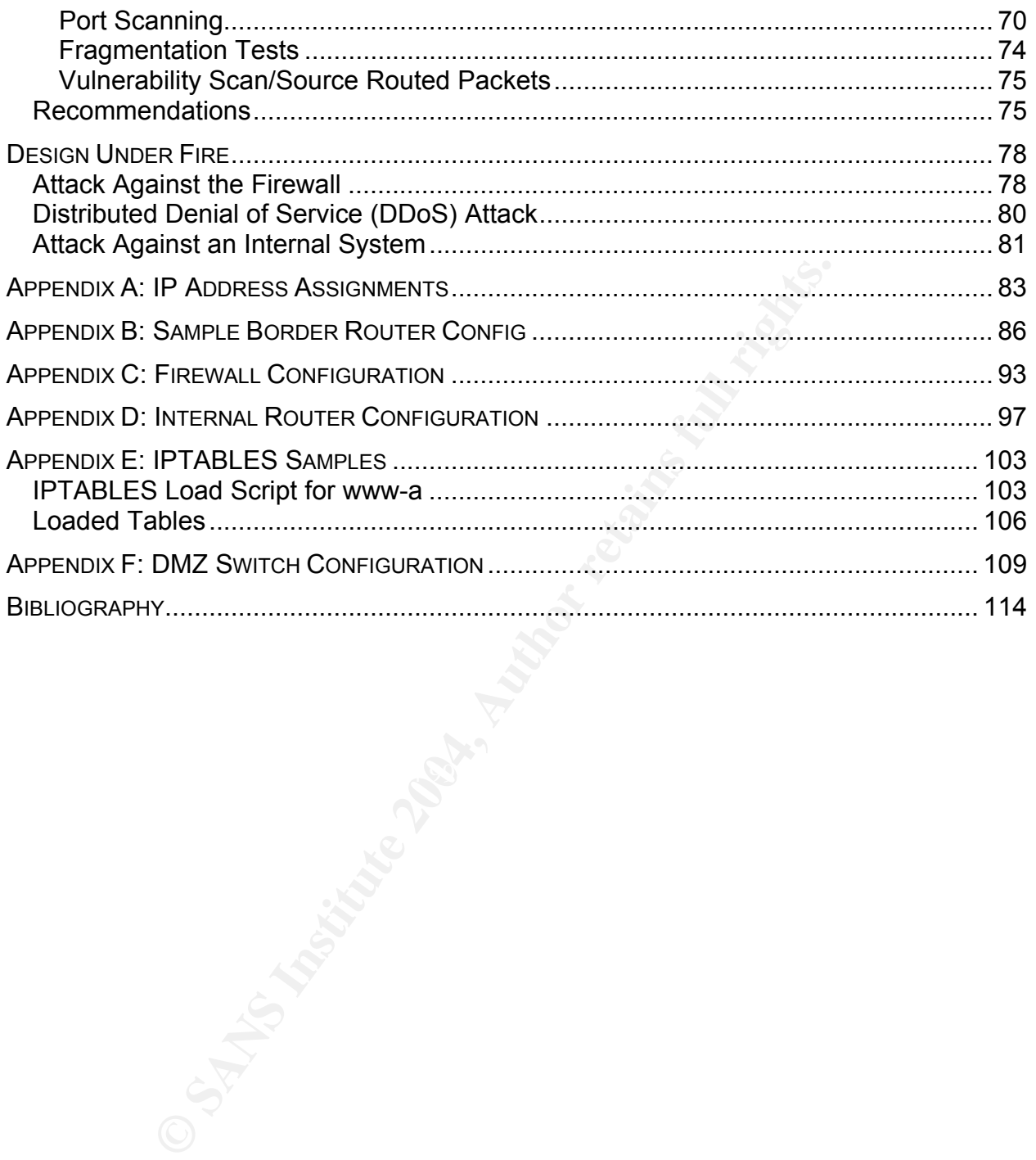

# Abstract

Fiern and user access classifications, defining the design prior<br>ele actual architecture chosen, and choosing the products for<br>ion. Second, an implementation tutorial is provided, includir<br>rotutes. Third, verification of t GIAC Enterprises (GIACE) is an international provider of fortune cookies that primarily conducts business via E-Commerce over the Internet. Consequently, GIACE requires strong security while concurrently allowing appropriate access across the Internet. This network design meets those needs. Four topics are contained as part of the design. First, the architecture section details the design process: enumerating the required business system and user access classifications, defining the design premises, describing the actual architecture chosen, and choosing the products for final implementation. Second, an implementation tutorial is provided, including explanations of options used for configuration of the perimeter firewalls, host firewalls, border routers, and internal routers. Third, verification of the perimeter firewall is performed, including planning the verification, the results of the verification, and discussion of recommendations stemming from the verification results. Finally, an alternate design for the GIACE perimeter is presented with three theoretical attacks: an attack against the firewall, a DDoS attack from the Internet, and an attack against a compromised system. Appendices are provided with full sample configurations for selected devices.

re incloent in January 2003, management also recognizes the particle and cordinate and contained the particle systement has provided leeway to build a secure infrastructure p. The following objectives have been communicate GIAC Enterprises (GIACE) is an upstart dealer of fortune cookie sayings in the rapidly exploding international proverbial phrase market. Due to rapid growth in this segment, GIACE management wishes to ensure that the infrastructure for their new upstart is properly sized to ensure availability of all business systems. Since some of GIACE's key management figures were formerly employed by a certain U.S. bank during the SQL-Slammer incident in January 2003, management also recognizes the importance of availability and confidentiality of the data contained within GIACE systems as well. In short, management has provided leeway to build a secure infrastructure for GIACE from the ground up. The following objectives have been communicated from management (in no particular order):

- The infrastructure must be scalable. No specific benchmarks or targets are available to work from, however it is expected that extremely rapid growth will follow the opening of GIACE.
- The design must be sufficiently redundant to ensure high availability, even under periods of high load. Management has not authorized expenditure for geographically diverse data centers at this time, however may do so in the future.
- The infrastructure must contain sufficient controls to protect against and recover from data corruption, either accidental or malicious.
- Since GIACE deals exclusively in intellectual property, the design must protect GIACE's intellectual property from unauthorized disclosure.
- Like all online retailers, GIACE must maintain certain customer and billing records that will contain private 3<sup>rd</sup> party information. GIACE's Privacy Policy prohibits the disclosure of this information. Therefore, the design must protect against the unauthorized disclosure of private 3<sup>rd</sup> party information.
- While GIACE is not located in a state that has implemented specific legislation regarding data security, several other states are evaluating proposed legislation at this time. GIACE wishes to maintain a state of security that will ease compliance if such legislation is passed within GIACE's jurisdiction.

As this is a new organization, exact personnel requirements are unknown at this time; however, GIACE projecting at this point that this will be a medium-sized organization of approximately 150 employees at a single location. GIACE intends to hire support and operational staff with awareness and average competency in security topics.

# *Definitions*

Prior to embarking on this design, terminology should be defined to ensure consistency and clarity. Industry standard terms sometimes carry different meanings in different contexts. Therefore, for the purposes of this document, the following terms are defined:

- **System**: a server, workstation, device or any grouping thereof that fulfills a particular business function.
- **Cluster**: a group of two or more identically functioning servers.
- **Server**: one particular machine providing services to users. In most cases, a server will be a component of a larger system. A server shall generally not perform workstation functions as defined below.
- **Workstation**: a machine that does not provide services to users, but instead allows a user to access services offered on the network. A workstation shall generally not perform server functions as defined above.

access services offered on the network. A workstation shall energy functions as defined above.<br>
this document, servers and devices that are mission critical and therefore are referred to in the plural or as a "cluster". Ya Throughout this document, servers and devices that are mission critical shall have redundancy and therefore are referred to in the plural or as a "cluster". Servers and devices that are not mission critical, or for which clustering is not viable, are referred to in the singular. Non-redundant systems may be abstracted to more than one system where required, however the systems will not be identically functioning in nature. For example, multiple file servers may be deployed, however they will not all contain identical data and therefore are not interchangeable.

No implementation can be successful without proper planning and design. Business sometimes requires organic growth and expansion, but even in those cases, expansion and implementation performed in a vacuum will give less than satisfactory results. To begin the project for GIACE, we must first determine the required business systems, goals of the implementation and user classifications, then we can determine the traffic flows dictated by the users to access the required systems. Only after that can we identify the necessary controls and architecture to provide an appropriate solution to fit the traffic flows and the goals of the organization. Finally, vendors may be identified to fit into the architecture puzzle.

# *Required Business Systems*

GIACE is a fully functioning e-business; therefore it has all the requirements of a typical e-business. Systems utilized by GIACE are classified as follows:

- **File/Print**: A server that provides typical file and print services. These servers will also provide time and name resolution services for GIACE.
- **Groupware**: A server that provides scheduling, email and other groupware functions for internal users. This server also provides time and name resolution services for GIACE.
- website. It primarily contains static content and does not interface with any outside • **Informational website**: This system hosts the publicly available informational systems other than to send email notifications of system status and website visitors.
- d by the users to access the required systems. Only after the exersary controls and architecture to provide an appropriat<br>chiester exers and the goals of the organization. Finally, vendors may<br>chiesture puzzle.<br>**Business S** • **E-Commerce website**: This system forms the interface through which customers buy fortunes in bulk. An "exchange" system used by suppliers and partners for transfer of bulk fortunes is also hosted on this system due to the similar nature of the applications. This system is comprised of a cluster of front-end web servers to host the web applications and a certificate server for assignment of certificates to vendors and partners. This system also interfaces with the fortunes system below.
- **Client management**: This system hosts the Customer Relationship Management (CRM), Bookkeeping, Accounts Receivable, and Accounts Payable applications. Since these applications are for internal use only, fat client interfaces have been developed. Therefore, the only servers required are for the database cluster.
- **Fortunes**: This database cluster hosts the database of fortunes. Since the product sold by GIACE is data, separate inventory tracking is not required. This system has a fat-client interface for internal use only and also interfaces with the E-Commerce website.
- **Internet Access**: Servers that facilitate Internet access not covered by a system defined above. This system is comprised of a cluster of proxy servers that also serve as an email gateway. These services also provide time and name resolution services for the service DMZ hosts as defined below. Public DNS for GIACE

domains is not hosted onsite, but is delegated across ISPs providing Internet connectivity for GIACE.

- **Remote Access**: Servers or devices that facilitate access by trusted users from outside the trusted network. Primarily consists VPN access and Terminal Services.
- **Administrative systems**: Servers or workstations that facilitate monitoring and management of the GIACE network environment. Functions include IDS, logging, backups and authentication.

These are the only systems identified at this time as necessary for business purposes at GIACE. No systems or services are allowed that have not been identified by GIACE Senior Management as necessary for business purposes. Therefore, any systems beyond those defined above must have the approval of GIACE Senior Management.

# *User Classifications*

The users at GIACE fall into one of the following six classifications (from least controlled access to most controlled access):

- **Internal Users**: GIACE employees or contractors physically connected directly to the GIACE network. Internal users are allowed full access to all internal systems for which they are assigned permissions. Internal users are **not** allowed to interface directly with the Internet, but must use an intermediate proxy. Certain groups of Internal users (particularly those with administrative rights) may be required to negotiate IPSec encryption for access to certain applications or servers.
- $\frac{1}{2}$ • **Mobile Users**: GIACE employees located outside of the physical GIACE network, but requiring greater use of internal systems. Mobile users will be required to connect via an encrypted VPN to access internal systems. Due to bandwidth limitations for mobile users, a terminal server is available only after authentication to the VPN.
- e only systems identified at this time as necessary for busingystems or services are allowed that have not been identified generat as necessary for business purposes. Therefore, are defined above must have the approval of • **Partners**: Representatives of companies that provide translation services or resell GIACE fortunes. Partners may only access the fortune database via a web application hosted on the E-Commerce system. Partners may upload completed fortune sets or download fortunes that have been released to them by an authorized GIACE employee. All uploaded fortunes are held in a separate area for check in by authorized GIACE employees. The E-Commerce system will communicate with the Customer Management database via logic within the fortune database to properly record accounting information.
- **Suppliers**: Representatives of companies that supply GIACE with fortune sets. Suppliers may only access the Fortune database via a web application hosted on the E-Commerce system. Suppliers may upload fortune sets via the same web application to a separate area for check-in by authorized GIACE employees. The E-Commerce system will communicate with the customer management database via logic within the fortune database to properly record accounting information.
- **Customers**: Purchasers of fortune sets. Customers may only access the fortune database via a web application hosted on the E-Commerce system. The E-Commerce system will communicate with the customer management database via logic within the fortune database to properly record billing information.
- **General Public**: The general public will be allowed to browse the Informational Website only. The public may become customers by entering the E-Commerce site.

In some cases, a user may fall into more than one classification, in which case care must be taken to ensure that the user fulfills the requirements of only the appropriate classification. This may be done automatically by determining the user's physical location or manually by providing additional or alternate identification and/or authentication. For example, a "Supplier" is a member of the "Public Users" category until they authenticate to the E-Commerce site using their "Supplier" level credentials, at which point the user may exercise the abilities afforded the "Supplier" classification.

Note that these are general classifications. More granular control may (and should) be exercised over each user's privileges within the GIACE network.

# *Defined Traffic Flows*

For the may lain thin onion entain one cassimization, in which<br>an to ensure that the user fulfills the requirements of only the<br>an analy by providing additional or alternate identification anno<br>n. For example, a "Supplier" class defined here shall be denied. Traffic flows are defined on a system-by-system This section will define the acceptable traffic flows within the GIACE network. This section will enumerate all traffic flows required for the business operation of GIACE; therefore, all other traffic shall be considered suspect. GIACE generally follows the best-practice of deny unless specifically allowed; therefore, all traffic not contained in a basis. Understanding these traffic flows is paramount to understanding the security device policy configurations to follow.

The following traffic flows are common to all systems:

- All GIACE systems shall be configured to send logging information to the logging server. IPSec AH signing shall be used whenever supported.
- All internal GIACE systems shall be configured to receive time and name resolution services from the file/print servers and the groupware server. DMZ servers shall receive time and name resolution from the proxy servers. Designated time and name resolution servers shall be the only servers allowed to receive time or name resolution information from the Internet, and then only from specifically designated upstream servers.
- All GIACE systems shall be allowed to connect to the database services on the database clusters, except for servers in the DMZ. The E-Commerce web servers in the DMZ will be allowed to connect only to the fortunes database cluster to provide E-Commerce services.
- All GIACE systems shall be allowed to connect to the proxy services on the proxy cluster for Internet access. This includes outbound connections from DMZ servers

for patch retrieval and other administrative functions. The proxy server will be used to limit Internet access on a user and/or source machine basis to the minimum access necessary at GIACE management's discretion. This is to limit damage in case of a security incident on the GIACE network.

• All GIACE systems shall be able to connect to DMZ web services (via the proxy servers) to which connections are allowed from the Internet, namely the informational and E-Commerce websites, and the CA website.

System traffic flows are defined as follows:

- **File/Print system:** This system provides basic file/print services to internal users and mobile users via the VPN. Clients and the terminal servers are allowed to connect to all file/print sharing ports, time services, AD authentication, and name resolution. One of the disadvantages to Windows products is that this is a very large exposure and difficult to control. Consequently, these servers will have HIDS installed.
- c flows are defined as follows:<br> **Complify and Example 1** System provides basic file/print services to in<br>
lie users via the VPN. Clients and the terminal servers are are<br>
co all file/print sharing ports, time services, AD • **Groupware:** This system provides e-mail and scheduling services to GIACE users. Clients are allowed to talk directly to mail services on this server, as well as time, AD authentication, and name resolution services. This server has some of the same drawbacks as the file/print servers mentioned above, therefore the same HIDS precaution will be taken. This server is also responsible for sending and receiving Internet e-mail via the e-mail gateway provided by the VirusWall software on the proxy cluster. Therefore, SMTP must be allowed in both directions between the exchange and VirusWall servers.
- Internal Workstations/Terminal Server: These systems are workstations used by internal users. These systems will have connectivity to both of the database clusters, the file/print servers, and the proxy servers. Users will generally connect to the Terminal Server via the VPN, however they are not restricted from connecting from the internal network to provide flexibility on the network. Certain users may be provided thin clients instead of full workstations at the discretion of GIACE support staff.
- **Informational Website:** The only purpose of these servers is to serve static content to the public at large. Therefore, the only traffic allowed permanently is HTTP traffic from any location. As mentioned above, SSH may also be activated from the console on a temporary basis to assist with management and file transfer during maintenance periods; however SSH shall be disabled when not in use and always restricted to internal clients only.
- **E-Commerce Website:** The purpose of this cluster is to provide an exchange location for fortunes between GIACE and its partners, suppliers, and customers. Servers in this cluster will require database communication with the fortunes database cluster to transfer fortunes and customer management information (such as billing and payables) to and from the fortunes database. Obviously, since this is a web-based E-Commerce system, HTTPS must be allowed to these servers from

the internet at large. Again, SSH may be activated temporarily for maintenance periods and disabled when not in use for these servers.

- **Certificate Server:** This server will be integrated into the E-Commerce website in order to provide PKI certificates to authorized E-Commerce users. MS-CA provides a web interface for certificate services, therefore the only necessary communication flow for this server is HTTPS.
- no supplier information. Interial clients since to according to distered to according differed to a set to according the fortune database system. This clustedy from the E-Commerce website; instead all relevant olate the pr • **Client Management:** This database cluster contains the proprietary customer, partner and supplier information. Internal clients shall be able to access this database directly, as well as the fortune database system. This cluster shall not be accessed directly from the E-Commerce website; instead all relevant data from the E-Commerce site shall pass through the fortunes database cluster first. This will help to isolate the proprietary client data further from the internet in case of compromise of the E-Commerce systems. It will also provide a queuing point for E-Commerce transactions in case of downtime for the client management cluster. While all internal systems and VPN clients will have connectivity to the client management database system, the database system will contain additional access controls to limit individual users to only authorized access.
- will contain additional access controls to limit individual users to only authorized<br>cocooo • **Fortunes:** The fortune database cluster contains only fortunes and transactional data in transit. Separate data space is provided within this system for fortunes recently checked in from GIACE partners, but not yet approved by GIACE staff. Communication flows consist of database access from internal clients, the client management database cluster, and the E-Commerce site. While all internal systems and VPN clients will have connectivity to the fortune database system, the system access.
- **Network Devices:** Network devices (such as the switches and routers) shall have all in-band management disabled and all management shall occur from out-of-band serial connections.
- **Administrative Systems:** Systems primarily for management of the GIACE network shall be located on the administrative VLAN and will require IPSec for all administrative communication. All platforms support IPSec except for some of the network devices, so exceptions may be made for devices only when IPSec is not available. Specific systems policies are as follows:
	- **Monitor Console:** This server will monitor for performance, uptime, and other operational statistics. Due to the ease of forging UDP packets, IPSec shall authenticate all SNMP packets in Authentication Header (AH) mode. (The privacy afforded by Encapsulating Security Payload (ESP) is not required, and the performance penalty from ESP makes AH preferable.) All SNMP enabled devices shall be configured read-only and will be configured to not respond to packets which are not AH authenticated. For extended visibility to this server, users will be allowed to connect remotely, however IPSec in ESP mode will protect all remote connections to the workstation. This server will also contain a modem configured in dial-only mode to facilitate transmission of notifications should all Internet lines become

unavailable. This modem will not be configured to connect using a transportmode protocol such as PPP or SLIP, but instead will accomplish notification by a terminal session only.

- **IDS Console:** This server will control the IDS sensors located throughout the network. Due to the security-centric nature of all traffic to and from this server, all traffic shall be protected by IPSec ESP mode. As with the monitor console, authorized users will be allowed to connect remotely to this station, however ESP shall be required for all remote connections.
- **Example Server:** This server is responsible for backing up all nsidered critical by GIACE management. Most backups shere the Fiber Channel SAN for performance reasons, however are the Fiber definement of the exchange set • **Backup Server:** This server is responsible for backing up all systems considered critical by GIACE management. Most backups shall occur directly over the Fiber Channel SAN for performance reasons, however some systems (such as the database systems and the exchange server) do not lend themselves to file-level backup such as that afforded by this method. For record-level backups, all connections shall be initiated by the backup server and protected by IPSec in ESP mode in order to protect the privacy of data during the backup process. Best practices for tape rotation and storage shall be followed, however are beyond the scope of this document. Remote control for this server does not provide significant benefit, therefore is not allowed.
- reasonably protected against interception, especially considering the ascertificates; however the importance of this information makes the small • **Token Authentication Server:** This server provides authentication and management services for the tokens used for remote user authentication. The Authenex solution uses RADIUS to authenticate certificates stored on the hardware device. RADIUS is a challenge-response protocol and is reasonably protected against interception, especially considering the use of performance tradeoff for ESP acceptable. Due to the importance of this server to the security posture of GIACE, management shall occur from only the local console.
	- **Logging Server:** This server serves to collect logging information from across the network. This system shall be selected by GIACE closer to implementation, but shall run on a Linux or Windows platform and must accept logging from Syslog.

# *Security Controls*

A variety of categories of controls are available to assist in fulfilling the objectives listed above. Administrative and physical controls are beyond the scope of this document, however sound hiring practices, physically securing the network infrastructure, separation of duties, change control, and security awareness training will greatly increase the security posture of GIACE. A variety of technical controls will be discussed here to establish the best security practice of "defense-in-depth." In short, this concept does not allow the security of a system to rest entirely upon any single control, but uses a variety of controls in a layered fashion to ensure the availability, confidentiality, and

integrity of data contained in the GIACE network. The following technical controls are utilized within the design:

- **Redundancy**: Redundancy is built into mission-critical systems throughout the design. Data-lines, routers, firewalls, switches, SAN devices and critical servers are all configured with either active-active load balancing or active-standby failover to ensure that no one component can by itself cause an extended outage.
- **Traffic Control**: Traffic is limited to defined paths between systems that are reachable from the network. All critical internal systems allow only limited access to traffic flows necessary for required work processes. This traffic control takes place at subnet boundaries (whether defined physically or logically via VLAN) or systemby-system in the case of the Service DMZ. Traffic Control policy detail is defined in Security Policy and Tutorial below.
- **Monitoring/Intrusion Detection**: Sensors and monitoring stations are built into the network at key locations to detect operational and security events within the network. This provides visibility into anomalous occurrences within the GIACE network allowing for rapid and appropriate response to address threats to the availability, confidentiality, and/or integrity of data in the GIACE network as proactively as possible.
- Film the flewtork. All childral interations and the principal and the profit the productions are nessary for required work processes. This traffic control both boundaries (whether defined physically or logically via VLA in certificate-based authentication for partners, suppliers, and wholesale customers. • **Strong Authentication**: Strong authentication is implemented at strategic points within the GIACE network. All perimeter access for Mobile Users requires the use of full two-factor authentication to eliminate the possibility of password attacks from outside the network perimeter. Due to the expense of implementation and management of a fully token-based system on the perimeter, GIACE will use Individual customers will not be authenticated, using a one-time credit card collection for purchase. Online delivery will occur within the same session, negating the need to authenticate the user beyond the credit card.
- **Encryption**: Encryption is implemented on all non-public connections from outside the GIACE network to ensure privacy of all data transported to point outside the GIACE environment. (Members of the general public purchasing fortunes fall into the customer category throughout the transaction.) Due to the countermeasures implemented to prevent sniffing/interception attacks within the GIACE network, encryption may be limited to the perimeter of the network to allow for better monitoring visibility.
- **Cryptographic Signing**: Traffic signing is implemented on critical systems to ensure integrity of data. Signing shall be used only when privacy of the affected traffic is not critical, and the performance impact of full encryption is not acceptable.

# *Multiple Perimeters*

As mentioned above, the design of the GIACE network rests on the concept of "defense-in-depth," therefore multiple perimeters are defined within the network. Perimeters are defined at the border router, the firewall, the internal router, and the server. This sets up a concentric circle pattern of perimeters which traffic must flow through in order to reach any given device on the network. This layered approach is demonstrated in the diagram below. This is a representative diagram of the GIACE network; individual systems have be eliminated to reduce complexity:

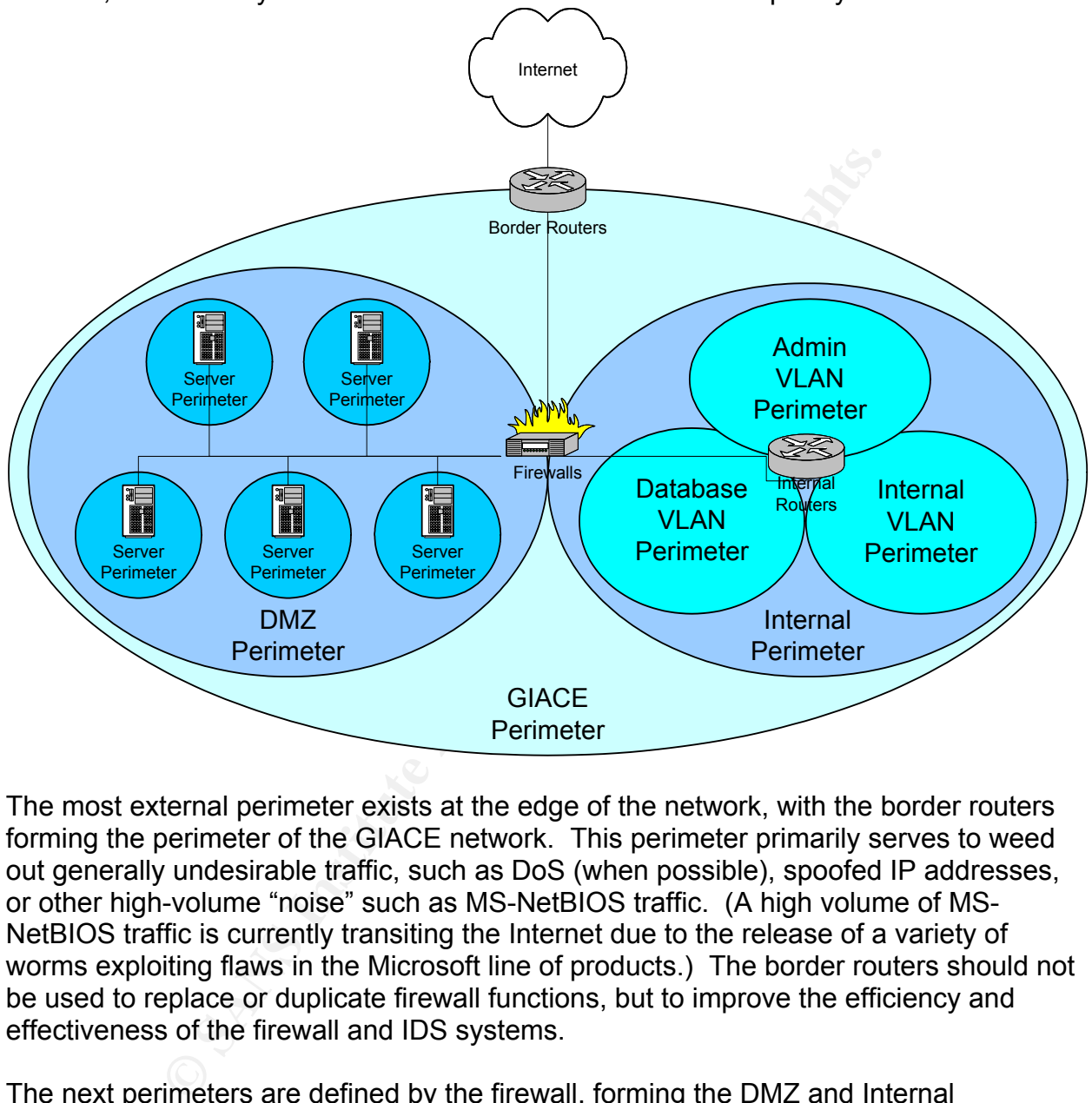

The most external perimeter exists at the edge of the network, with the border routers forming the perimeter of the GIACE network. This perimeter primarily serves to weed out generally undesirable traffic, such as DoS (when possible), spoofed IP addresses, or other high-volume "noise" such as MS-NetBIOS traffic. (A high volume of MS-NetBIOS traffic is currently transiting the Internet due to the release of a variety of worms exploiting flaws in the Microsoft line of products.) The border routers should not be used to replace or duplicate firewall functions, but to improve the efficiency and effectiveness of the firewall and IDS systems.

The next perimeters are defined by the firewall, forming the DMZ and Internal segments. This perimeter is the primary traffic control between the Internet, the DMZ and the Internal network. Since this perimeter will have the highest occurrence of hostile traffic and the highest traffic control requirement, this is where the majority of traffic control should be performed. Logging will occur at the highest levels here. Physical connections will define these perimeters in order to eliminate any possibility of administrative error or circumvention of logical definitions.

Each system on the DMZ segment will contain a "local" perimeter in the form of host firewall (also known as personal firewall) rule definitions on each server. This will ensure that each server sends and receives only acceptable traffic flows, regardless of the operation of other security devices. Due to the extra management overhead, the local perimeter definition will not be carried throughout the Internal segment at this time.

The Internal routers will perform traffic filtering function in order to define a perimeter for each VLAN on the Internal segment. Traffic filtering responsibilities between the local segments are expected to be relatively light in relation to traffic forwarding responsibilities. This leads to the choice of filtering router equipment over additional firewalls in order to provide greater performance.

Expected to be letaking vignt in retaining to the distribution of the constrained the choice of filtering rotter equipment over<br>
Es. This leads to the choice of filtering rotter equipment over<br>
Independent to provide great The multiple perimeter approach used here provides "defense-in-depth" over the GIACE network, providing three control points for traffic traversing the firewalls, and at least two control points for all traffic originating or terminating on the DMZ segment. Only traffic originating and terminating on the same Internal VLAN may traverse any part of the GIACE network without passing a control point.

# *Network Architecture*

The network architecture looks like this:

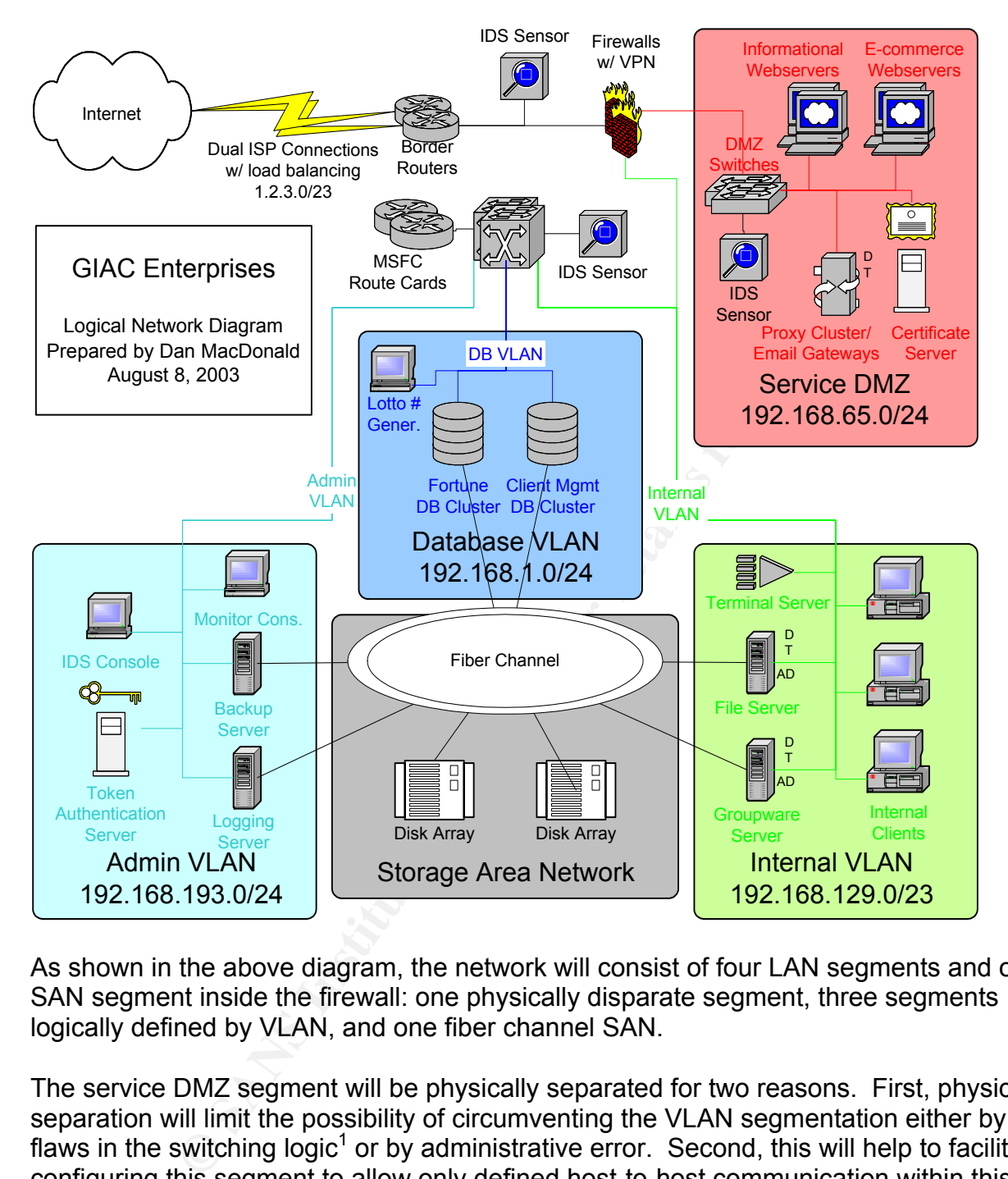

As shown in the above diagram, the network will consist of four LAN segments and one SAN segment inside the firewall: one physically disparate segment, three segments logically defined by VLAN, and one fiber channel SAN.

The service DMZ segment will be physically separated for two reasons. First, physical separation will limit the possibility of circumventing the VLAN segmentation either by flaws in the switching logic<sup>1</sup> or by administrative error. Second, this will help to facilitate configuring this segment to allow only defined host-to-host communication within this segment. Through switch and host configuration techniques, hosts on this segment will only be able to communicate with other hosts if explicitly defined to prevent session hijacking attacks.

 $\overline{a}$ 

 $1$  For examples of possible situations that may result in VLAN hopping, see "Configuration Examples related to VLAN Features" by Cisco Systems, available at http://www.cisco.com/univercd/cc/td/doc/product/lan/28201900/1928v8x/eescg8x/aleakyv.htm. Other techniques exist as well.

The internal VLAN segment will contain all the general-purpose operational servers and workstations. No special measures will be taken on this segment beyond good management practices such as regular patching, centralized logging, etc.

The database VLAN will contain database server clusters containing the businessproprietary fortune and client management databases. The only traffic allowed into or out of this segment will be connections to the database services. The database services will contain extensive security features as well, including multiple permission levels, user authentication, and data normalization. However, the configuration of these features are beyond the scope of this document.

The administrative VLAN will contain systems responsible for the management and security of all systems attached to the GIACE network. All access to this segment from outside will be through appropriately encrypted and/or signed IPSec packets to provide privacy and/or authentication of the packet data.

A Fiber Channel storage array will be physically common to systems on the network with large storage requirements; however, space within the array will be logically portioned so that no system can see another system's storage space. The only exception to this restriction is the backup server, which will require visibility into all storage to properly perform the backup process. This will provide only raw file content (file-level) backup, however the groupware and database servers will require additional clients for record-level backup. The record-level backups for these services will occur through the normal LAN segments.

contain extentive security retaines as well, including intumpled<br>authentication, and data normalization. However, the config<br>beyond the scope of this document.<br>Trative VLAN will contain systems responsible for the manage<br>I IP addressing shall consist of private addresses for all devices behind the firewall. Public IP address space has not been assigned from the ISPs as of the time of writing, so the address space 1.2.2.0/23 shall be used for purposes of this design. This may consist of one contiguous block if the space is assigned directly from ARIN, or it may consist of two non-contiguous but portable blocks if assigned by the ISPs selected. Due to the estimated number of personnel at GIACE being approximately 150 employees, large or complex private IP addressing schemes are not expected. Providing maximum flexibility and scalability is one of the stated goals of this design, therefore IP address space is allocated to provide the ability to easily expand the address space using CIDR subnet adjustments if it should be required in the future. The assigned address space is as follows:

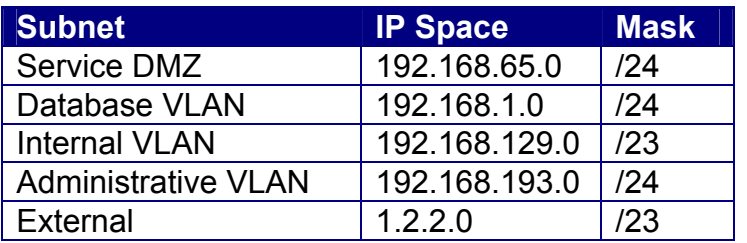

The Internal VLAN contains an IP space that is already expanded. GIACE does not expect to realistically consume this many IP addresses on a single broadcast domain, however having extra space within the IP address space allows for administrative flexibility in IP assignments.

# *Vendor Selection*

The vendors selected to provide solutions or platforms in the GAICE network will have a large impact on the traffic flows and protocols used throughout the network. Therefore, vendors will be specified before going further:

- **Switches/Routers:** Cisco Systems, Inc will provide switches and routers. Cisco provides a reasonable price/performance ratio and places a significant amount of emphasis on security features. Specifically, the Cisco 3640 series of routers will be used for border routers, the Cisco Catalyst 3550 switch line will be used in the service DMZ segment, the Cisco Catalyst 6500 series will be used for the core infrastructure, and a Multilayer Switching Feature Card with the Access Control Lists will provide internal routing and traffic filtering.
- on the traffic flows and protocols used throughout the netw<br>
be specified before going further:<br> **SIROLUSTS:** Cisco Systems, Inc will provide switches and rou<br>
a reasonable price/performance ratio and places a significa<br>
s details will be provided in the **Security Policy** section. • **Border Routers:** The Cisco 3640 router is a medium-performance modular router with high-availability features (HSRP) and scalability to a multiple T1 per router configuration. The 3640 routers will provide advanced traffic optimization through BGP. The border routers will also perform some limited traffic filtering functions to remove some of the 'noise' from the Internet traffic before it arrives at the firewall, and mitigating against spoofing attacks. Routers will run the most current version of the Cisco IOS IP feature set, currently 12.3. Configuration
	- **Service DMZ Switching:** The Cisco Catalyst 3550 is the most appropriate switch line for the physically separate service DMZ. The 3550 provides security features such as port security without the higher price tag of a modular switch (such as the Catalyst 4500 series). Catalyst 3550 Switches will run the most current IOS software available, currently 12.1.
	- **Internal Routing/Switching:** High throughput on the internal segments will be maintained by configuring IP Multi-Layer Switching (MLS) between the internal routers and the 6500 switches. Details of the filtering functions will be included in the Security Policy section. The Catalyst 6500 series will run the most recent IOS version for the 6500, 12.2.
- **Firewalls:** Cisco will also provide the firewall solution in the form of a PIX 525 firewall appliance. An appliance firewall was chosen over the blade format available for the 6500 switching chassis due to the desire to have physical separation of the external, service DMZ and internal environments. The PIX 525 provides highavailability and limited IDS features as well. Details of the PIX configuration will be included in the Security Policy section. PIX-OS 6.3 is the most recent available.
- **NIDS:** The open-source Snort package and the IDS features contained within the PIX firewall will provide multiple layers of NIDS monitoring.
- Snort is chosen due to its superior flexibility and price/performance ratio. Snort sensors will be located on mirror ports in the DMZ segment to monitor all servers. Snort sensors will also be located on mirror ports on the internal switch, however only key systems will be monitored in order to prevent oversubscription of the monitor ports. Key servers include: Active Directory (AD) controllers, Terminal Servers, all database servers, and the token authentication server. The IDS console, logging server, backup server (excluding backup dataflow) and monitoring console shall all require IPSec, therefore NIDS monitoring of these devices has minimal value.
- ACID will be used in conjunction with Snort for data aggregation and management. Snort will log to and ACID will read from several platforms of database server; however, the GIACE implementation will utilize MySQL for logging to save expense. $<sup>1</sup>$ </sup>
- The PIX IDS features are utilized because they are included with recent versions of the PIX software. The PIX will be configured to only alert on security events. Automatic blocking of traffic shall be used sparingly in order to avoid possible Denial-of-Service (DoS) conditions.
- Brefore NIDS monitoring of these devices has minimal value<br>CID will be used in conjunction with Snort for data aggregating<br>anagement. Snort will log to and ACID will read from sever-<br>tabase server; however, the GIACE imple enabled on a case-by-case basis non-internal workstations only for maintenance<br>and file transfer purposes, however it shall generally be disabled when not in use. • **Web Servers:** Web servers in the service DMZ shall be Linux servers running the Linux-HA high-availability package and the Apache web server. This selection is primarily due to the better code review process, a highly flexible internal firewall, and superior price/performance ratio as opposed to proprietary solutions such as Microsoft or Sun. All compilers shall be removed from these machines, and all services except Apache shall be disabled or removed from the system. SSH may be enabled on a case-by-case basis from internal workstations only for maintenance FreeS/WAN will provide IPSec negotiation services for communication with systems requiring IPSec. Internal security features such as ext3 journaling, and ACL extensions shall also be used; however, full configuration of these features is beyond the scope of this document. The firewall features of the Linux kernel will also be used, and sample configurations for this feature will be provided in the Security Policy section.
- **Internet Proxy/Email Gateway:** This cluster shall be composed of Linux servers running Trend Micro Interscan VirusWall. This integrated gateway is chosen for its superior feature set and will provide email, web and ftp anti-virus functions, spam control, and proxy services. As with the web servers, all compilers shall be removed, and all services except VirusWall shall be disabled or removed from the system. Appropriate internal security features will be used and a kernel firewall configuration will be provided in the Security Policy section.
- **Certificate Servers:** Certificate Servers shall run Microsoft Windows 2000 with Internet Information Server (IIS) 6 and Microsoft Certificate Authority (CA). Two servers will exist: one in the DMZ for assignment of certificates to relevant external

 $\overline{a}$ 

<sup>&</sup>lt;sup>1</sup> Further information about ACID is available at http://www.andrew.cmu.edu/~rdanyliw/snort/snortacid.html.

parties, and one on the Administrative VLAN shared with the Authenex authentication server. The DMZ CA shall be the only server in the DMZ running Microsoft software due to Microsoft's expense and poor security track record, however, the CA provided with Windows 2000 allows for relatively easy and inexpensive Public Key Encryption (PKI) management not obtainable elsewhere. GIACE will mitigate some of the risks of IIS by installing URLScan on the IIS server and tightly configuring it to intercept as many improper requests as possible. Due to the sensitive nature of certificate storage, the DMZ CA server will **NOT** contain the root certificate for the PKI structure; instead this certificate will be stored on the internal CA and the DMZ CA shall be a delegate sub-authority.

- **File/Print Servers:** File and print servers shall be Windows 2000 servers running Active Directory (AD). The benefits of having a directory-based security architecture will be realized by GIACE; the expense and extra effort required for Novell E-Directory is not justified in this environment.
- **Terminal Services:** Terminal services shall be Microsoft Windows Terminal Server with Citrix MetaFrame. MetaFrame is required to provide the granular application level control and extended support features desired for GIACE.
- **Groupware:** The groupware server will run Microsoft Exchange 2000. Web mail services will be provided only after authenticating to the VPN. Exchange integrates well with AD and provides a robust feature set and a reasonable price/performance ratio.
- greatly from the manageability and security enforcement features offered by the AD • **Workstations:** Workstations will run Windows XP Professional Edition with file and print sharing removed. XP integrates easily into the AD environment and benefits Group Policy.
- **Database:** The database clusters will be Windows 2000 servers running MS-SQL Server 2000 in cluster mode. The scalability and performance of MS-SQL is not as great as that of Oracle or other database servers, however the extra cost is not justified at this point. MS-SQL also integrates well into the AD environment, providing better integration of security features.
- Calcel of the PKN studioute, inisear this east entimate to the PKN stand the DMZ CA shall be a delegate sub-authority.<br> **SANS ANS INSTIGE 12** STANS IN the benefits of having a directory-based seculated by GIACE; the expens • **Authentication:** The token authentication system will be the ASAS authentication system from Authenex. This system consists of an USB token (the A-Key) and client software and will be used for authenticating remote users to the VPN. The A-Key also has certificate storage functionality, so users with assigned A-Key's may also use them for authenticating to certificate-based web services. Other services to leverage the A-Key device are also available and may be used at GIACE in the future. ASAS currently runs on Windows 2000, with support for Linux and other platforms on the near horizon. Final platform choice will be conducted at implementation time based on software evaluation.
- **Logging:** The logging system shall be selected by GIACE closer to implementation, but shall run on a Linux or Windows platform and must accept logging from Syslog.

The security policy provided here is a technical policy; that is, it contains the technical configuration of relevant devices and/or instructions on how to configure the devices to meet the goals outlined above. Configurations provided here are generally representative of one device in each class of devices, as it would be redundant to provide configurations for each identically configured device in a cluster or failover group.

# *Border Routers*

**CONTIGETS**<br> **CONTRIGET AUTERT CONTERT AND THE ALT AND THE CONTECT THE SECT AND THE CONTECT THE REFONDMAN THE REFONDMAN THE MOTH OF CONTECT AND AND THE MOTH CONTECT AND THE MOTH CONTECT AND THE MOTH CONTECT AND THE MOTH CO** The border routers shall be configured in a redundant fashion using routing protocols and HSRP for rapid failover. A full sample configuration of a border router is included in Appendix B. Included in this section are explanations of the key points of the configuration and how they relate to securing the first perimeter of the GIACE network. Each group of commands, for the most part, may be presented in any order; however, commands presented together in a group may be order dependent. Lines beginning with an exclamation point (!) are comment lines which will not appear after the configuration is loaded to the router; therefore they should be considered documentation in the offline version of the configuration only. Commands which reinforce default settings also will not appear in the online router configurations, so GIACE should not be concerned if not all commands here are listed in a "show configuration" or "show running-config" output.

# **"service" Commands**

Cisco router IOS supports several services that modify both the way the router performs internally and services available to remote hosts on the network. These are controlled through a series of commands beginning with "service".

Congestion is a common occurrence on WAN links. The Nagle algorithm helps to lessen congestion from small TCP/IP packets by holding small packets and combining them while waiting for acknowledgement of previously transmitted packets. It is off by default on Cisco routers; however, it may be useful here, and so is activated as follows:

# service nagle

Packet Assembler/Disassemblers (PADs) are considered legacy equipment, and aren't used at GIACE, so support for them is disabled by the following:

### no service pad

Cisco does not provide much timestamp information by default when generating log entries. The following commands add copious timestamping information to log entries:

service timestamps debug datetime msec localtime show-timezone

### service timestamps log datetime msec localtime show-timezone

The following command forces all passwords in the router configuration to be encrypted, not just the enable secret:

service password-encryption

These commands ensure that the routers will not respond to DHCP or BOOTP requests, nor relay them across the router:

no service dhcp no ip bootp server

For some reason, Cisco has a pressing need to advertise information all over any locally connected segment. This is both a security and a performance issue, so it shall be disabled:

### no cdp run

"Finger" allows a user to view users logged into a remote system. This is inappropriate for a router, and therefore disabled with the following:

### no ip finger

**CONDITM:**<br> **EXECTS AND SECTS AND SECTS SECTS SECTS SECTS SECTS SET SERVIT SERVIT SECTS AND SECTS AND SECTS AND SECTS AND SET SAND SHOWED SHOWED SHOWED SHOWED SHOWED SHOWED SHOWED SHOWED SHOWED SHOWED SHOWED SHOWED SHOWED** of a mistyped command, this has the effect of driving the administrator insane while Cisco routers by default interpret every command that is not understood by IOS as a hostname, causing the router to attempt a DNS lookup. Since most cases are the result waiting for IOS to come back from failed lookups. To save administrator sanity, this command disables DNS lookups for hosts:

### no ip domain-lookup

Cisco eventually surrendered to the popular point-and-click movement and added a web configuration interface. The interface contains many bugs and problems, plus all the issues inherent to web management utilities. The following line disables it:

### no ip http server

### **Logging & SNMP Configuration Commands**

Time configuration is only relevant on Cisco routers as it applies to logging. Time synchronization is important for correlation of events across network nodes. The following commands configure Network Time Protocol (NTP) to synchronize to the DMZ proxy servers, which also run NTP. Authentication is configured to prevent any possible spoofing to skew time on the routers. The NTP configuration looks like this:

ntp authentication-key 1 md5 09107D2C3A3732263427211375 7 ntp authenticate

ntp server 1.2.3.20 ntp server 1.2.3.21 prefer

While multi-location companies often set all times to a common time zone such as GMT, GIACE expects to remain a single-location organization at this time. Consequently, we will choose the local time zone for convenience:

### clock time zone EST -5

es a small logging buffer within the router device. Since the<br>nies by platform, explicitly defining the size is a good idea.<br>This logging should not be relied upon and should be used in<br>This logging should not be relied up Cisco provides a small logging buffer within the router device. Since the default size of this buffer varies by platform, explicitly defining the size is a good idea. Adjusting the buffer may be necessary to ensure that an appropriate amount of logging is stored on the device. This logging should not be relied upon and should be used only for troubleshooting convenience. The final parameter defines the minimum level message logged to the buffer.

### logging buffered 16384 notifications

Cisco will provide log information to the console when asked. This can be useful, but can also be annoying. The following command disables logging messages on the console, however individual administrators may wish to activate it depending on the task at hand:

### no logging console

performance, and better correlation of events across the network. The following We want to log as much as we can to an external server for easier management, better commands tell the router to log to an external syslog server, tag the log entries with locally defined facility number 5, and specify the server to log to:

```
logging trap debugging 
logging facility local5
logging host 1.2.3.2
```
The IP address specified to receive the logs is an IP address assigned to the firewall, which will appropriately NAT the messages to the logging server.

SNMP will be used on the GIACE network for network monitoring and reporting. The following commands define the SNMP engine, set the community string, and define what SNMP traps should be sent, and what server they should be sent to:

```
snmp-server engineID local 000000090200000216647FB5 
snmp-server community GIACE-strong-snmp RO 20
snmp-server enable traps snmp
snmp-server enable traps hsrp 
snmp-server enable traps config 
snmp-server enable traps syslog 
snmp-server host 1.2.3.2 bdr-routers
```
### **Device Access Configuration Commands**

Strong passwords should be used everywhere, and the border routers are no exception. The following command sets the password for accessing "enable" mode, or gain administrative level access to the router.

### enable secret cisco

Obviously this password is not sufficiently strong, and an alternate should be chosen. After the issue of this command, the router will encrypt the password and store it in the configuration in hash form.

**Event Solution and Solution** in in has been will enduce the more in the solution of define individual user accounts by default, however the OS. Maintaining individual user accounts on network equiply inconvenient in most Cisco does not define individual user accounts by default, however the capability does exist within IOS. Maintaining individual user accounts on network equipment is unnecessarily inconvenient in most environments, and the GIACE environment is not large enough to justify running a TACACS server to centralize access to network equipment. Therefore, a single account will be defined simply to ensure that any hacker will have to guess the username as well if a hacker should gain access to a router console:

### username GIACEuser password cisco

The router will show a warning banner to all users connecting to the console. Warning banners sometimes make prosecution easier in case of an incident. The banner is defined by the following:

```
Ker mota \#banner motd # 
Router GIACE-bdr-1. Access to this device or attached networks by 
unauthorized users is prohibited. No user of this device or connected 
networks has any expectation of privacy. 
Violators will be prosecuted.
```
#

Cisco supports a variety of methods for connecting to a router Command Line Interface (CLI). Most Cisco platforms (including the 3640 routers used by GIACE) contain a console port, an auxiliary port, and will accept connections in-band via telnet, RSH, or SSH if configured to do so. As mentioned above, GIACE will not allow in-band management of any network device; instead management must be performed through a console connection accessed through a terminal server. Therefore, only the console port is left active. The following commands force users to login when connecting to the console port and disable the auxiliary port and all virtual terminals (VTYs):

```
line con 0 
 login local 
 transport input none 
line aux 0 
 transport input none 
 transport output none
```

```
line vty 0 4 
 no login 
 transport input none 
  transport output none
```
### **Interface Commands**

Each router interface must be individually configured before it will pass traffic. This section will detail each command used for this purpose and state what interfaces the command applies to. The initial design for GIACE specifies two T1 lines, one connected to each router. GIACE will likely need to add more T1 lines in the future to account for growth, therefore configuration for any serial interface may be applied to interfaces added in the future to facilitate more communications lines.

Two special pseudo-interfaces are provided by Cisco IOS: the null interface and the loop back interface. The null interface discards all packets routed to it, and must be configured on each router in order to accommodate black-hole routes (described below). Also, the routers should not generate ICMP unreachable packets for any traffic that is routed to the interface. Both are accomplished with the following commands:

interface Null0 no ip unreachables

polies to. The initial design for GIACE specifies two T1 lines each router. GIACE will likely need to add more T1 lines in<br>growth, therefore configuration for any serial interface may be<br>ded in the future to facilitate mor protocol at the border. Therefore, the loop back interface is left unconfigured at this The loop back interface exists to provide a method of ensuring that at least one IP address on the router can never change or be driven offline. This can be important for some routing protocols such as OSPF; however, GIACE is not using a complex routing time.

Each interface may be designated with a user-defined description that serves only to provide self-documentation within the configuration. GIACE will use this description on each router interface for clarity. Here is an example of such a description:

description T1 to ISP

Since this is an Internet router, each interface must have an IP address configured. The following command explicitly defines the IP address for an Ethernet interface:

### ip address <ip\_address> <netmask>

Serial interfaces may be configured in point-to-point mode (i.e. PPP) however, this can be wasteful of IP addresses. Cisco supports IP sharing with other interfaces in this case. The following command configures the interface to use the IP address assigned to interface FastEthernet0:

ip unnumbered FastEthernet0

GIACE will filter out certain traffic based on access lists (ACLs) defined in the ACL section. The following commands will assign the ingress filtering ACL to traffic entering the serial interface, and the egress filtering ACL to traffic entering the Ethernet interface, respectively:

ip access-group antispoof-ingress in ip access-group antispoof-egress in

Each interface will also filter against propagating certain noisy traffic as defined in the anti-noise list. This list is applied to each interface with the following:

```
ip access-group antinoise out
```
The following commands suppress ICMP Redirect, and ICMP Unreachable messages:

```
no ip redirects 
no ip unreachables 
no ip mask-reply
```
**Example 12**<br> **Example 10**<br> **COMP** antinoise out<br> **Example 3**<br> **COMP** Redirect, and ICMP Unreacha<br> **Example 3**<br> **Example 2014**<br> **Example 2014**<br> **Example 2014**<br> **Example 2014**<br> **Example 2014**<br> **Example 2014**<br> **Example 2014** ICMP Redirect suppression on the Ethernet interfaces will cause all traffic to pass through the active HSRP router, even if the standby router has a more efficient route. In this case, the active router will directly route the traffic to the passive router which will then route it normally. ICMP Redirect packets are useful to tell the client to route future packets to that address to the correct router however, lessening the load on the active router. Therefore, ICMP Redirect messages should not be suppressed on the Ethernet interfaces to make load sharing between the routers much more efficient.

Proxy ARP allows IP clients that do not understand a subnet mask to route properly when IP address spaces are subnetted. Modern IP stacks understand subnet masks, therefore proxy ARP should almost always be disabled with the following command:

### no ip proxy-arp

The following command is applied to the Ethernet interfaces and prevents ARP table entries from timing out:

### arp timeout 0

This makes it near impossible to perform ARP poisoning attacks against the router, as the switch will never forget ARP entries. (The routers should only communicate to each other and the PIX firewalls from the Ethernet interfaces.) A permanent ARP cache also gives the benefit of recording all hosts on the local segment that have ever attempted to talk to the switch, such as by a ping sweep, port scan, or telnet attempt. This has very limited benefits if not checked regularly, but may be useful if questions arise about the behavior of machines in the DMZ.

Suppress directed broadcasts so GIACE doesn't become a traffic amplifier:

no directed-broadcast

The following command configures the router to keep count of access list violations:

ip accounting access-violations

This command keeps multicast traffic from crossing the router. We don't want to limit multicast by address because it is used for some routing protocols and HSRP:

ip multicast boundary 30

Rate limiting helps to provide resistance to Denial-of-Service (DoS) attacks. The first command limits traffic defined in access-list 150 to 2Mbps, dropping traffic that exceeds 200Kb/s. The second command limits traffic defined in access-list 160 to approximately 50Kb/s, dropping the excess. Access-list 150 defines UDP traffic, 160 defines ICMP:

```
rate-limit input access-group 150 200000 25000 25000 conform-action transmit 
     exceed-action drop 
rate-limit input access-group 160 50000 6250 6250 conform-action transmit 
     exceed-action drop
```
t boundary 30<br>
helps to provide resistance to Denial-of-Service (DoS) attants<br>
traffic defined in access-list 150 to 2Mbps, dropping traf<br>
e second command limits traffic defined in access-list<br>
160 to 2Mbps, dropping traf This command activates Cisco NetFlow switching. NetFlow switching allows greater routing efficiency by maintaining a state table, therefore allowing certain packets to bypass ACL lists and other steps in the process without compromising security. NetFlow also allows tracking of certain statistics, although these features will not be used by GIACE initially. The following command activates NetFlow:

 $K_{\rm eff} = 19.98\pm0.027$   $\pm 0.027\pm0.027$   $\pm 0.027\pm0.027$ ip route-cache flow

Suppress CDP on each interface, just in case it ever gets activated router-wide:

no cdp enable

With the combination of the above commands, a serial interface will be configured similar to this:

```
interface Serial0/0 
 description T1 to ISP 
 ip unnumbered FastEthernet0 
 ip access-group antispoof-ingress in 
 no ip redirects 
 no ip unreachables 
 no ip proxy-arp 
 no ip directed-broadcast 
 no ip mask-reply 
 ip accounting access-violations 
 ip multicast boundary 30 
 rate-limit input access-group 150 200000 25000 25000 conform-action transmit 
    exceed-action drop 
  rate-limit input access-group 160 50000 6250 6250 conform-action transmit 
     exceed-action drop
```
 ip route-cache flow no shutdown no cdp enable

The Ethernet interfaces have one additional configuration component: Hot Standby Router Protocol (HSRP). HSRP allows for rapid (a few seconds) transfer of response to a virtual IP and MAC address between routers in the event of router or line failure. The following commands configure HSRP:

```
standby authentication GIACE-ro 
standby name GIACE-bdr-gw 
standby ip 1.2.3.1 
standby track Serial0
```
hentication GIACE-ro<br>
e GIACE-bdr-gw<br>
e GIACE-bdr-gw<br>
1.2.3.1<br>
ck Serial0<br>
chrospot to the wrong HSRP group accidentally. The sector<br>
of respond to the wrong HSRP group accidentally. The sector<br>
should be configured as the The first command defines an identifier for the HSRP group to use to ensure that routers do not respond to the wrong HSRP group accidentally. The second names the group. The third defines the virtual IP address shared among the group. (This is the address that should be configured as the gateway for all systems using the router group.) The last command allows the router to track a particular interface and attempt to remove itself as the active router if the defined interface goes down or fails. Implementers should note that this configuration is for later versions of the 12.3 IOS software, so care should be taken to reconfigure if necessary.

With the addition of the HSRP configuration, an Ethernet interface configuration will be similar to the following:

```
Interiace rastEthernet0/0<br>description Untrusted Segment Interface
interface FastEthernet0/0 
 ip address 1.2.3.253 255.255.254.0 
 ip access-group antispoof-egress in 
 no ip redirects 
 no ip unreachables 
 no ip proxy-arp 
 no ip directed-broadcast 
 no ip mask-reply 
 ip accounting access-violations 
 ip multicast boundary 30 
 ip route-cache flow 
 speed auto 
 no shutdown 
no cdp enable
 standby authentication GIACE-ro 
 standby name GIACE-bdr-gw 
 standby ip 1.2.3.1 
 standby track Serial0/0
```
# **IP & Routing Configuration**

The commands described in this section affect how the router treats certain IP features and define certain routing characteristics. Normally, configuration of the chosen routing protocol would be covered here also; however, the choice of routing protocol(s) for

these routers will depend greatly on the choice of ISP. BGP is a likely choice, however BGP configuration will be highly ISP dependent and is beyond the scope of this document. When the routing protocol is chosen and configured, care must be taken to guard against route spoofing and injection for these routers.

Other configuration includes enabling the full IP range:

### ip subnet-zero

Source-routed packets have preferred routing information specified within the packet in an attempt to override the route that a packet would normally travel. Source routing has no legitimate use on the Internet today. This command disables the handling of sourcerouted packets:

no ip source-route

Enabling classless routing allows for more efficient route summarization:

### ip classless

This is a default route definition. The following line should be changed to reflect correct information received from GIACE's ISP:

ip route 0.0.0.0 0.0.0.0 1.1.1.1

**Example 18 The France Conting information specified with o override the route that a packet would normally travel. So use on the Internet today. This command disables the harts:<br>
Serversion of the method of the same of th** will cut down on the possibility of spoofed addresses entering the GIACE network. The Directing RFC-1918, unassigned, or otherwise invalid addresses to the Null interface following route statements are abbreviated here; however, the full set of null routes is included in the sample border router configuration in  $\Delta$ ppendix  $B$ . In the future, these routes may be aggregated to save memory if necessary:

```
ip route 2.0.0.0 255.0.0.0 Null0 
ip route 5.0.0.0 255.0.0.0 Null0 
ip route 7.0.0.0 255.0.0.0 Null0 
ip route 10.0.0.0 255.0.0.0 Null0 
. 
. 
. 
ip route 127.0.0.0 255.0.0.0 Null0 
ip route 169.254.0.0 255.255.0.0 Null0 
ip route 172.16.0.0 255.240.0.0 Null0 
. 
. 
. 
ip route 192.0.2.0 255.255.255.0 Null0 
ip route 192.168.0.0 255.255.0.0 Null0 
ip route 197.0.0.0 255.0.0.0 Null0 
ip route 223.0.0.0 255.0.0.0 Null0
```
# **Access Control Lists (ACLs)**

This section covers the heart of the router configuration from a security point of view. These ACLs define the first perimeter control to define what traffic is allowed to cross to the GIACE network from the Internet and vice versa. Each list starts with a "no accesslist" command to ensure the list is clear before defining it; this command will not appear in the final configuration.

### Egress Anti-spoofing ACL

This list suppresses outbound traffic to eliminate any possibility of address spoofing from the GIACE network. Any traffic claiming to originate from an address that isn't assigned to GIACE will not be allowed to leave the GIACE network:

```
no ip access-list extended antispoof-egress 
ip access-list extended antispoof-egress 
 remark Anti-Spoofing - egress traffic 
 remark Allow only traffic coming from an address assigned to GIACE 
 permit ip 1.2.2.0 0.0.1.255 any 
 deny ip any any log-input
```
### Ingress Anti-Spoofing ACL

therefore we should never see packets coming *from* the GIACE address block on the At first this ACL is similar to the Egress ACL, except that it is applied to traffic from the Internet. Therefore, the address space must be more carefully defined. Note that the 1.0.0.0/8 block is denied, even though the external address space GIACE is currently using falls within this block. This is because we are filtering based on source address, Internet side of the border routers. As with the null route list above, this list is abbreviated, but is included in full in Appendix B.

```
Spooling ACL<br>
Space outbound traffic to eliminate any possibility of addresses outbound traffic claiming to originate from an addre<br>
GIACE metwork. Any traffic claiming to originate from an addre<br>
<b>GIACE will not be all
no ip access-list extended antispoof-ingress 
ip access-list extended antispoof-ingress 
 remark Anti-Spoof (Incoming) 
 remark Knock down RFC-1918, unassigned, and otherwise undesirables on the 
     way into the network 
 remark Blocks are aggregated to help speed ACL processing. 
 deny ip 1.0.0.0 0.255.255.255 any log-input 
 deny ip 2.0.0.0 0.255.255.255 any log-input 
 deny ip 5.0.0.0 0.255.255.255 any log-input 
deny ip 7.0.0.0 0.255.255.255 any log-input
  deny ip 10.0.0.0 0.255.255.255 any log-input 
 . 
 . 
 . 
  deny ip 169.254.0.0 0.0.255.255 any log-input 
  deny ip 172.16.0.0 0.15.255.255 any log-input 
 . 
 . 
 . 
  deny ip 192.0.2.0 0.0.0.255 any log-input 
  deny ip 192.168.0.0 0.0.255.255 any log-input
```
 deny ip 197.0.0.0 0.255.255.255 any log-input deny ip 223.0.0.0 0.255.255.255 any log-input deny ip 224.0.0.0 31.255.255.255 any log-input

Another function of this ACL is to clean up some of the Internet "noise." Most of this occurs on another ACL, however, this is the first ACL that packets coming from the Internet will traverse, and therefore this list contains filtering for some packets that should absolutely not go any further, not even to the router.

First, kill fragmented ICMP. Fragmented ICMP should not occur under normal circumstances, and therefore is likely to be malicious. We don't want any possibility of it even exploiting vulnerability on the router:

```
 remark Kill ICMP fragments - should never be necessary to frag ICMP 
 deny icmp any any log-input fragments
```
Also, we want to kill multicast at the earliest opportunity to guard against any possibility of someone injecting bad traffic into the routers or interfering with HSRP:

```
 remark GIACE's multicast usage is local only 
 deny ip any 224.0.0.0 15.255.255.255 
 remark Let everything else through, at least to the firewall 
 permit ip any any log-input
```
### Anti-Noise

mented ICMP. Fragmented ICMP should not occur under r<br>So, and therefore is likely to be malicious. We don't want an<br>my outherability on the route:<br>1 TCMP fragments - should never be necessary to frag<br>p any any  $log$ -input fr Fing ACE serves to car some of the internet holder before it reaches the lifew<br>prevent leakage of traffic from the GIACE network to the Internet in case of a This ACL serves to cut some of the Internet "noise" before it reaches the firewall and misconfigured firewall or other circumstances. The traffic blocked by this list is primarily directed by high-risk services not used by GIACE on the Internet, such as NetBIOS, X-Windows, IRC, etc. For ease of maintenance, this "noise" ACL should be separate from the anti-spoofing ACLs defined above. Also, a separate ACL will allow the same ACL to be applied to traffic crossing the router in both directions. However, Cisco only allows one ACL per direction per interface, and since the above "spoofing" ACLs use the inbound ACL definition for each interface, we are left applying this ACL to the outbound on each interface. This potentially could provide risk to the router, if it were running any external services. Since we have already disabled all services on the router, applying the ACL outbound should not provide a problem in the case.

GIACE will periodically maintain this ACL for problematic traffic. Entries on the "SANS Top 20 Vulnerabilities" list are good candidates for blocking by this ACL, as are ports that have high volumes of worm activity. Careful sanity checking of each entry is necessary however. For example, the "SANS Top 20" recommends blocking ports tcp/80 (HTTP) and ports tcp/443 (HTTPS). Blocking these ports will render GIACE completely inoperable since GIACE is a web-based E-Commerce company!

The purpose of blocking here is not to duplicate the functionality of the firewall cluster, but to remove some of the high-volume problem traffic, eliminate traffic that may be a

risk before reaching the firewalls or a risk to the firewalls directly, and to provide an extra line of defense against a misconfigured firewall or operator error.

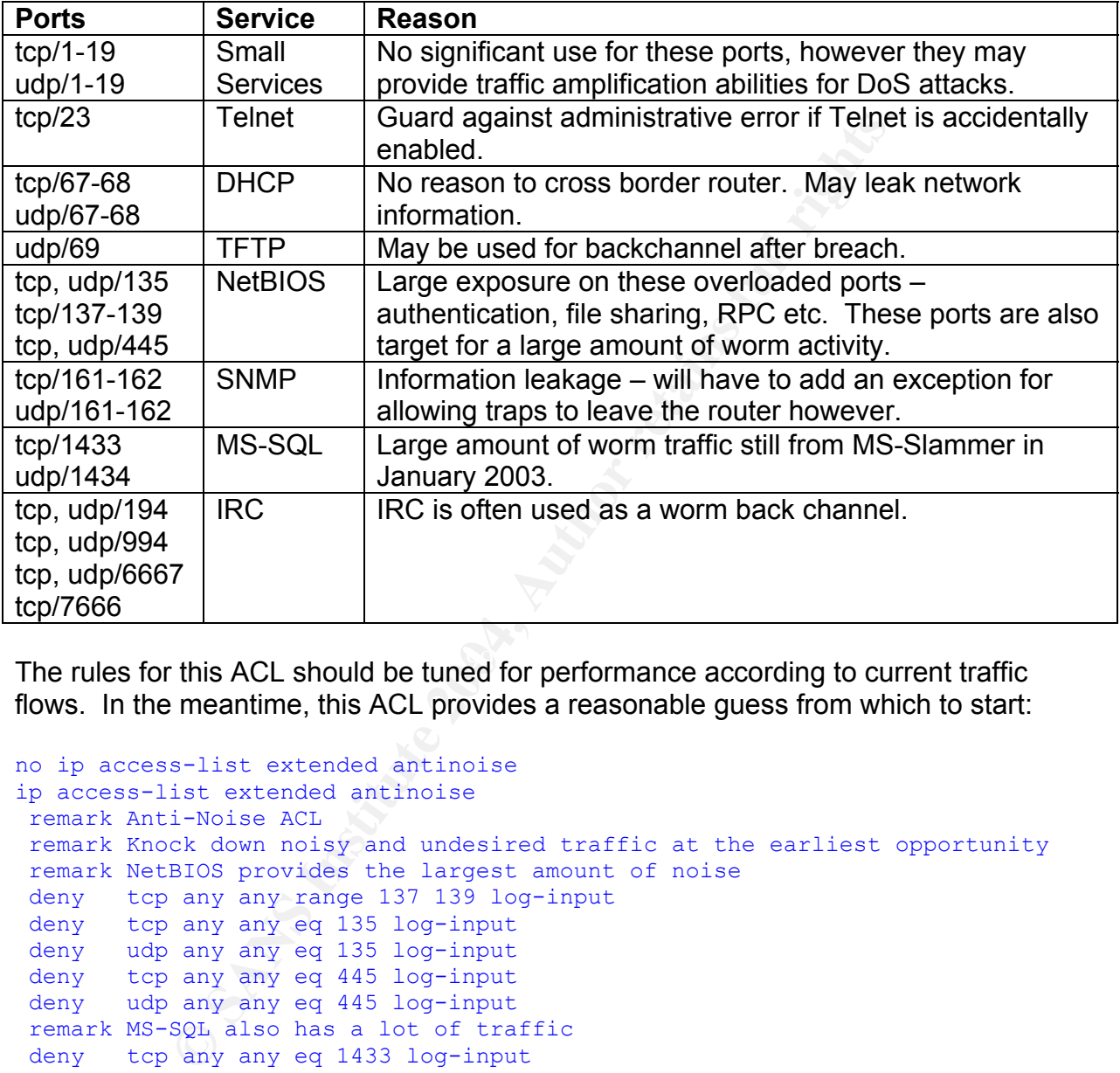

Ports selected for blocking at the border router are as follows:

The rules for this ACL should be tuned for performance according to current traffic flows. In the meantime, this ACL provides a reasonable guess from which to start:

```
no ip access-list extended antinoise 
ip access-list extended antinoise 
 remark Anti-Noise ACL 
 remark Knock down noisy and undesired traffic at the earliest opportunity 
 remark NetBIOS provides the largest amount of noise 
 deny tcp any any range 137 139 log-input 
 deny tcp any any eq 135 log-input 
 deny udp any any eq 135 log-input 
 deny tcp any any eq 445 log-input 
 deny udp any any eq 445 log-input 
 remark MS-SQL also has a lot of traffic 
 deny tcp any any eq 1433 log-input 
 deny udp any any eq 1434 log-input 
 remark TCP and UDP small services 
 deny tcp any any range 1 19 log-input 
 deny udp any any range 1 19 log-input 
 remark DHCP 
 deny tcp any any range 67 68 log-input 
 deny udp any any range bootps bootpc log-input 
 remark SNMP - must permit from GIACE addresses 
 permit tcp any 1.2.2.0 0.0.1.255 range 161 162 log-input 
 permit udp any 1.2.2.0 0.0.1.255 range snmp snmptrap log-input
```

```
any any eq <sup>7666</sup> Log-input<br>any any eq <sup>7666</sup> Log-input<br>ck tellnet for added safety<br>any any eq tellnet Log-input<br>everything else through<br>any any<br>any any<br>any any<br>econfigured not to send information leaking ICMP message<br>i, a
 deny tcp any any range 161 162 log-input 
 deny udp any any range snmp snmptrap log-input 
 remark TFTP is often used as a backchannel following a breach 
 deny udp any any eq tftp log-input 
 remark IRC is often used as a worm backchannel/control channel 
 deny tcp any any eq irc log-input 
 deny udp any any eq 194 log-input 
 deny tcp any any eq 994 log-input 
 deny udp any any eq 994 log-input 
 deny tcp any any eq 6667 log-input 
 deny udp any any eq 6667 log-input 
 deny tcp any any eq 7666 log-input 
 remark Block telnet for added safety 
 deny tcp any any eq telnet log-input 
 remark Let everything else through 
 permit ip any any
```
Note that ICMP is not restricted in this ACL. Traceroute is already ineffective as all interfaces are configured not to send information leaking ICMP messages such as unreachable, and the firewalls will likewise not send any useful ICMP messages. ICMP restrictions may be added to this ACL in the future to limit ping or other ICMP features.

Electing not to limit ICMP might leave the routers vulnerable to issues such as backchannel data with Loki. GIACE will rely on the IDS and firewalls for alerting and protection against these types of occurrences, and elects to not impede the designed purpose of ICMP further than is already done through the device configurations.

### $\overline{\text{MP}}$  and  $\overline{\text{MP}}$  and  $\overline{\text{MP}}$  and  $\overline{\text{MP}}$  and  $\overline{\text{MP}}$  and  $\overline{\text{MP}}$  and  $\overline{\text{MP}}$ SNMP

The following ACL defines allowed access to the SNMP services configured on the border routers:

```
no access-list 20 
access-list 20 remark SNMP controls 
access-list 20 permit 1.2.3.2 
access-list 20 permit 1.2.3.250 
access-list 20 permit 1.2.3.251 
access-list 20 deny any log
```
### Multicast

The following ACL defines all multicast addresses in order to suppress multicast from crossing the border routers:

```
no access-list 30 
access-list 30 remark Multicast boundary definition 
access-list 30 deny 224.0.0.0 0.0.16.255
```
### DoS Prevention Lists

The following lists define traffic patterns for rate limiting in and attempt to limit DoS attacks. List 150 defines all UDP traffic, and list 160 defines all ICMP traffic:

no access-list 150 access-list 150 remark Rate-Limit UDP access-list 150 permit udp any any no access-list 160 access-list 160 remark Rate-Limit ICMP access-list 160 permit icmp any any

# *Firewalls*

The Internet firewall pair chosen is the Cisco PIX version 6.3, the latest version available at the time of writing. This section primarily focuses on a description of the commands used in the final configuration. A complete configuration for the active PIX firewall is included in Appendix C.

# **General Configuration Commands**

The following commands are used for the basic configuration of the PIX device. Most of the commands are self-explanatory, so minimal treatment will be given here. Focus instead will be on the more critical commands treated in later sections.

160 remark Rate-Limit ICMP<br>
160 remark Rate-Limit ICMP<br>
160 permit icmp any any<br>
firewall pair chosen is the Cisco PIX version 6.3, the latest<br>
the time of writing. This section primarily focuses on a desc<br>
1910 of the fin The first command serves to define the interface speed and duplex characteristics.<br>While the PIX detects these settings automatically, it is desirable to explicitly set them to The first command serves to define the interface speed and duplex characteristics. speed up link up/down changes and to insulate against the accidental or deliberate introduction of a hub directly adjacent to the PIX device. (Installation of a hub would enable simple sniffing attacks against all traffic flowing through the PIX and degrade performance. A command to force the first Ethernet device to 100 Mb, full-duplex mode looks like this:

### interface ethernet0 100full

For administrative convenience, the PIX encourages the use of pseudonyms for the individual interfaces. An example of a command to set the name for the first interfac:

### nameif ethernet0 outside security0

The "security0" parameter sets the trust level of hosts accessible through that interface. The level 0 defines the attached network as completely hostile and never to be trusted. Level 100 defines the attached network as completely trusted, and allows the interface to access all lower security levels. Levels in-between trust only networks with lower security levels. For example, an interface at level 10 will trust the "outside" interface defined above, and therefore be able to communicate with any host reachable via that interface, but will not be able to reach hosts via any interface with a level of 10 or

higher. This concept is not used in this firewall configuration because traffic will be limited in both inbound and outbound directions through the use of Access Control Lists (ACLs).

The following command defines the enable password for the PIX device:

enable password <password> encrypted

Obviously, something stronger than <password> will be used in the final configuration.

The following commands set the hostname and default domain name, respectively, for the PIX:

hostname GIACE-fw-a domain-name giace.com

The following defines the time zone the firewall will use to display timestamps. As with the routers above, we will use the local time zone due to the single geographic location:

clock time zone EST -5

Set the PIX to display 24 lines before pausing for user input:

pager lines 24

The following command explicitly sets the maximum MTU size for the interface:

mtu outside 1500

Define the IP addresses for an interface:

ip address outside 1.2.3.250 255.255.254.0

Define a pool of addresses for assignment to VPN clients:

ip local pool remote-vpn 192.168.253.10-193.168.253.59

**EXAMPLE 10** CONDURER THE PRESIDENT AND SURVEY THE PROBABLY CONDUCT THE RANGE-TW-a<br> **CONDURER ACTS-TW-a**<br> **CONDURER ACTS**<br> **CONDURER ACTS**<br> **CONDURER ACTS**<br> **CONDURER ACTS**<br> **CONDURER ACTS**<br> **CONDURER ACTS**<br> **CONDURER ACTS** The following commands define how the PIX will handle triggers on the limited IDS rule set supported by the PIX. The internal PIX IDS places alerts in two categories. The first are informational alerts, which consist of activity that is suspicious, but not necessarily malicious. The second category, attack, consists of traffic that has a high probability of being an attack. The first command sets the PIX to send an alert on informational IDS triggers, and the second sets the PIX to reset the connection when attack traffic is seen. The PIX also has support for dropping packets, but reset was chosen to ensure that servers do not suffer a DoS condition, either intentionally or as an inadvertent side effect. The reset will allow the server to remove the connection from the state table immediately, preventing a SYN flood condition. Very little extra information is given to the attacker from the reset, since the attacker already knew
about the availability of the service in most or all cases. The IDS configuration commands follow:

ip audit info action alarm ip audit attack action reset

Require the firewall to reassemble all fragments before passing:

fragment chain 1 outside fragment chain 1 inside fragment chain 1 dmz

The following command defines how long an ARP entry should remain in the ARP table:

arp timeout 1440

This setting is defined in seconds, so the above is for four hours. Unlike with other network devices, a permanent ARP table would be unmanageable due to the number of devices and the use of DHCP on the internal segment.

The following defines the default route:

route outside 0.0.0.0 0.0.0.0 1.2.3.1 1

State table entries for various classes of traffic are set as follows:

 $\tt timeout$  xlate 1:00:00  $\qquad \qquad \bullet$ 

ain 1 inside<br>
ain 1 dmz<br>
grommand defines how long an ARP entry should remain in<br>
1440<br>
Sis defined in seconds, so the above is for four hours. Unlike<br>
deces, a permanent ARP table would be unmanageable due the use of DHCP The second parameter is the class of traffic. The last parameter is the time in HH:MM:SS format. These timers are reset when traffic matching the entry is seen, so in most cases these timers behave as idle timers. In the example above, the translate (xlate) table is set to one hour, effectively limiting all TCP connections to one hour without traffic. The PIX has many classes of traffic that may be adjusted in this fashion.

Next, disable web, telnet, and SSH management of the PIX. Disabling HTTP also has the effect of disabling the PDM management features:

```
no http server enable 
no telnet 
no ssh
```
The only SNMP string defined by default on Cisco devices at this point is "public," however we will issue the following commands to ensure that none are left over from previous configurations:

```
no snmp-server community public 
no snmp-server community private 
no snmp-server community cisco 
no snmp-server community write
```
Further SNMP configuration settings will be discussed in the SNMP Configuration section below.

The following enables flood guard to ensure that users attempting to authenticate to the PIX and not completing their authentication do not create a DoS condition. This condition is not likely in this configuration, since the only user authentication performed by the PIX is for VPN; however, flood guard does not provide much of a performance issue, so it is enabled here:

### floodguard enable

The following command allows VPN clients to bypass ACL checking. This means that all traffic arriving via the IPSec VPN will automatically be accepted and routed to the appropriate interface. While this is administratively convenient, it does remove the ability to filter certain traffic from crossing the VPN, such as IRC or other hostile or undesirable traffic. The command follows:

sysopt permit-ipsec

## **NAT Configuration Commands**

**Example 1918**<br> **Command allows VPN clients to bypass ACL checking. Thing vantable are uniterace.** While this is administratively convenient, it does not are retain traffice. The command follows:<br> **Commands** contraction cr with RFC-1918 addresses, or addresses that are reserved for private use. NAT offers This section details the command sets used to configure Network Address Translation (NAT) on the PIX firewalls. NAT is used to change addresses from one IP range to make them appear as if they were from another IP range. NAT is most commonly used some limited security-by-obscurity benefits to network by hiding IP address ranges and network topology information from a public network at large, such as the Internet. NAT also allows for better utilization of the shrinking IP address space, as not every device requires a public IP address.

The first group of commands defines address pools of public addresses:

```
global (outside) 65 1.2.3.70-79 netmask 255.255.254.0 
global (outside) 193 1.2.3.80-89 netmask 255.255.254.0
```
The parameters (in order) define the interface to apply the group to a group number, the range, and the appropriate netmask. While the groups are not yet assigned to a particular IP block for NAT, the group number is consistent with the third octet of the IP range, so these definitions are for the DMZ (192.168.65.x) and admin (192.168.193.x) segments. The database and internal segments do not talk to the Internet directly and therefore do not require NAT groups.

Multiple address groups are defined here to allow the different network segments to use different groups of public addresses. This weakens the use of NAT for obscuring network topology information, however security-by-obscurity should not be relied upon

as an effective security mechanism anyway. In this case, the added administrative visibility outweighs the benefits of complete obscurity.

The next group of commands applies the NAT groups to a particular IP address range:

```
nat (inside) 193 192.168.193.0 255.255.255.0 0 0 
nat (dmz) 65 192.168.65.0 19 0 0
```
Group 193 is assigned to IP addresses assigned to the administrative network, which must talk to the outside directly to receive logging and SNMP information from the border routers. Group 65 is assigned to the DMZ that must talk to the outside to provide services to both internal and external users. The database and internal segments as mentioned above do not get NAT since hosts on these segments must use the proxy servers to access the internet. The final statement disables NAT for VPN users since VPN users also must use the proxy servers to access the Internet.

The final group of commands defines the static translations for incoming traffic:

```
the outside directly to receive logging and SNMP informations.<br>
So Group 65 is assigned to the DMZ that must talk to the out<br>
out internal and external users. The database and internal<br>
outomore and other and external user
   255.255.255.255static (dmz, outside) tcp 1.2.3.10 www 192.168.65.10 www netmask
       255.255.255.255 
static (dmz, outside) tcp 1.2.3.11 443 192.168.65.11 443 netmask 
      255.255.255.255 
static (dmz, outside) tcp 1.2.3.20 smtp 192.168.65.20 smtp netmask 
      255.255.255.255 
static (dmz, outside) tcp 1.2.3.21 smtp 192.168.65.21 smtp netmask 
      255.255.255.255 
static (dmz, outside) tcp 1.2.3.50 443 192.168.65.50 443 netmask 
      255.255.255.255 
static (inside, outside) 1.2.3.241 192.168.193.11 netmask 255.255.255.255 
static (inside, outside) 1.2.3.242 192.168.193.12 netmask 255.255.255.255 
static (inside, outside) 1.2.3.244 192.168.193.14 netmask 255.255.255.255
```
These commands are restricted to specific ports in order to limit the possibility of administrative error accidentally exposing more ports to the Internet on the service hosts than is required. The final three commands are not restricted by port, since they are principally for IPSec traffic. IPSec uses ip types 50 or 51 depending on whether Authentication Header (AH, packet signing) or Encapsulating Security Payload (ESP, packet encryption) is used; however the PIX does not support IP type definitions in "static" statements, only TCP or UDP ports.

## **"fixup" Commands**

The PIX firewall supports stateful inspection of packet payloads and dynamic firewall configuration for protocols that do not have defined fixed ports. Both of these features are controlled through the use of "fixup" commands.

Some protocols are not used or desired at GIACE. Consequently they are disabled with the following statements:

```
no fixup protocol h323 h225 
no fixup protocol h323 ras 
no fixup protocol ils 
no fixup protocol rsh 
no fixup protocol sqlnet 
no fixup protocol sip 
no fixup protocol skinny
```
The remaining protocols are desired and need configuration of one form or another:

fixup protocol dns maximum-length 512 fixup protocol ftp 21 fixup protocol http 80 fixup protocol rtsp 554 fixup protocol smtp 25

The DNS fixup configures a maximum payload length for DNS traffic. This strips out some buffer overflows, DoS attacks, and attempts to mine the DNS database.

The FTP fixup allows active FTP without requiring opening traffic from port 20. When an FTP session is initiated through the PIX, it is recorded in the state table. During the PIX's inspection of the FTP payloads, the PIX learns the negotiated ports for the data transfer port for the FTP session. The PIX will then dynamically allow traffic on the FTP data ports recorded as part of inspection of legitimate FTP streams passing through the PIX.

and Java/ActiveX filtering are also supported with the HTTP fixup. Neither of the latter The HTTP fixup command enables URL logging. URL screening by third party software features is currently activated, but GIACE may choose to implement them in the future. Similar to the FTP fixup, the RTSP fixup allows the dynamic ports used by streaming traffic such as RealAudio or QuickTime to pass through the firewall if a legitimate connection is recorded in the PIX state table.

col dns maximum-length 512<br>
col fttp <sup>21</sup><br>
col fttp <sup>20</sup><br>
col fttp <sup>30</sup><br>
col smtp <sup>25</sup><br>
col smtp <sup>25</sup><br>
col smtp <sup>25</sup><br>
pu configures a maximum payload length for DNS traffic. Ti<br>
overflows, DoS attacks, and attempts to mine The SMTP fixup provides command set limiting and SMTP response modification. Message modification insulates the SMTP server from information leakage by replacing most of the banner and many status message text values with asterisks (\*). For the most part, only the numeric part of the message is allowed to pass through the firewall to the outside. Command set limiting restricts the commands available to the seven absolutely necessary commands (HELO, MAIL, RCPT, DATA, RSET, NOOP, and QUIT) from outside the firewall, which also helps limit information leakage in the case of some commands (such as EXPN and VRFY, which will leak legitimate email addresses on the mail server). Command set limiting also takes away certain other, more malicious, uses of other commands and helps to limit the commands available to attack the server.

## **Logging & SNMP Configuration Commands**

The PIX firewalls shall log to the syslog server on the administrative network. The first command activates logging:

logging on

The next command defines what logging facility to use with the server. Facility 19 translates to local3 on the syslog server, and is what many syslog servers expect to see:

logging facility 19

Set the buffer to log into memory events of level 4 (warnings) and higher:

logging buffered 4

**Example 19**<br>
Series to log into memory events of level 4 (warnings) and higher<br>
ferred 4<br>
ay logging information on the console as well. Administrator, as the logging on the console can be distracting when act<br>
the device We will display logging information on the console as well. Administrators may adjust this, however, as the logging on the console can be distracting when actively maintaining the device. The command follows:

logging console 5

Define the IP address to receive the logging information:

logging host inside 192.168.193.14

Send traps to the SNMP host as well for level 5 (notifications) and higher:

logging trap 5

By default, the PIX will send logging information from the active router in an activestandby pair, so this command will activate logging from the standby router:

logging standby

The following set the SNMP location and contact values respectively:

snmp-server location GIACE snmp-server contact Security Administrator

SNMP uses a "community string" for identification and authentication purposes. This is not a strong security scheme, especially since the string is passed in clear text over the network. Therefore, the community string set in the following command should follow password best practices (long, complex, and unique):

snmp-server community <giace strong community>

The following commands define which host to send SNMP traps to and to accept SNMP requests from:

snmp-server host 192.168.193.11 trap snmp-server host 192.168.193.11

And finally, this command enables the sending of traps to the above host:

```
snmp-server enable traps
```
## **Authentication Server Configuration Commands**

GIACE has elected to require token authentication for access to the VPN and has chosen the Authenex solution. This solution comes in the form of a USB key for the client, and a RADIUS server on the server side. The following commands configure the PIX firewall to authenticate against the Authenex server:

```
aaa-server authenex protocol radius 
aaa-server authenex host 192.168.193.15 <radius key>
aaa-server radius-acctport 1813 
aaa-server radius-authport 1812
```
The first command defines an AAA server named "authenex" as a radius server. The second command defines the IP of the RADIUS server and the RADIUS key required for authentication. The following two commands specify that the PIX should use the alternate RADIUS ports, instead of the defaults.

The AAA server must still be assigned to a VPN profile; this will be treated in the IPSec/VPN Configuration section.

## **Failover Commands**

**Show Server Configuration Commands**<br> **Show Solution**: This solution comes in the form of a USE<br>
RADIUS server on the server side. The following command<br> **CADIUS server on the server side.** The following command<br> **COMBUS S** The ability to do a stateful failover is one of the reasons for choosing the PIX firewall. The next group of commands configures failover settings on the firewall, including using a dedicated Ethernet interface for standby as opposed to the serial cable required prior to version 6.x. Using a dedicated interface guarantees sufficient bandwidth availability for the state information required to maintain stateful failover.

The first command activates the failover features:

### failover

The next group of commands configures the IP and MAC addresses of the corresponding interface of the standby firewall in the pair:

```
failover ip address outside 1.2.3.251 
failover ip address inside 192.168.129.253 
failover ip address dmz 192.168.65.253
```

```
failover ip address failover 192.168.254.2 
failover mac address outside <act mac> <standby mac>
failover mac address inside \overline{m} \overline{m} \overline{m} \overline{m} \overline{m} \overline{m} \overline{m} \overline{m} \overline{m} \overline{m} \overline{m} \overline{m} \overline{m} \overline{m} \overline{m} \overline{m} \overline{m} \overline{m} \overline{m} \overline{m} \overline{m} \overlinefailover mac address dmz <act mac> <standby mac>
```
Configuring the MAC addresses is not strictly necessary, however configuring them allows the standby PIX to acquire the MAC address of the active PIX in a failover situation. Since the MAC address will not change as part of failover, hosts communicating with the PIX during a failover will not need to wait for their ARP tables to timeout, creating more rapid recovery during a failure. Also, in the places that static ARP entries are used, the IP address used by the failover will never associate with an alternate MAC, which would effectively disable the ability to use failover if the PIX did not support acquisition of the active MAC address as well as the IP address. Note that there should not be a "failover mac" statement for the failover interface, as the failover interface does not require (or use) MAC acquisition.

State information for stateful failover must be passed over a LAN interface due to traffic volume. The next command defines the interface to use for stateful failover information:

### failover link failover

While the interface specified for LAN failover technically can also be used as another segment interface, the volume of traffic generated by maintaining state between the PIX devices can be substantial. Therefore, a dedicated interface linked with a crossover cable is recommended. Also, the traffic may be substantial enough to require a gigabit Ethernet interface; however, this is not expected at the onset of operations for GIACE.

The next command shortens the failover polling interval from 15 to 5 to help speed up failover:

### failover poll 5

ating more rapid recovery during a failure. Also, in the place<br>are used, the IP address used by the failover will never asses<br>CC, which would effectively disable the ability to use failover racquisition of the active MAC a Since we are required to pass state information over a LAN interface anyway, LAN based failover is configured. Cisco documentation recommends separate dedicated interfaces for LAN failover and state information respectively in high traffic installation; however, GIACE expects to see only average amounts of traffic after startup. If traffic becomes an issue on this interface, GIACE will either upgrade the failover interface to gigabit speeds or install another interface. The following command specifies the interface for LAN failover:

### failover lan interface failover

Define this unit as the primary firewall:

### failover lan unit primary

Keep stateful track of http traffic:

### failover replicate http

This may provide little benefit since the failover time is several seconds for PIX firewalls. If this turns out to be the case, it may be preferable to increase performance on the firewall by disabling this feature.

The PIX does not currently replicate information for several protocols, the most notable of which to this implementation is ISAKMP and IPSec. This means that in a failover situation, VPN users would be required to reauthenticate, and the PIX would need to renegotiate keys with the logging and SNMP servers. This limitation has been accepted by GIACE.

Following the configuration of failover on the PIX, keeping the configurations in sync is critical. The following command, when issued on the active PIX, will synchronize the configuration between the active and standby devices appropriately:

### write standby

When issued, the command will transfer an appropriate configuration from the runningconfig of the active PIX to the running-config of the standby PIX. Since the runningconfig is stored in RAM only, appropriate commands must be issued on each device to save the configuration to NVRAM to ensure that the configuration survives any reboots.

## **IPSec/VPN Configuration Commands**

**Example 10 Configuration** of failours of extending the configuration has exponentially and SNMP servers. This limitation has exponential following command, when issued on the active PIX, will syn between the active and Due to the expected low utilization of remote VPN connections, the PIX firewalls will also be used to support the VPN. Two configurations are necessary: one for internal IPSec for the situations when the firewall must talk to an IPSec device such as for logging or SNMP, and the other for remote users connecting to the GIACE network from the Internet. First, we will discuss the configuration for the internal IPSec, then the configuration for the remote user IPSec. First we start by defining what mode IPSec is expected for the IPSec map defined:

crypto ipsec transform-set internal ah-md5-hmac mode transport

For internal clients, we will use transport mode Authentication Header (AH) for packet signing, since privacy of the traffic is less critical than integrity and AH will save some performance.

Enable IKE for key exchange:

crypto map internal 10 ipsec-isakmp

This command tells the PIX which address to use IPSec with:

crypto map internal 10 match address ipsec-internal

The Access Control List (ACL) "ipsec-internal" is defined in the **Access List** section next.

This command tells the PIX to use the "internal" transform set as defined above:

crypto map internal 10 set transform-set internal

Set the peer IP address for this map:

crypto map internal 10 set peer 192.168.193.0

The following command defines which interface to expect IPSec on. Since this map is strictly for traffic originating at the firewall and destined to the administrative segment, only the inside interface should be necessary:

crypto map internal 10 interface inside

The rest of this section deals with the configuration for remote VPN users. This is a little more complex configuration, since remote users are mobile and will not generally have a fixed IP address. Again, we start by defining in what mode IPSec is to perform for the remote user IPSec map:

crypto ipsec transform-set remote esp-aes esp-md5-hmac

g command defines which interacte to expect IPSec on. Singlefiffic originating at the firewall and destined to the administrate interface should be necessary:<br>
internal 10 interface inside<br>
internal 10 interface inside<br>
in is both stronger and better performing than 3DES, the encryption algorithm with the Unlike the above transform set definition, the "remote" transform set forces AES in Encapsulating Security Payload (ESP) mode. This will encrypt all traffic for this map, ensuring both traffic integrity and traffic privacy as it traverses the hostile Internet. AES current greatest install base.

Once again, activate IKE for key exchange:

crypto map remote 20 ipsec-isakmp dynamic dyn-remote

The remote user VPN configuration also includes configuration for the Authenex authentication server. Since most of the configuration for Authenex has been dealt with in the x section, only the assignment of the server to the VPN will be discussed here. This command configures this VPN map to authenticate to the radius server defined with the name "authenex":

crypto map remote client token authentication authenex

The next command tells the PIX to initiate address negotiation with the remote client. This configuration will transfer IP configuration information to the remote client similar to DHCP on an open LAN:

### crypto map remote client configuration address initiate

Define which interface on which the PIX should expect to see traffic for this IPSec map:

crypto map remote 20 interface outside

As above, this command defines which IP addresses are allowed to use the VPN. Since we are in tunnel mode with this configuration, this command also serves somewhat as access control:

crypto dynamic-map dyn-remote 20 match address ipsec-remote

Set the transform set for this map to be the group defined as "remote" above:

crypto dynamic-map dyn-remote 20 set transform-set remote

Enable Perfect Forward Secrecy (PFS). While PFS gives lesser performance, it does increase security by ensuring that new keys are generated for each negotiation:

crypto dynamic-map dyn-remote 20 set pfs group2

Enable ISAKMP:

```
isakmp enable outside 
isakmp enable inside
```
Enable AES encryption for IKE as well:

isakmp policy 10 encryption aes

**Example 18 To this map to be the group defined as "remote" all<br>
mic-map dyn-remote 20 set transform-set remote<br>
ect Forward Secrecy (PFS). While PFS gives lesser perform<br>
urity by ensuring that new keys are generated for**  $\mathbb{R}$  final  $\mathbb{R}$   $\mathbb{R}$ Set ISAKMP to use Diffie-Hellman (DH) group 2. Group 2 DH uses a 1024-bit key, making the key stronger than the 768-bit key used by group 1:

isakmp policy 10 group 2

Define the keys for remote and internal IPSec client, respectively:

```
isakmp key <strong key1> address 0.0.0.0 netmask 0.0.0.0
isakmp key <strong key2> address 192.168.193.0 netmask 255.255.255.0
```
Unique keys should definitely be assigned to each class of clients to limit exposure if a key should become compromised.

The following commands define the IP parameters assigned to remote VPN users when they connect:

```
vpngroup remote-ipsec address-pool remote-vpn 
vpngroup remote-ipsec dns-server 192.168.129.20 
vpngroup remote-ipsec dns-server 192.168.129.30 
vpngroup remote-ipsec default-domain giace.com 
vpngroup remote-ipsec split-tunnel ipsec-remote 
vpngroup remote-ipsec idle-time 1800 
vpngroup remote-ipsec max-time 43200
```
These commands are mostly self-explanatory, other than the first one. The first command defines the address pool to be assigned, and comes in the form of an access list defined in the Access List section below. The final two timeout commands are in seconds, which amounts to an idle time of 30 minutes and a maximum connect time of 12 hours.

## **Access List Commands**

**© SANS Institute 2004, Author retains full rights.** Cisco has designed the PIX OS to use Access Control Lists (ACLs) in a variety of situations, none the least of which is for controlling traffic crossing the PIX device. ACLs have replaced conduits in the PIX configuration for the preferred way to allow incoming traffic (for a PIX, traffic flowing from a lower security level interface to a higher level interface), and have added the flexibility to be able to control outgoing traffic (from a higher level interface to a lower level interface). ACLs may also be used for anywhere that a list of IP addresses might be necessary, such as with management access, VPN definitions, etc. In 6.2 and later PIX OS, a new feature called "Turbo ACLs" compiles the ACLs in order to speed up processing. Cisco claims that Turbo ACLs will not provide a performance increase until the ACL is at least 19 entries, however. Therefore, at the top of each ACL definition, there is one of the following commands:

access-list <name> compiled no access-list <name> compiled

the Cisco world default to deny-all, so even any packet not matching the list will The first command activates Turbo-ACL; the second disables it. Note that all ACLs in automatically be denied (if the ACL is for traffic control) or the appropriate statement will not apply to the packet.

## "ipsec-remote" ACL

The first ACL ("ipsec-remote") defines which IP addresses are allowed to use the remote IPSec VPN connections, and has been assigned to the "dyn-remote" IPSec definition in the **IPSec/VPN** section above:

```
no access-list ipsec-remote compiled 
access-list ipsec-remote permit ip 192.168.0.0 255.255.0.0 192.168.253.0 
     255.255.255.192
```
## "ipsec-internal" ACL

The "ipsec-internal" ACL defines which IP addresses to use IPSec on the internal segment:

```
no access-list ipsec-internal compiled 
access-list ipsec-internal permit ip 192.168.129.252 255.255.255.254 
     192.168.193.0 255.255.255.0
```
## "inbound" ACL

The "inbound" ACL is a traffic control ACL and gets a bit more complex. Each interface is allowed exactly one ACL assigned to filter traffic entering the interface, so the "inbound" ACL is applied to the "external" interface. Order does not matter in this list, since there is no overlap between statements.

This ACL is still not quite long enough for the use of Turbo-ACL:

### no access-list inbound compiled

ist inbound compiled<br> **Expectively:**<br> **Expectively:**<br> **Expectively:**<br> **Expectively:**<br> **Expectively:**<br> **Expectively:**<br> **Expectively:**<br> **Expectively:**<br> **Expectively:**<br> **Expectively:**<br> **Expectively:**<br> **Expectively:**<br> **Expecti** We need to allow HTTP and HTTPS to the informational website and E-Commerce websites, respectively:

access-list inbound permit tcp any host 1.2.3.10 eq www access-list inbound permit tcp any host 1.2.3.11 eq 443

Allow incoming SMTP to the mail servers:

access-list inbound permit tcp any host 1.2.3.20 eq smtp access-list inbound permit tcp any host 1.2.3.21 eq smtp

The Certificate Authority is a web application running over HTTPS:

access-list inbound permit tcp any host 1.2.3.50 eq 443

Allow IPSec AH from the border routers to the logging and SNMP hosts:

```
\mathcal{R} for a \mathcal{R} \mathcal{R}access-list inbound permit 51 1.2.3.252 255.255.255.254 host 1.2.3.241 
access-list inbound permit 51 1.2.3.252 255.255.255.254 host 1.2.3.244
```
Allow IPSec AH from the IDS sensor to the IDS controller:

access-list inbound permit 51 host 1.2.3.240 host 1.2.3.242

Finally, apply the access list to the interface:

access-group inbound in interface external

## "outbound-dmz" ACL

The "outbound-dmz" list consists of traffic controls for traffic leaving the DMZ, and is the first list which is big enough to optimize with Turbo-ACL:

access-list outbound-dmz compiled

First, block traffic that we want to never see traversing the firewall in any direction, but specifically want to log if the traffic should appear:

access-list outbound-dmz deny tcp any any eq 6667 log default access-list outbound-dmz deny udp any any eq 67 log default

The list explicitly blocks all IRC and TFTP traffic due to their ready use as back channels, but others may be added in the future. Since this ACL is for the DMZ, the NetBIOS over TCP/IP (NBT) ports may also be candidates because of the high worm count, although logging NBT ports can be very noisy. The DMZ may be tolerable since there is only one Windows system; however, this should be tested and watched closely if implemented.

SMTP is tightly restricted to traffic only from two mail relays to the internal groupware server to limit the likelihood of becoming a SPAM relay or worm distributor:

```
access-list outbound-dmz permit tcp host 192.168.65.20 host 192.168.129.30 eq 
      25 
access-list outbound-dmz permit tcp host 192.168.65.21 host 192.168.129.30 eq 
      25
```
Likewise, only the mail relays are allowed to talk directly to the Internet:

```
access-list outbound-dmz permit tcp host 192.168.65.20 any eq 25 
access-list outbound-dmz permit tcp host 192.168.65.21 any eq 25
```
The E-Commerce servers are allowed to connect only to the fortune database:

```
access-list outbound-dmz permit tcp host 192.168.65.41 host 192.168.1.20 eq
access-list outbound-dmz permit tcp host 192.168.65.40 host 192.168.1.20 eq 
     1433 
     1433
```
Fig. 2016 and the likelihood of becoming a SPAM relay or worm distributed outbound-dax permit top host 192.168.65.20 host 192.<br>
2016 outbound-dax permit top host 192.168.65.21 host 192.<br>
2016 outbound-dax permit top host 1 Even though there are two database servers, the E-Commerce servers should only need to talk to the active IP in the cluster. Also, a reminder that all required information from the CRM database for E-Commerce operation is proxied by the fortune database cluster.

Next, allow the required IPSec ports for logging, SMTP, and IDS as described in the "inbound" list above:

```
access-list outbound-dmz permit 51 192.168.65.0 255.255.255.0 host 
     192.168.193.11 
access-list outbound-dmz permit 51 192.168.65.0 255.255.255.0 host 
     192.168.193.14 
access-list outbound-dmz permit 51 host 192.168.65.240 host 192.168.193.12
```
Now that all traffic allowed from the DMZ to the internal network (specifically the admin segment) is defined, block and log everything else to the internal network:

access-list outbound-dmz deny ip any 192.168.0.0 255.255.0.0 log

This statement makes the "outbound-dmz" ACL order-dependent. Any statement to allow traffic from the DMZ to the inside must be above this statement. Everything below this deny statement is a blanket to allow for traffic leaving the DMZ to the Internet:

access-list outbound-dmz permit udp host 192.168.65.20 any eq 53 access-list outbound-dmz permit udp host 192.168.65.21 any eq 53 access-list outbound-dmz permit udp host 192.168.65.20 any eq 123 access-list outbound-dmz permit udp host 192.168.65.21 any eq 123 access-list outbound-dmz permit tcp host 192.168.65.20 any eq 80 access-list outbound-dmz permit tcp host 192.168.65.21 any eq 80 access-list outbound-dmz permit tcp host 192.168.65.20 any eq 443 access-list outbound-dmz permit tcp host 192.168.65.21 any eq 443

outbound-anx permit top host 192.168.65.20 any eq 44<br>outbound-anx permit top host 192.168.65.21 any eq 44<br>outbound-dmz permit top host 192.168.65.21 any eq 44<br>outbound-dmz permit top host 192.168.65.21 any eq 44<br>outbound-d Obviously, DNS and NTP are necessary to provide name resolution and time synchronization from the Internet at large. Similarly, HTTP and HTTPS from the proxy servers are required, since the proxy servers provide a gateway for all of these services to the rest of the GIACE network.

The last step is to apply the access list to the DMZ interface:

access-group outbound-dmz in interface dmz

### "outbound-dmz ACL"

The "outbound-dmz" ACL is the lengthiest of the PIX ACLs. Again, we start by enabling Turbo-ACL and filtering out traffic we never want to see, but want logged:

```
access-list outbound-internal compiled
access-list outbound-internal deny tcp any any eq 6667 log default 
access-list outbound-internal deny udp any any eq 67 log default
```
Next, allow the groupware and file servers to access the Internet for DNS and NTP:

```
access-list outbound-internal permit udp host 192.168.129.20 any eq 53 
access-list outbound-internal permit udp host 192.168.129.30 any eq 53 
access-list outbound-internal permit udp host 192.168.129.20 any eq 123 
access-list outbound-internal permit udp host 192.168.129.30 any eq 123
```
Now, we allow the logging and SNMP servers to send email directly:

```
access-list outbound-internal permit tcp host 192.168.193.11 any eq 25 
access-list outbound-internal permit tcp host 192.168.193.12 any eq 25
```
These servers are allowed to send directly to allow for paging and alerting in case the firewall is down, the mail relays are down, or the proxy servers are under attack.

Allow all internal nodes access to the proxy servers:

```
access-list outbound-internal permit tcp 192.168.0.0 255.255.0.0 host 
     192.168.65.20 eq 3128
```

```
access-list outbound-internal permit tcp 192.168.0.0 255.255.0.0 host 
      192.168.65.21 eq 3128
```
Allow IPSec traffic to the DMZ and appropriate external hosts:

```
access-list outbound-internal permit 51 host 192.168.193.11 192.168.65.0 
      255.255.255.0 
access-list outbound-internal permit 51 host 192.168.193.14 192.168.65.0 
     255.255.255.0 
access-list outbound-internal permit 51 host 192.168.193.11 1.2.3.252 
     255.255.255.254 
access-list outbound-internal permit 51 host 192.168.193.14 1.2.3.252 
     255.255.255.254 
access-list outbound-internal permit 51 host 192.168.193.12 host 1.2.3.240
```
Allow direct connections to DMZ hosts via SSH, HTTP and HTTPS for administration and troubleshooting:

```
access-list outbound-internal permit tcp any 192.168.65.0 255.255.255.0 eq 22 
access-list outbound-internal permit tcp any 192.168.65.0 255.255.255.0 eq 22 
access-list outbound-internal permit tcp any 192.168.65.0 255.255.255.0 eq 80 
access-list outbound-internal permit tcp any 192.168.65.0 255.255.255.0 eq 80 
access-list outbound-internal permit tcp any 192.168.65.0 255.255.255.0 eq 
      443 
access-list outbound-internal permit tcp any 192.168.65.0 255.255.255.0 eq 
     443
```
Finally, apply the ACL to the internal interface:

access-group outbound-internal in interface internal

## *Internal Routers*

**Example 19**<br> **Example 19**<br> **S5.255**<br> **S5.255**<br> **S5.255**<br> **S5.255**<br> **S5.255**<br> **S5.255**<br> **COND**<br> **COND**<br> **COND**<br> **COND**<br> **COND**<br> **COND**<br> **COND**<br> **COND**<br> **COND**<br> **COND**<br> **COND**<br> **COND**<br> **COND**<br> **COND**<br> **COND**<br> **COND**<br> **COND** The internal routers are also Cisco devices running Cisco IOS version 12.3. Therefore, many of the commands are similar to those outlined in the border router section above. Specifically, the "service" Commands, Logging & SNMP Configuration Commands, and Device Access Configuration Commands groups of commands are almost identical, and therefore not repeated here. The IP & Routing Configuration section does not contain the full set of null routes in order to keep the routing table small. The border router and firewalls are both configured to block this sort of traffic, so a third time is unnecessary and will potentially slow up the highly performance sensitive core routers. Otherwise, the IP & Routing Configuration section is identical.

The interface configurations are slightly different however, due to the Catalyst 6500/MSFC hardware platform. The ACL sets for the internal routers also take a completely different approach than those of the border routers. These sections of the configuration will be covered in detail here. A complete configuration for an internal router MSFC cards is included in Appendix D.

# **Interface Configuration Commands**

Like with the border routers above, we will use the null interface to take care of some undesirable packets. Therefore we will initialize it and squash ICMP unreachable messages, just as above:

```
interface Null 0 
 no ip unreachables
```
mierical minitary interaction and the MSFC are virtual interfaces. All interfaces will connect<br>be already created on the switching side of the Catalyst 65<br>be on the MSFC. Configuration of the 6500 is beyond the scon-<br>on th The biggest difference in interface configuration from the border routers is that all interfaces on the MSFC are virtual interfaces. All interfaces will connect to a VLAN, but VLANs must be already created on the switching side of the Catalyst 6500 prior to configuration on the MSFC. Configuration of the 6500 is beyond the scope of this document, so the reader may assume that VLANs 1, 65, 129, and 193 are already created. The VLAN numbers chosen match the  $3<sup>rd</sup>$  octet of the IP range assigned to the network for administrative convenience. Other than the fact that all interfaces are VLAN interfaces, the configuration is fairly similar:

```
interface vlan193
```

```
standby name GIACE-admin-gw
 description Administrative VLAN Interface 
 ip address 192.168.193.253 255.255.255.0 
 ip access-group antinoise in 
 ip access-group to-admin out 
 no ip proxy-arp 
 ip accounting access-violations 
 ip route-cache flow 
 no cdp enable 
 standby authentication admin 
 standby ip 192.168.193.1
```
Since this is an internal network, some of the interface settings are more relaxed for administrative convenience over security. Most notably:

- ICMP Unreachable messages are not suppressed.
- ICMP Redirect messages are also allowed on this network in order to allow more efficient processing Internet-bound traffic to the firewall.
- Multicast is not suppressed within the confines of the internal network.

# **Access Control Lists (ACLs)**

While the interface configurations vary slightly from the border routers, the ACLs take a drastically different approach. While the border routers are configured to filter a little traffic and pass the rest through (known as default accept), the internal routers are configured to pass a little and filter anything else (default block). The border routers are configured to block before routing, but the multiple interfaces on the internal routers dictate a route, and then block approach to function as desired.

## Anti-Noise

The first ACL is designed to filter some traffic that is undesirable on the internal network, and is to be applied to all interfaces. This is a subset of the "antinoise" filter used on the border routers:

```
no use for trey/udy small services<br>any any range 119 log-input<br>any any range 119 log-input<br>rarry has some uses - may want to enable on a case-by<br>retain any any req 93 log-input<br>any any eq 194 log-input<br>any any eq 194 log-i
no ip access-list extended antinoise 
ip access-list extended antinoise 
 remark Knocks down traffic that we never want to cross the core router 
 remark Apply to in on all interfaces 
  remark --- no use for tcp/udp small services 
 deny tcp any any range 1 19 log-input 
 deny udp any any range 1 19 log-input 
 remark --- TFTP has some uses - may want to enable on a case-by-case 
 deny udp any any eq 69 log-input 
 remark --- IRC Bad - control channel for worms 
 deny tcp any any eq 194 log-input 
  deny udp any any eq 194 log-input 
  deny tcp any any eq 994 log-input 
  deny udp any any eq 994 log-input 
 deny tcp any any eq 6667 log-input 
 deny udp any any eq 6667 log-input 
 deny tcp any any eq 7776 log-input 
 remark --- let the rest at least get to the outbound ACL 
  permit ip any any
```
be extremely rare. Since this ACL is applied inbound to each interface, it will have the In summary, this ACL blocks small services, and IRC since they provide no useful purpose on the GIACE network. TFTP is also blocked, and although it may be enabled from time to time for network device management, TFTP usage across subnets should effect of limiting traffic leaving the VLAN. (This seems backwards, but in- and outbound are defined from the perspective of the interface.) Therefore, we want to pass all traffic that might possibly need to pass to another network, hence the "permit ip any any" at the end of the ACL.

## Database VLAN

The database VLAN should only see one user traffic flow: database connections. Administratively, we need a few more traffic flows for time synchronization, name services, and connection to the Active Directory for authentication. The ACL looks as follows:

```
no ip access-list extended to-db 
ip access-list extended to-db 
 remark This access list defines traffic allowed to enter the DB vlan 
 remark Apply to VLAN1 out 
 permit tcp any any established 
 remark --- Allow database access from all internal hosts 
 permit tcp 192.168.0.0 0.0.255.255 any eq 1433 
 permit udp 192.168.0.0 0.0.255.255 any eq 1434 
 remark --- Allow NTP time sync 
 permit udp host 192.168.129.21 any eq 123 
 permit udp host 192.168.129.31 any eq 123
```

```
 remark --- Allow DNS query responses 
 permit udp host 192.168.129.21 any eq 53 
 permit udp host 192.168.129.31 any eq 53 
 remark --- Allow a host of ports for AD 
 permit udp host 192.168.129.21 any eq 135 
 permit udp host 192.168.129.21 any eq 88 
 permit udp host 192.168.129.21 any eq 389 
 remark --- Backup software should connect over above defined SQL ports 
 remark --- If more access necessary, add here 
 deny ip any any log-input
```
The ACL is pretty straightforward, with the exception of two commands. The "permit tcp any any established" command allows traffic from TCP connections already established to return, effectively allowing free outbound connections from this VLAN. The other is "deny ip any any log-input." While Cisco ACLs automatically have a default action of deny, this does not log anything for the dropped packets. Adding this command allows the router to log all dropped packets. This ACL will be applied to the database VLAN interface (VLAN1) in the outbound connection so that it only filters traffic arriving on the database VLAN.

### Administrative VLAN

The administrative VLAN has more complex traffic flow requirements than the database VLAN; however, the principles are more or less the same:

```
Solution: The two-commonds to the exception of two commands to this exectively allowing free outbound connections from this VLAN any log-imput." While Cisco ACLs automatically have a defined and to log any thing for the 
remark This access list defined traffic allowed to enter the ADMIN vlan
no ip access-list extended to-admin 
ip access-list extended to-admin 
  remark Apply to VLAN193 out - not yet performance tuned! 
  remark All hosts on the ADMIN network are implied permit, including the 
      MSFCs 
  remark This list only contains currently defined devices - there will be 
      more! 
 permit tcp any any established 
  remark --- Allow syslog only from particular devices - don't want the 
      possiblity of a DoS! 
  permit udp 1.2.3.252 0.0.0.1 host 192.168.193.14 eq 514 
  permit udp 192.168.1.20 0.0.0.1 host 192.168.193.14 eq 514 
 permit udp 192.168.1.40 0.0.0.1 host 192.168.193.14 eq 514 
 permit udp 192.168.65.20 0.0.0.1 host 192.168.193.14 eq 514 
 permit udp 192.168.65.30 0.0.0.1 host 192.168.193.14 eq 514 
  permit udp 192.168.65.40 0.0.0.1 host 192.168.193.14 eq 514 
 permit udp host 192.168.65.50 host 192.168.193.14 eq 514 
 permit udp host 192.168.65.60 host 192.168.193.14 eq 514 
 permit udp 192.168.65.250 0.0.0.1 host 192.168.193.14 eq 514 
 permit udp 192.168.65.252 0.0.0.1 host 192.168.193.14 eq 514 
 permit udp host 192.168.129.10 host 192.168.193.14 eq 514 
 permit udp host 192.168.129.20 host 192.168.193.14 eq 514 
 permit udp host 192.168.129.30 host 192.168.193.14 eq 514 
 permit udp 192.168.129.252 0.0.0.1 host 192.168.193.14 eq 514 
 remark --- Allow time/DNS responses from appropriate servers 
  permit udp host 192.168.129.20 any eq 53 
  permit udp host 192.168.129.30 any eq 53
```

```
192.168.63.20 0.0.0.1 host 192.168.193.11 range 161<br>192.168.65.30 0.0.0.1 host 192.168.193.11 range 161<br>192.168.65.30 0.0.0.1 host 192.168.193.11 range 161<br>192.168.65.30 0.0.0.1 host 192.168.193.11 range 161<br>host 192.168.
 permit udp host 192.168.129.20 any eq 123 
 permit udp host 192.168.129.30 any eq 123 
 remark --- Allow a host of ports for AD 
 permit udp host 192.168.129.21 any eq 135 
 permit udp host 192.168.129.21 any eq 88 
 permit udp host 192.168.129.21 any eq 389 
 remark --- Allow SNMP information to monitor station 
 permit udp 1.2.3.252 0.0.0.1 host 192.168.193.11 range 161 162 
 permit udp 192.168.1.20 0.0.0.1 host 192.168.193.11 range 161 162 
 permit udp 192.168.1.40 0.0.0.1 host 192.168.193.11 range 161 162 
 permit udp 192.168.65.20 0.0.0.1 host 192.168.193.11 range 161 162 
 permit udp 192.168.65.30 0.0.0.1 host 192.168.193.11 range 161 162 
 permit udp 192.168.65.40 0.0.0.1 host 192.168.193.11 range 161 162 
 permit udp host 192.168.65.50 host 192.168.193.11 range 161 162 
 permit udp host 192.168.65.60 host 192.168.193.11 range 161 162 
 permit udp 192.168.65.250 0.0.0.1 host 192.168.193.11 range 161 162 
 permit udp 192.168.65.252 0.0.0.1 host 192.168.193.11 range 161 162 
 permit udp host 192.168.129.10 host 192.168.193.11 range 161 162 
 permit udp host 192.168.129.20 host 192.168.193.11 range 161 162 
 permit udp host 192.168.129.30 host 192.168.193.11 range 161 162 
 permit udp 192.168.129.252 0.0.0.1 host 192.168.193.11 range 161 162 
 remark --- Allow RADIUS from firewalls to auth server 
 permit tcp 192.168.129.252 0.0.0.1 host 192.168.193.15 range 1812 1813 
 permit udp 192.168.129.252 0.0.0.1 host 192.168.193.15 range 1812 1813 
 remark --- Allow IDS sensor logging to IDS console - runs on mysql 
 permit tcp host 1.2.3.240 host 192.168.193.12 eq 3306 
 permit tcp host 192.168.65.240 host 192.168.193.12 eq 3306 
 remark --- backups should be all outbound connections, if not add rules here 
 deny ip any any log-input
```
This ACL allows traffic flows for logging, SNMP management, VPN authentication from the firewall, and IDS logging, as well as traffic for administrative functions such as time synchronization, name resolution, and Active Directory.

# *Linux Host Firewalls*

The following rule sets are for the host firewall configurations for the DMZ servers. Again, one configuration is provided for each host in an otherwise identical cluster. All of the Linux machines presented here will have routing disabled, therefore the INPUT and OUTPUT tables perform exactly as named, and the FORWARD table is unused. A sample of a monolithic load script and the results is included in Appendix E. GIACE will probably wish to use a hierarchical script approach where each table is contained within its own file in order to facilitate easier management of changes to the common tables.

# **Common Tables**

This section treats the tables that all hosts have in common. Custom tables are used throughout the Linux configurations to aide in readability and performance. In this document, these tables are linked to improve the readability the configuration.

## BAN

This table contains lists of valid IP addresses that have been banned for some reason. Right now it contains a noisy ISP, but will be modified in the course of operation of the GIACE network to add blocks that perform undesirable actions against GIACE (such as chronic port scanners, etc.). Care must be taken to ensure that banned sites do not have a business need to communicate with GIACE!

```
# Create the BAN table 
iptables -N BAN 
# A couple noisy ISP blocks - SAVECOM-NET, UNICOM 
iptables -A BAN -s 61.65.0.0/255.255.128.0 -j LOGDROP 
iptables -A BAN -s 61.240.0.0/255.252.0.0 -j LOGDROP 
# Return if no match
```
## INVAL\_SRC

BANY 187 BLocks - SAVECOM-NET, UNICON<br>
BAN -s 61.65.0.0/255.255.128.0 -j LOGDROP<br>
BAN -s 61.240.0.0/255.252.0.0 -j LOGDROP<br> **COMPANY -s 61.240.0.0/255.252.0.0 -j LOGDROP**<br> **Of this table is to collect all the illegal and u** when IP address assignments change. The 3D FB5 998 and F8B5 06E4 A169 4E46 A169 4E46 4E46 A169 4E46 A169 4E46 A The purpose of this table is to collect all the illegal and unused IP blocks that should be filtered to prevent spoofing.<sup>1</sup> Each block gets two rules: the first is to log the occurrence, the second to drop it. Blocks are aggregated into the smallest CIDR block possible. This makes the list less human-readable and harder to maintain; however, since each of these rules will be passed for virtually every packet, it will provide a significant performance increase. Since we know are behind the NAT device, we know that 192.168.[1,65,128-129,193].x are valid. We do not want to accept anything directly here, since there is more processing that we wish to do, hence the "RETURN" instead of "ACCEPT." This table should remain relatively static, changing only periodically

```
# Create the INVAL SRC table
iptables -N INVAL_SRC
```

```
# Short circuit known good addresses for better performance. 
# We may elect to filter more of these with later rules. 
# These rules are order independent among each other, 
# but all should remain at the top for performance. 
iptables -A INVAL_SRC -s 192.168.1.0/255.255.255.0 -j RETURN 
iptables -A INVAL_SRC -s 192.168.65.0/255.255.255.0 -j RETURN 
iptables -A INVAL_SRC -s 192.168.129.0/255.255.254.0 -j RETURN 
iptables -A INVAL_SRC -s 192.168.193.0/255.255.255.0 -j RETURN 
# Start stripping illegal and unassigned addresses. 
# This is not the place to block naughty but valid addresses - 
# the BAN table exists for that. 
# The following rules may be reordered at will if necessary. 
iptables -A INVAL_SRC -s 1.0.0.0/255.0.0.0 -j LOGDROP 
iptables -A INVAL_SRC -s 2.0.0.0/255.0.0.0 -j LOGDROP 
iptables -A INVAL SRC -s 5.0.0.0/255.0.0.0 -j LOGDROP
```
 $\overline{a}$ 

 $1$  IP Blocks for this chain were taken from "Secure IOS Template v3.1" by Rob Thomas, modified for IPTABLES and aggregated. This template is regularly maintained by Thomas and is available at http://www.cymru.com/Documents/secure-ios-template.html.

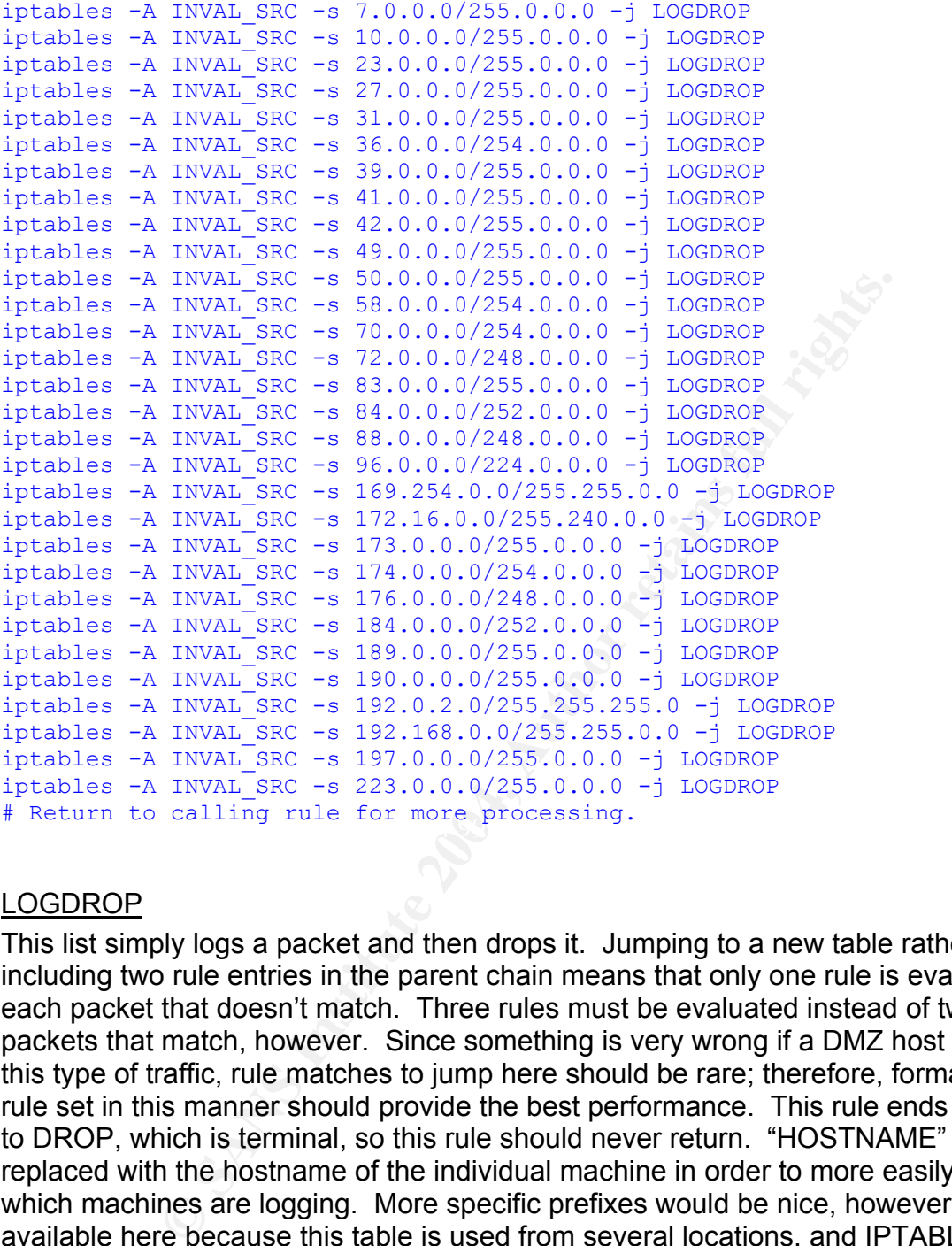

## LOGDROP

This list simply logs a packet and then drops it. Jumping to a new table rather than including two rule entries in the parent chain means that only one rule is evaluated for each packet that doesn't match. Three rules must be evaluated instead of two for packets that match, however. Since something is very wrong if a DMZ host ever sees this type of traffic, rule matches to jump here should be rare; therefore, formatting the rule set in this manner should provide the best performance. This rule ends with a jump to DROP, which is terminal, so this rule should never return. "HOSTNAME" will be replaced with the hostname of the individual machine in order to more easily identify which machines are logging. More specific prefixes would be nice, however are not available here because this table is used from several locations, and IPTABLES does not support passing of variables between tables. Variables are acceptable in the shell script used to load the tables however, hence the reference to the \$LOC\_HOSTNAME variable, which must be set at the start of the script.

```
# Create the LOGDROP table 
iptables -N LOGDROP 
# Log every packet that reaches this table verbosely,
# prefixing with the system hostname.
```

```
iptables -A LOGDROP -j LOG --log-prefix $LOC_HOSTNAME --log-tcp-options --
      log-ip-options 
# Drop every packet that reaches this table.
```

```
iptables -A LOGDROP -j DROP
```
## INPUT

The INPUT chain for all servers is the same for all hosts, and assumes that the appropriate user-defined tables **LOGDROP, BAN, INVAL SRC**, and VALID are already created and loaded (in that order):

```
Example 18 SEC SEC SEC SEC SEC SANS INVAL SRC, and VA<br>
Coaded (in that order):<br>
Coaded (in that order):<br>
Example sites in the BAN table first. There is a reason banned sites in the BAN table first. There is a reaso
iptables -A INPUT -j VALID
# Main INPUT table 
# Look for banned sites in the BAN table first. There is a reason they are 
      banned! 
iptables -A INPUT -j BAN 
# Next strip RFC-1918, other invalid, or unassigned IP source ranges as 
      defined in the INVAL SRC table.
iptables -A INPUT -j INVAL_SRC 
# Trash packets for connections not properly registered in the state table. 
       (I.E. SYN-FIN, etc.) 
iptables -A INPUT -m state --state INVALID -j LOGDROP 
# Disallow fragments - the routers should have reassembled already 
iptables -A INPUT -f -j LOGDROP 
# Look for allowable traffic on the VALID table 
# Log and drop everything else 
iptables -A INPUT -j LOGDROP
```
These rules should, for the most part, stay in order. The first four lines may be rearranged slightly if performance dictates, but generally they shouldn't be triggered much. The last two must remain exactly as is or the rule set behavior will change dramatically!

## **Informational Web Server**

The VALID table is the only table specific to each machine and contains the list of traffic allowed to the machine. It assumes that \$LOC\_IP is set with the IP of the local machine.

```
# VALID table contains the only rules that should be changed from machine 
# to machine. All others tables are standard within the DMZ machines. 
# VALID is also the only table which should contain accept rules. 
# Create the VALID table 
iptables -N VALID 
# Heartbeat for HA clustering. HA runs multicast, so this rule can be
```

```
© SANS Institute 2004, Author retains full rights.
# further limited to a single address for each cluster once HA is configured. 
iptables -A VALID -p udp -m udp -d $LOC_IP --dport 694 -j ACCEPT 
# Obviously need HTTP allowed 
iptables -A VALID -p tcp -m tcp -d $LOC_IP --dport 80 -j ACCEPT 
# Time/DNS are UDP and therefore not stateful, so we must 
# explicitly accept responses: 
iptables -A VALID -p udp -m udp -s 192.168.65.20 -d $LOC IP --dport 123 -jACCEPT 
iptables -A VALID -p udp -m udp -s 192.168.65.21 -d $LOC IP \tau-dport 123 -iACCEPT 
iptables -A VALID -p udp -m udp -s 192.168.65.20 -d $LOC IP --dport 53 -jACCEPT 
iptables -A VALID -p udp -m udp -s 192.168.65.21 -d $LOC_IP --dport 53 -j
     ACCEPT 
# IPSec for logging and other admin stuff 
iptables -A VALID -p 50 -s 192.168.193.0/24 -d $LOC_IP -j ACCEPT 
iptables -A VALID -p 51 -s 192.168.193.0/24 -d $LOC_IP -j ACCEPT 
iptables -A VALID -p udp -m udp -s 192.168.193.0/24 --sport 500 -d $LOC IP -dport 500 -j ACCEPT 
# SSH for management - only from monitor workstation. 
# Might add select administrator workstations later. 
iptables -A VALID -p tcp -m tcp -s 192.168.193.11 -d $LOC IP --dport 22 -jACCEPT
```
 $\mathcal{L}(\mathcal{D})$  for a factor of  $\mathcal{D}(\mathcal{D})$ These rules may be moved around within the table, however they are roughly ordered for performance at this time. Further performance tuning may be necessary later.

## **E-Commerce Web Server**

The VALID table for the E-Commerce servers is similar:

```
# VALID table contains the only rules that should be changed from machine 
# to machine. All others tables are standard within the DMZ machines. 
# VALID is also the only table which should contain accept rules. 
# Create the VALID (table
iptables –N VALID 
# Heartbeat for HA clustering. HA runs multicast, so this rule can be 
# further limited to a single address for each cluster once HA is configured. 
iptables –A VALID –p udp –m udp –-dport 694 –j ACCEPT 
# Obviously need HTTP(S) allowed 
iptables –A VALID –p tcp –m tcp –-dport 80 –j ACCEPT 
iptables –A VALID –p tcp –m tcp –-dport 443 –j ACCEPT 
# Time/DNS are UDP and therefore not stateful, so we must 
# explicitly allow to receive responses: 
iptables –A VALID –p udp –m udp –s 192.168.65.20 –-dport 123 –j ACCEPT 
iptables –A VALID –p udp –m udp –s 192.168.65.21 –-dport 123 –j ACCEPT 
iptables -A VALID -p udp -m udp -s 192.168.65.20 --dport 53 -i ACCEPT
iptables –A VALID –p udp –m udp –s 192.168.65.21 –-dport 53 –j ACCEPT
```

```
# IPSec for logging and other admin stuff 
iptables –A VALID –p 50 –s 192.168.193.0/255.255.255.0 –j ACCEPT 
iptables –A VALID –p 51 –s 192.168.193.0/255.255.255.0 –j ACCEPT 
iptables –A VALID –p udp –m udp –s 192.168.193.0/255.255.255.0 –-sport 500 --
      dport 500 –j ACCEPT 
# SSH for management – only from monitor workstation. 
# Might add select administrator workstations later. 
iptables –A VALID –p tcp –m tcp –s 192.168.193.11 –-dport 22 –j ACCEPT
```
These rules also may be moved around within the table, however they are roughly ordered for performance at this time. Further performance tuning may be necessary later.

## **Proxy Server/SMTP Gateway**

The VALID table for the Proxy servers varies a bit more:

```
also may be moved around within the table, however they a<br>beformance at this time. Further performance tuning may b<br>CONSUPY Gateway<br>the for the Proxy servers varies a bit more:<br>
Le contains the only rules that should be 
# Time services are allowed to upstream time servers and everywhere local
# VALID table contains the only rules that should be changed from machine 
# to machine. All others tables are standard within the DMZ machines. 
# VALID is also the only table which should contain accept rules. 
# Create the VALID table 
iptables –N VALID 
# Heartbeat for HA clustering. HA runs multicast, so this rule can be 
# further limited to a single address for each cluster once HA is configured. 
iptables –A VALID –p udp –m udp –-dport 694 –j ACCEPT 
# Time services may be adjusted to more locally appropriate servers once ISP 
# is set 
iptables –A VALID –p udp –m udp –s 199.240.130.1 –-dport 123 –j ACCEPT 
iptables –A VALID –p udp –m udp –s 216.204.130.12 –-dport 123 –j ACCEPT 
iptables –A VALID –p udp –m udp –s 192.168.65.0/255.255.255.0 -–dport 123 –j 
      ACCEPT 
# DNS allowed to upstream servers (BellSouth for now) and everywhere local 
# DNS services should be adjusted to values provided by ISP when ISP is set. 
iptables –A VALID –p udp –m udp –s 205.152.0.8 –-dport 53 –j ACCEPT 
iptables –A VALID –p udp –m udp –s 205.152.144.188 –-dport 53 –j ACCEPT 
iptables –A VALID –p udp –m udp –s 192.168.65.0/255.255.255.0 –-dport 53 –j 
      ACCEPT 
# IPSec for logging and other admin stuff 
iptables –A VALID –p 50 –s 192.168.193.0/255.255.255.0 –j ACCEPT 
iptables –A VALID –p 51 –s 192.168.193.0/255.255.255.0 –j ACCEPT 
iptables –A VALID –p udp –m udp –s 192.168.193.0/255.255.255.0 –-sport 500 --
      dport 500 –j ACCEPT 
# Obviously need SMTP allowed 
iptables –A VALID –p tcp –m tcp –-dport 25 –j ACCEPT 
# Proxy stuff – "RELATED" rule is because the proxy may require 
# helper ports (such as TCP-DATA) to connect back.
```

```
iptables –A VALID –p tcp –m tcp –s 192.168.0.0/255.255.0.0 –-dport 3128 –j 
     ACCEPT 
iptables –A VALID –m state –state RELATED –j ACCEPT 
# SSH for management – only from monitor workstation. 
# Might add select administrator workstations later. 
iptables -A VALID -p tcp -m tcp -s 192.168.193.11 --dport 22 -j ACCEPT
```
Once again, these rules may be moved around within the table; however, they are roughly ordered for performance at this time. Further performance tuning may be necessary later.

# *DMZ Switch*

The Cisco Catalyst 3550 switch is an IOS based switch. Therefore, many of the configuration considerations for the Cisco Router configurations also apply to the 3550. Rather than repeating them here, they may be reviewed in the Border Routers section above. Relevant sections are: "service" Commands, Logging & SNMP Configuration Commands, and Device Access Configuration Commands.

**Example 2018**<br> **CAP**<br> **CAP**<br> **CAP**<br> **CAP**<br> **CAP**<br> **CAP**<br> **CAP**<br> **CAP**<br> **CAP**<br> **CAP**<br> **CAP**<br> **CAP**<br> **CAP**<br> **CAP**<br> **CAP**<br> **CAP**<br> **CAP**<br> **CAP**<br> **CAP**<br> **CAP**<br> **CAP**<br> **CAP**<br> **CAP**<br> **COPPERTIGGENTS**<br> **COPPERTIGGENTS**<br> **COPPERTI** Since the device is a switch instead of a router, the interface configuration is somewhat different, however many of the commands are exactly the same. In order for the switch to be able to communicate in-band with IP, a VLAN interface must be defined. At first glance, since all management of the switch is out-of-band, it may appear that this step is unnecessary. Without an IP address, the switch will not be able to send SNMP or logging information, however, necessitating the need for this configuration.

The VLAN interface is defined with the following commands functioning exactly as before:

```
interface VLAN1 
 description Internal Interface 
 ip address 192.168.65.250 
 no ip route-cache 
 no ip unreachables
```
One commands are added however in order to help lock in communication on the switch. The following command prevents ARP table entries from timing out:

arp timeout 0)

This makes it nearly impossible to perform ARP poisoning attacks against the switch, as the switch will never forget ARP entries. (The switch should only ever talk to the PIX firewalls for SNMP and logging purposes). A permanent ARP cache also gives the benefit of recording all hosts on the local segment that have ever attempted to talk to the switch, such as by a ping sweep, port scan, or telnet attempt. This has very limited benefits if not checked regularly, but may be useful if questions arise about the behavior of machines in the DMZ.

On IOS based switches such as the 3550, each port is defined as an interface as well. While Cisco did this to provide a "unified" interface for all Cisco platforms, it forces administrators to administer each port separately, rather than providing the ability to change settings by range as is available on the Catalyst OS based switches. It does, however, make for a familiar syntax, and the following commands perform exactly the same as on a Cisco router:

```
interface FastEthernet0/1 
description Firewall Default Gateway
 no cdp enable
```
In order to prevent ARP spoofing activities, we want to enable port security. The following commands limit the port to accept only frames from the first learned MAC address, and to send warning traps if frames from additional MAC addresses arrive via this port.

```
port security max-mac-count 1 
port security action trap
```
Cisco also has the option to automatically shutdown the port when a MAC violation is detected. Shutting down the port will create two possibly undesirable effects however:

- Performing a port shutdown will deny all service to the server until the port is administratively re-enabled. This is not desirable in a high-availability environment.
- without alerting an attacker if the violation is caused by an active attack. ARP • Alerting only provides greater opportunity to investigate suspicious behavior -based attacks are very suspicious and should be taken seriously!

This command ensures that VLAN trunking on all ports is disabled. Since these switches are not configured with VLANs to begin with, this should be moot; however it will be included for thoroughness.

### switchport mode access

ble<br>
ble<br>
ble<br>
ble<br>
ble<br>
from ARP spoofing activities, we want to enable port secure<br>
at to send warning traps if frames from additional MAC addre<br>
ty  $\frac{ky}{\arctan \, \, \tan p}$ <br>
as the option to automatically shutdown the port w The final command in an active port configuration allows the machine to bypass Spanning Tree states and go straight to forwarding, eliminating a 50 second delay before the machine would otherwise be allowed to pass traffic. This is safe only because a single machine is connected to each port. The following command should not be issued on ports connected to other switches or hubs:

### spanning-tree portfast

The above commands will be issued on all ports on each switch, whether the port is currently in use or vacant. Pre-configuration ensures that administrators do not forget to issue the appropriate configuration commands when activating a new port. To protect against unauthorized physical connection to vacant ports, each vacant port will

also be disabled with the "shutdown" command. To activate a disabled port, simply use the following:

no shutdown

When combined, configuration of an active port will look similar to the following:

```
interface FastEthernet0/1 
description Firewall Default Gateway
 port security max-mac-count 1 
 port security action trap 
 spanning-tree portfast 
 no cdp enable
```
A vacant port will look like this:

```
interface FastEthernet0/10 
 shutdown 
 port security max-mac-count 1 
 port security action trap 
 spanning-tree portfast 
 no cdp enable
```
A complete configuration for a DMZ switches is included in Appendix F.

# *Implementation Tutorial – PIX*

**Example 2004, The matrical retains and the EX full retain of the PIX firewalls.**<br> **CANS INSTERT AUTHET AUTHET AUTHET AUTHET AUTHET AUTHET AUTHET AUTHET AUTHOR CONTINUES TO THE CONTINUES IN AUTHOR THE PORT AND THE CONTINUE** Implementation of PIX configurations is usually as simple as loading the text-based configuration file, either through TFTP, cut and paste, or by hand. In this case, the redundant configuration adds a few caveats however. While the PIX allows for synchronizing configurations between two firewalls in a failover configuration, not all commands in the configuration are synchronized. To avoid determining which commands are synchronized and which are not, this tutorial will generally issue the commands independently on both the active and standby firewalls, rather than expecting the firewall to synchronize all commands.

This tutorial assumes that the PIXs in question are new firewalls with exactly 4 Ethernet interfaces, and properly licensed for redundancy and AES IPSec. Also, the purpose of this tutorial is not to explain the purpose of each command, but to provide instructions for configuration of the PIX firewalls. For interpretation of each individual command, please refer to the Firewalls section or the Cisco PIX Command Reference.

First, each firewall must be configured with the basic configuration information unique to the firewall, such as IP addresses, and hostnames. Issuing the following commands will perform the required configuration on the active firewall:

```
interface ethernet0 100full 
interface ethernet1 100full 
interface ethernet2 100full
```

```
Cold maximum-length b12<br>
cold ftp<br>
cold ftp<br>
cold ftp<br>
cold h323 h225<br>
otocol h323 h225<br>
otocol h323 h28<br>
cold rsh<br>
cold stap 554<br>
cold stap 56<br>
cold stap 200<br>
otocol sh p500<br>
otocol sh p500<br>
otocol stap 2000<br>
inhound perm
access fist finound permit of nost f.2.5.240 nost f.2.5.242<br>no access-list ipsec-remote compiled
interface ethernet3 100full 
nameif ethernet0 outside security0 
nameif ethernet1 dmz security20 
nameif ethernet2 inside security100 
nameif ethernet3 failover security10 
enable password <GIACEpw> 
password <GIACEpw> 
hostname GIACE-fw-a 
domain-name giace.com 
clock timezone EST -5 
fixup protocol dns maximum-length 512 
fixup protocol ftp 
fixup protocol http 80 
no fixup protocol h323 h225 
no fixup protocol h323 ras 
no fixup protocol ils 
no fixup protocol rsh 
fixup protocol rtsp 554 
fixup protocol smtp 25 
no fixup protocol sqlnet 1521 
no fixup protocol sip 5060 
no fixup protocol skinny 2000 
no access-list inbound compiled 
access-list inbound permit tcp any host 1.2.3.10 eq www 
access-list inbound permit tcp any host 1.2.3.11 eq 443 
access-list inbound permit tcp any host 1.2.3.20 eq smtp 
access-list inbound permit tcp any host 1.2.3.21 eq smtp 
access-list inbound permit tcp any host 1.2.3.50 eq 443 
access-list inbound permit 51 1.2.3.252 255.255.255.254 host 1.2.3.241 
access-list inbound permit 51 1.2.3.252 255.255.255.254 host 1.2.3.244 
access-list inbound permit 51 host 1.2.3.240 host 1.2.3.242 
access-list ipsec-remote permit ip 192.168.0.0 255.255.0.0 192.168.253.0 
      255.255.255.192 
no access-list ipsec-internal compiled 
access-list ipsec-internal permit ip 192.168.129.252 255.255.255.254 
      192.168.193.0 255.255.255.0 
access-list outbound-dmz compiled 
access-list outbound-dmz deny tcp any any eq 6667 log default 
access-list outbound-dmz deny udp any any eq 67 log default 
access-list outbound-dmz permit tcp host 192.168.65.20 host 192.168.129.30 eq 
       25 
access-list outbound-dmz permit tcp host 192.168.65.21 host 192.168.129.30 eq 
       25 
access-list outbound-dmz permit tcp host 192.168.65.40 host 192.168.1.20 eq 
      1433 
access-list outbound-dmz permit tcp host 192.168.65.41 host 192.168.1.20 eq 
      1433 
access-list outbound-dmz permit 51 192.168.65.0 255.255.255.0 host 
      192.168.193.11 
access-list outbound-dmz permit 51 192.168.65.0 255.255.255.0 host 
      192.168.193.14 
access-list outbound-dmz permit 51 host 192.168.65.240 host 192.168.193.12 
access-list outbound-dmz deny ip any 192.168.0.0 255.255.0.0 log 
access-list outbound-dmz permit udp host 192.168.65.20 any eq 53 
access-list outbound-dmz permit udp host 192.168.65.21 any eq 53 
access-list outbound-dmz permit udp host 192.168.65.20 any eq 123
```

```
outbound-internal permit udp host 192.168.129.20 any<br>outbound-internal permit udp host 192.168.129.30 any<br>outbound-internal permit udp host 192.168.129.20 any<br>outbound-internal permit udp host 192.168.129.20 any<br>outbound-i
access fist outbound internal permit tcp any 192.168.65.0 255.255.255.0 eq 22<br>access-list outbound-internal permit tcp any 192.168.65.0 255.255.255.0 eq 80
access-list outbound-dmz permit udp host 192.168.65.21 any eq 123 
access-list outbound-dmz permit tcp host 192.168.65.20 any eq 80 
access-list outbound-dmz permit tcp host 192.168.65.21 any eq 80 
access-list outbound-dmz permit tcp host 192.168.65.20 any eq 443 
access-list outbound-dmz permit tcp host 192.168.65.21 any eq 443 
access-list outbound-dmz permit tcp host 192.168.65.20 any eq 25 
access-list outbound-dmz permit tcp host 192.168.65.21 any eq 25 
access-list outbound-internal compiled 
access-list outbound-internal deny tcp any any eq 6667 log default 
access-list outbound-internal deny udp any any eq 67 log default 
access-list outbound-internal permit udp host 192.168.129.20 any eq 53 
access-list outbound-internal permit udp host 192.168.129.30 any eq 53 
access-list outbound-internal permit udp host 192.168.129.20 any eq 123 
access-list outbound-internal permit udp host 192.168.129.30 any eq 123 
access-list outbound-internal permit tcp host 192.168.193.11 any eq 25 
access-list outbound-internal permit tcp host 192.168.193.12 any eq 25 
access-list outbound-internal permit tcp 192.168.0.0 255.255.0.0 host 
      192.168.65.20 eq 3128 
access-list outbound-internal permit tcp 192.168.0.0 255.255.0.0 host 
      192.168.65.21 eq 3128 
access-list outbound-internal permit 51 host 192.168.193.11 192.168.65.0 
      255.255.255.0 
access-list outbound-internal permit 51 host 192.168.193.14 192.168.65.0 
      255.255.255.0 
access-list outbound-internal permit 51 host 192.168.193.11 1.2.3.252 
      255.255.255.254 
access-list outbound-internal permit 51 host 192.168.193.14 1.2.3.252 
      255.255.255.254 
access-list outbound-internal permit 51 host 192.168.193.12 host 1.2.3.240 
access-list outbound-internal permit tcp any 192.168.65.0 255.255.255.0 eq 22 
access-list outbound-internal permit tcp any 192.168.65.0 255.255.255.0 eq 22 
access-list outbound-internal permit tcp any 192.168.65.0 255.255.255.0 eq 80 
access-list outbound-internal permit tcp any 192.168.65.0 255.255.255.0 eq 
      443 
access-list outbound-internal permit tcp any 192.168.65.0 255.255.255.0 eq 
      443 
access-group inbound in interface external 
access-group outbound-dmz in interface dmz 
access-group outbound-internal in interface internal 
pager lines 24 
logging on 
logging facility 19 
logging buffered 4 
logging console 5 
logging host inside 192.168.193.14 
logging trap 5 
logging standby 
mtu outside 1500 
mtu inside 1500 
mtu dmz 1500 
mtu failover 1500 
ip address outside 1.2.3.250 255.255.254.0 
ip address inside 192.168.129.252 255.255.254.0 
ip address dmz 192.168.65.252 255.255.255.0 
ip address failover 192.168.254.1 255.255.255.0 
ip local pool remote-vpn 192.168.253.10-192.168.253.59
```

```
Concess-list ipsec-remote<br>
S5.255.255<br>
20 access-list ipsecare commonly in the same state and the state of the 1.2.3.10 www. 192.168.65.11 443 netmas<br>
55.255.255<br>
2004, outside) top 1.2.3.20 smtp 192.168.65.20 smtp netma<br>

aaa server audnenex host 192.100.199.19 GIACE_radius_key<br>aaa-server radius-acctport 1813
ip audit info action alarm 
ip audit attack action reset 
fragment chain 1 outside 
fragment chain 1 inside 
fragment chain 1 dmz 
arp timeout 14400 
global (outside) 65 1.2.3.70-79 netmask 255.255.254.0 
global (outside) 254 1.2.3.190-209 netmask 255.255.254.0 
nat (inside) 193 192.168.193.0 255.255.255.0 0 0 
nat (dmz) 65 192.168.65.0 19 0 0 
nat (inside) 0 access-list ipsec-remote 
static (dmz, outside) tcp 1.2.3.10 www 192.168.65.10 www netmask 
      255.255.255.255 
static (dmz, outside) tcp 1.2.3.11 443 192.168.65.11 443 netmask 
      255.255.255.255 
static (dmz, outside) tcp 1.2.3.20 smtp 192.168.65.20 smtp netmask 
      255.255.255.255 
static (dmz, outside) tcp 1.2.3.21 smtp 192.168.65.21 smtp netmask 
      255.255.255.255 
static (dmz, outside) tcp 1.2.3.50 443 192.168.65.50 443 netmask 
      255.255.255.255 
static (inside, outside) 1.2.3.241 192.168.193.11 netmask 255.255.255.255 
static (inside, outside) 1.2.3.242 192.168.193.12 netmask 255.255.255.255 
static (inside, outside) 1.2.3.244 192.168.193.14 netmask 255.255.255.255 
route outside 0.0.0.0 0.0.0.0 1.2.3.1 1 
timeout xlate 3:00:00 
timeout conn 1:00:00 half-closed 0:10:00 udp 0:02:00 rpc 0:10:00 h225 1:00:00 
timeout h323 0:05:00 mgcp 0:05:00 sip 0:30:00 sip_media 0:02:00 
timeout uauth 0:05:00 absolute 
aaa-server authenex protocol radius 
aaa-server authenex host 192.168.193.15 GIACE radius key
aaa-server radius-authport 1812 
no http server enable 
no snmp-server community public 
no snmp-server community private 
no snmp-server community cisco 
no snmp-server community write 
snmp-server location GIACE 
snmp-server contact Security Administrator 
snmp-server community GIACE community
snmp-server host 192.168.193.11 trap 
snmp-server host 192.168.193.11 
snmp-server enable traps 
floodguard enable 
sysopt permit-ipsec 
sysopt security fragguard 
crypto ipsec transform-set internal ah-md5-hmac mode transport 
crypto ipsec transform-set remote esp-aes esp-md5-hmac 
crypto map internal 10 ipsec-isakmp 
crypto map internal 10 match address ipsec-internal 
crypto map internal 10 set transform-set internal 
crypto map internal 10 set peer 192.168.193.0 
crypto map internal 10 interface internal 
crypto map remote 20 ipsec-isakmp dynamic dyn-remote 
crypto map remote client token authentication authenex 
crypto map remote client configuration address initiate
```

```
mote-ipsec adtress-pool remote-vpn<br>mote-ipsec dns-server 192.168.129.20<br>mote-ipsec dns-server 192.168.129.20<br>mote-ipsec default-domain giace.com<br>mote-ipsec split-tunnel ipsec-remote<br>mote-ipsec idel-time 1800<br>mote-ipsec max
crypto map remote 20 interface outside 
crypto dynamic-map dyn-remote 20 match address ipsec-remote 
crypto dynamic-map dyn-remote 20 set transform-set remote 
crypto dynamic-map dyn-remote 20 set pfs group2 
isakmp enable outside 
isakmp enable inside 
isakmp policy 10 encryption aes 
isakmp policy 10 group 2 
isakmp key <strong key1> address 0.0.0.0 netmask 0.0.0.0
isakmp key <strong key2> address 192.168.193.0 netmask 255.255.255.0
vpngroup remote-ipsec address-pool remote-vpn 
vpngroup remote-ipsec dns-server 192.168.129.20 
vpngroup remote-ipsec dns-server 192.168.129.30 
vpngroup remote-ipsec default-domain giace.com 
vpngroup remote-ipsec split-tunnel ipsec-remote 
vpngroup remote-ipsec idle-time 1800 
vpngroup remote-ipsec max-time 43200 
no telnet 
no ssh
```
The standby firewall should receive the same configuration as above, with the exception of the following commands:

```
hostname GIACE-fw-b 
ip address outside 1.2.3.251 255.255.254.0 
ip address inside 192.168.129.253 255.255.254.0 
ip address dmz 192.168.65.253 255.255.255.0 
ip address failover 192.168.254.2 255.255.255.0
```
This will configure all features except for failover. To configure failover, power off the standby PIX to guard against any interference from the standby PIX. Then configure the failover addresses on the active PIX:

```
failover ip address outside 1.2.3.251 
failover ip address inside 192.168.129.253 
failover ip address dmz 192.168.65.253 
failover ip address failover 192.168.254.2 
failover mac address outside <act mac> <standby mac>
failover mac address inside <act mac> <standby mac>
failover mac address dmz <act mac> <standby mac>
no failover mac address failover
```
In the above commands, <act\_mac> and <standby\_mac> should be replaced with the MAC addresses for the appropriate active and standby interfaces. Note the "no failover mac address failover" command at the end. This is by default, but enabling MAC address failover on the LAN failover interface won't work on a PIX, so we are explicitly ensuring that MAC failover is disabled on the LAN failover interface.

Next, activate stateful failover and LAN failover with the following:

```
failover link failover 
failover lan interface failover
```
Tweak a couple of failover parameters:

failover poll 5 failover replicate http

The standby configuration is now in place on the active PIX. Configuration of the standby PIX is as simple as synchronizing the configuration by issuing the following on the active PIX:

write standby

This command forces the configuration to the standby PIX's running memory. One more command on the active PIX to ensure that the active PIX is the active firewall:

### failover lan unit primary

by<br>
md forces the configuration to the standby PIX's running me<br>
and on the active PIX to ensure that the active PIX is the act<br>
and the primary<br>
both firewalls have the full configuration in the running men<br>
ation has bee At this point, both firewalls have the full configuration in the running memory. After firewall operation has been appropriately confirmed, the configurations should be saved to NVRAM so that the firewalls load the appropriate configuration after reboot. This is accomplished by issuing the following command on each PIX:

write memory

No implementation should be considered complete until it is fully and properly verified. In the case of GIACE, the major verification consists of testing the border firewall to ensure that only anticipated traffic passes the firewall, although the border routers, internal routers, VPN and other security devices should be thoroughly tested as well. Some devices, such as the border and internal routers, are primarily traffic control devices and may be tested in much the same ways as detailed here. Other devices, such as the IDS nodes, perform in drastically different roles and will require appropriate testing methods. In this section, we will cover planning the test, the testing process as conducted, and evaluation of the results of the test.

# *Testing Plan*

may be tested in much the same ways as detailed nere. Only and so the same ways as detailed nere. Onds. In this section, we will cover planning the test, the test and evaluation of the results of the test.<br> **an**<br> **an**<br> **an** Testing a firewall implementation consists of transmitting a variety of traffic to the firewall and testing to determine what passes through. While this sounds very simple when starting to write a plan, the number of variations of legal and allowed, legal but denied, "gray" traffic (such as SYN/FIN packets), and illegal traffic means that many scenarios must be planned for and tested. As a result, a variety of tools are necessary. Unless otherwise specified, all tools run on the Linux platform and other Unix variants.

Here is a list and description of the tools used to test the GIACE firewall implementation:

- **tcpdump:** Tcpdump is an open-source packet- and frame-capture utility. (Windump is a similar package designed for Windows systems.) Tcpdump will be used on the testing side and the opposing side of the firewall to capture traffic traversing the firewall.
- **Nmap:** Nmap is an industry port-scanner and OS fingerprinting tool. Nmap will be used to find which ports are shown as open, closed, or no response (filtered). Nmap also has a Windows port. Nmap will report results to the best of its ability, however Nmap cannot determine the source of a particular response (if it was sent by the firewall, the host, an intermediate router, etc.). Therefore, all Nmap scan results will be verified by tcpdump.
- **Nessus:** Nessus is an open source vulnerability scanner. While Nessus is an extremely powerful tool, the primary use of Nessus will be to test for source-routed packets, various ICMP responses, and specific vulnerabilities against the firewall itself.

These tools, in combination, provide a powerful method of validating any traffic-filtering device, such as a firewall.

In general, the test shall consist of generating traffic (stimulus) and recording the behavior evoked by the traffic in question (response). The response is then confirmed to be an appropriate response for the associated stimulus.

Traffic conditions to be tested include:

- TCP SYN for all possible ports
- UDP traffic to all possible ports
- Normal fragmentation
- Overlapping fragmentation
- Unusual/Illegal TCP flags
	- SYN/FIN
	- SYN/RST
	- Null
	- FIN/PSH/URG (Christmas Tree)
- Source-routed packets

**Example 11 The Santa Transform of the SANS INCRED SANS INCRED SERVIDES CONSTREST**<br>
FIN<br>
SAT<br>
SH/URG (Christmas Tree)<br>
buted packets<br>
re only of concern for traffic arriving from the Internet, hower<br>
il be repeated along e Most tests are only of concern for traffic arriving from the Internet, however the TCP and UDP tests will be repeated along every relevant traffic flow:

- Internet -> GIACE hosts. Specifically:
	- Key fingerprint = AF19 FA27 2F94 998D FDB5 DE3D F8B5 06E4 A169 4E46 Web Servers
	- E-Commerce Servers
	- Proxy/Email Gateways
	- Logging Server
	- SNMP Server
- DMZ -> Internet
- DMZ -> Internal Network
- Internal Hosts -> Internet. One typical host plus:
	- Logging Workstation
	- SNMP Workstation
	- IDS Management Workstation

In each part of the test, GIACE will connect a testing machine (the "traffic generator") with the appropriate software installed to the appropriate source network in the same manner as a typical host on that segment. Another test machine (the "sniffer") will be connected to the target network to a switch port configured to mirror the firewall port so that all traffic traversing the firewall will also be available to the sniffer.

Denial-of-Service (DoS) tests such as Teardrop, Fraggle, SYN Flooding, etc. will not be performed due to the potential service interruption. If GIACE wishes for DoS tests to be performed in the future, the tests should occur during a maintenance window so as to impact the operation of GIACE as minimally as possible.

The test plan is not expensive from a monetary standpoint, however, it will be somewhat labor intensive to perform. Testing may occur at any time without significantly impacting GIACE operations, subject to the DoS test caveat mentioned above. GIACE may wish to restrict testing to off-hours or maintenance windows to ensure high availability if a test creates unexpected results.

Remember, this test is meant to be a validation of the GIACE firewall, not a full vulnerability or penetration test. While it is impossible to test only the firewall due to the multiple layers of security, all attempts will be made to verify the firewall individually in this test. Therefore, the results are only useful when applied to the firewall, and should be given only appropriate weight when applied to the entire GIACE network. GIACE should have further testing performed in the future to ensure that the GIACE network as a whole is appropriately secured.

# *Conducting the Test and Result Analysis*

The four experience from a moletiary stampomit, however, it we to perform. Testing may occur at any time without signifiations, subject to the DoS test caveat mentioned above. Glifting to off-hours or maintenance windows t scanning, unusual TCP flag port scanning, normal fragmentation, overlapping Firewall testing occurs in several phases: basic TCP port scanning, basic UDP port fragmentation, and source-routed packets. Each will be dealt with individually in the following subsections. Some of these phases may overlap to save time, however care should be taken to ensure that only one host is tested at a time by any single test to prevent confusion in the tcpdump captures. For the purposes of this test, all testing from the Internet will originate from 1.2.3.200. This is a host inside the border router, but outside the firewall. This enables the test to test the firewall only, without effect from intermediate Internet routers or the GIACE border routers.

## **Port Scanning**

Basic TCP port scanning is a staple of almost any security testing methodology. Simply, TCP port scanning consists of sending TCP SYN packets to a range of ports. If the target host responds with a TCP SYN/ACK packet, the port is open. If the target host responds with TCP RST, the port is closed. If no response is received, the test is inconclusive, since the lack of response may be due to a firewall or other traffic control device or other network conditions. Two basic variations on the TCP port scan exist: a connect scan and a "stealth" scan. The only difference between the two is that when the connect scan receives a SYN/ACK in return, the connect scan completes the connection with an ACK and immediately tears down the connection. The "stealth" scan instead sends an RST, helping to evade logging by dumber/older systems and lessening the traffic load. In our tests, we will use a "stealth" scan due to its wider use.

To initiate capturing for this test, capture nodes on the internal and DMZ segments will run tcpdump as follows:

tcpdump –ns 0 host 1.2.3.200

This command starts tcpdump without DNS support (-n), tells it to capture the entire length of the frame (-s 0), and only captures traffic to or from IP 1.2.3.200 (host 1.2.3.200). Other options which may be used include "most verbose" mode (-vvv), display captures in hex (-x) and display with ASCII interpretations (-X). Basically, if all the options presented here are used, tcpdump will display as much information as possible about the captured frame, but will strip all traffic that isn't related to our testing host.

A port scan is initiated directly against the firewall with the following:

nmap –sS –p 1-65535 –v –v –P0 1.2.3.[250,251]

Nmap will use a stealth scan (-Ss), scan all ports (-p 1-65535), report as verbosely as possible (-v -v), not ping hosts to determine whether they are up (-P0), and scan hosts 1.2.3.250, and 1.2.3.251. These IP addresses are assigned to the two PIX firewalls.

 $\mathbf{F}$ Since there are no ports open from the outside of the firewall, results from Nmap look like this:

```
National System Strate 2004<br>
Conservant CFO Super Statific to or from IP 1.2.3.20<br>
Other options which may be used include "most verbose" mares in hex (-x) and display with ASCII interpretations (-X). There are used, 
Starting nmap V. 3.00 ( www.insecure.org/nmap/ ) 
Host 1.2.3.250 appears to be up \ldots good.
Initiating SYN Stealth Scan against 1.2.3.250 
The SYN Stealth Scan took 5446 seconds to scan 65535 ports. 
All 65535 scanned ports on 1.2.3.250 are: filtered 
Host 1.2.3.251 appears to be up ... good. 
Initiating SYN Stealth Scan against 1.2.3.251 
The SYN Stealth Scan took 5430 seconds to scan 65535 ports. 
All 65535 scanned ports on 1.2.3.251 are: filtered
```
Nmap run completed -- 2 IP addresses (2 hosts up) scanned in 10876 seconds

No ports were found to be open by Nmap, as desired. Notice that scanning all 65535 ports took quite some time. The firewalls are configured to drop all traffic, so Nmap must wait for each port attempt to timeout in order to conclude that the traffic is filtered. Next, we check the tcpdump results to ensure that it is the firewall providing the expected results, not some other configuration, by checking the output from tcpdump. Both the DMZ and the internal tcpdump results look similar to the following:

```
# tcpdump -ns 0 host 1.2.3.200 
tcpdump: listening on eth0
```
1 packets received by filter 0 packets dropped by kernel

The first line shows tcpdump starting and specifies on which interface tcpdump is listening. The last two lines show a final packet count as tcpdump terminates.<sup>1</sup> Since there is no output in between, no traffic has been received. Since tcpdump was started with a filter to specifically capture traffic from the testing station, we may conclude that no traffic has passed the firewall. Hereafter, results similar to these will be referred to as an "empty tcpdump capture."

The tcpdump results show that no traffic was allowed to cross the firewall. This is the desired result.

This test is then repeated for the other, producing the following Nmap results (only web servers shown):

```
Dreaming Expression<br>
CONTRONALLY:<br>
CONTRONALLY:<br>
CONTRONALLY:<br>
CONTRONALLY:<br>
CONTRONALLY:<br>
CONTRONALLY:<br>
CONTRONALLY:<br>
CONTRONALLY:<br>
CONTRONALLY:<br>
CONTRONALLY:<br>
CONTRONALLY:<br>
CONTRONALLY:<br>
CONTRO
nost 1.2.3.11 appears to be up ... good.<br>Initiating SYN Stealth Scan against 1.2.3.11
#nmap –sS –p 1-65535 –v –v –PO 1.2.3.[10, 11, 50]Starting nmap V. 3.00 ( www.insecure.org/nmap/ ) 
Host 1.2.3.10 appears to be up ... good. 
Initiating SYN Stealth Scan against 1.2.3.10 
Adding open port 80/tcp 
The SYN Stealth Scan took 5448 seconds to scan 65535 ports. 
Interesting ports on 1.2.3.10: 
(The 65534 ports scanned but not shown below are in state: filtered) 
Port State Service
80/tcp open http 
Host 1.2.3.11 appears to be up ... good.
Adding open port 443/tcp 
The SYN Stealth Scan took 5433 seconds to scan 65535 ports. 
Interesting ports on 1.2.3.11: 
(The 65534 ports scanned but not shown below are in state: filtered) 
Port State Service<br>443/tcp open https
443/tcp open
Host 1.2.3.50 appears to be up ... good. 
Initiating SYN Stealth Scan against 1.2.3.50 
Adding open port 443/tcp 
The SYN Stealth Scan took 5437 seconds to scan 65535 ports. 
Interesting ports on 1.2.3.50: 
(The 65534 ports scanned but not shown below are in state: filtered) 
Port State Service
443/tcp open https 
Nmap run completed -- 3 IP addresses (3 hosts up) scanned in 16318 seconds
```
 $\overline{a}$ 

 $1$  The packet counts are dependent on operating system and kernel configuration and therefore should not be given much weight unless detailed operating system information is known. It appears that the counter shows 1 on this platform if no packets arrive; otherwise the packet count is the number of packets that match the filter. Other platforms may show the number of packets that arrive at the interface prior to filtering. For more details, see the tcpdump man page.

This time we show one open port per IP address, corresponding to the appropriate HTTP(S) port allowed for each server. The tcpdump output will be different as well (shown for only one host):

```
# tcpdump -ns 0 host 1.2.3.200 
tcpdump: listening on eth0 
09:33:35.650483 1.2.3.200.46687 > 192.168.65.10.80: S 174538387:174538387(0) 
     win 3072 
09:33:35.650597 192.168.65.10.80 > 1.2.3.200.46687: S 
     1107840400:1107840400(0) ack 174538388 win 5840 <mss 1460> (DF) 
09:33:35.653684 1.2.3.200.46687 > 192.168.65.10.22: R 174538388:174538388(0) 
     win 0
```
As the tcpdump output shows, a SYN from the testing host arrives on the DMZ side of the firewall, the target host sends a SYN/ACK, and the testing host immediately responds with an RST. This shows that client traffic will be allowed to build a TCP connection through the firewall. Since these services are allowed on the respective web servers, this is the expected result.

The port scan is then repeated for UDP ports on all hosts by substituting the –sS option with –sU. Nmap performs UDP scans by sending a packet to the respective port. If an ICMP Port Unreachable message is returned, the port is closed. If no response is returned, Nmap assumes the port is open. This often makes UDP port scanning through firewalls very inaccurate, so it is critical that this test is verified with tcpdump. Since no UDP traffic is allowed through the firewall unless an entry is already present in the state table, an empty capture results. This is the expected behavior.

Nmap is run several times more to detect responses to unusual TCP flag combinations:

#nmap –sF –p 1-65535 –v –v –P0 1.2.3.[10,11,20,21,50,250,251] #nmap  $-sX$  –p 1-65535 –v –v –P0 1.2.3. [10, 11, 20, 21, 50, 250, 251] #nmap –sN –p 1-65535 –v –v –P0 1.2.3.[10,11,20,21,50,250,251]

**SEAD THERT THE SANS IN THE SANS IN STAND AND THE SANS IN STAND CONDUCT AND THE SAND AND THE SHOW THE AUTHRET SAND THE SHOW THAT AND THE SHOW THAT AND THE SHOW THAT AND THE SHOW THAT THE SHOW THAT AND THE SHOW THAT AND THE** The above commands scan each configured IP address for responses to FIN packets, Christmas Tree packets (FIN/PSH/URG flags set), and Null packets (no flags). FIN packets are significant since they are normal traffic, but when sent to a host port that does not already have a session established, the response varies when the port is open as opposed to when it is closed.<sup>1</sup> Christmas Tree packets are just an unusual flag combination. Null packets should not normally be seen, as all TCP packets normally carry the at least either the SYN, ACK, RST, or FIN flag, if nothing else. None of these combinations should be allowed through the firewall, so tcpdump reveals an empty capture.

Nmap performs one last test of interest: an IP Protocol scan. This scan sends packets of various IP protocols to the target in an attempt to elicit an ICMP Protocol Unreachable message. If an ICMP Protocol Unreachable is received, the host does not

 $\overline{a}$  $1$  TCP/IP spec states that closed ports should respond with RST. Open ports should not respond to the FIN packet. Microsoft systems are broken however and not susceptible to FIN scanning.

understand that protocol. If no response is recieved, the protocol is likely active on the host. The firewall suppresses ICMP Protocol Unreachable messages, so all protocols appear to be available in the scan:

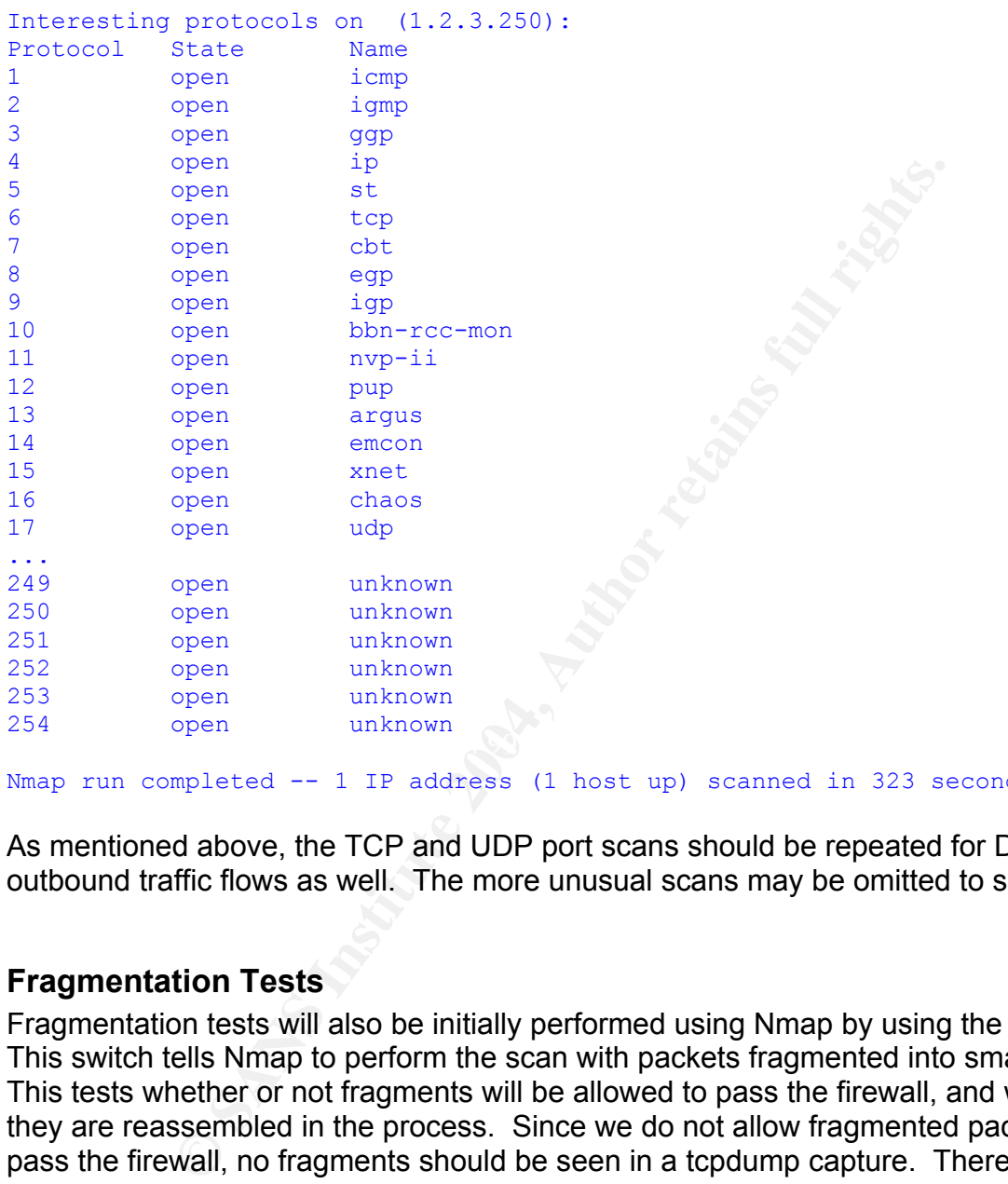

Nmap run completed -- 1 IP address (1 host up) scanned in 323 seconds

As mentioned above, the TCP and UDP port scans should be repeated for DMZ and outbound traffic flows as well. The more unusual scans may be omitted to save time.

#### **Fragmentation Tests**

Fragmentation tests will also be initially performed using Nmap by using the –f switch. This switch tells Nmap to perform the scan with packets fragmented into small chunks. This tests whether or not fragments will be allowed to pass the firewall, and whether they are reassembled in the process. Since we do not allow fragmented packets to pass the firewall, no fragments should be seen in a tcpdump capture. Therefore, the test looks exactly like a normal portscan when captured:

```
# tcpdump -ns 0 host 1.2.3.200 
tcpdump: listening on eth0 
09:33:35.650483 1.2.3.200.46687 > 192.168.65.10.80: S 174538387:174538387(0) 
     win 3072 
09:33:35.650597 192.168.65.10.80 > 1.2.3.200.46687: S 
     1107840400:1107840400(0) ack 174538388 win 5840 <mss 1460> (DF) 
09:33:35.653684 1.2.3.200.46687 > 192.168.65.10.80: R 174538388:174538388(0) 
     win 0
```
#### **Vulnerability Scan/Source Routed Packets**

Nessus tests for a wide variety of vulnerabilities, but the ones of most interest are for source routed packets and ICMP response leakage. By using Nessus for this part of the test, we also get the added benefit of detecting other vulnerabilities in the PIX OS software that have not been patched. As expected, the scan reveals no vulnerabilities:

### **Summary of scanned hosts**

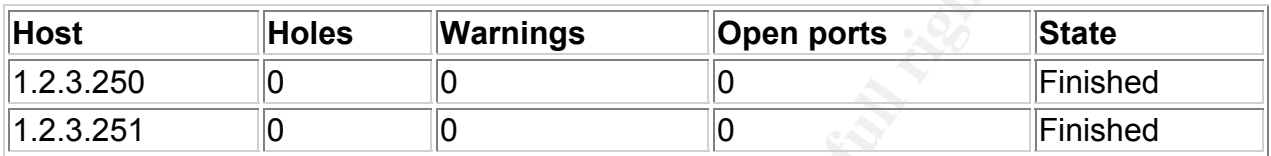

### *Recommendations*

**From the SCE SCE SCENT CONSTRANT CONDUCT AND THE CONDUCT OF SCENT SCENT SCENT SCENT SCENT SCENT AUTHOMOTIC SCENT AUTHOMOTIC SCENT AND THE SCENT AUTHOMOTIC SCENT AUTHOMOTIC SCENT AUTHOMOTIC SCENT CONSTRANT AND THE CONSTRAN** Key fingerprint = AF19 FA27 2F94 998D FDB5 DE3D F8B5 06E4 A169 4E46 The results presented above show a strong defense for the GIACE network that is consistent with the firewall policy. Since only the firewall was tested, however, additional testing may be desired. End-to-end testing is the best way to determine compliance with the overall perimeter policy. Also, it may be desirable to test how the firewalls reassemble overlaid fragments, since the above testing only proves that fragments will be reassembled at the firewall and does not demonstrate how they are reassembled.<sup>1</sup> Testing similar to the firewall test should occur for every traffic control point; in GIACE's case this would consist of border routers and internal routers. Overall, a complete vulnerability assessment and penetration test should be performed to gauge the status of the GIACE perimeter as a whole and evaluate the effectiveness of the IDS, logging and alerting systems.

Other recommendations are as follows:

- Weaknesses in the perimeter are primarily based around availability. Installation of a backup authentication server would ensure that VPN is always available. This may be especially important since VPN will be used for remote support during off hours. GIACE has chosen to accept the risk of VPN downtime for the time being however. Similarly, the logging server, IDS console, and network management console are all single points of failure.
- The network IDS node's effectiveness in the DMZ is somewhat weakened by the use of HTTPS all the way to the web server for the E-Commerce servers. This could be improved by installation of an SSL Accelerator or SSL-enabled reverse-proxy

<sup>1</sup>  $1$  Overlaid fragments are fragmented IP packets in which data from one packet overlaps with another. This causes some data to be lost and is useful for disguising malicious activity from IDS. Familiarity with the way the firewalls reassemble these packets will assist with IDS activity analysis.

system in front of each server. The reverse-proxy would also have the added benefit of greater protocol inspection for the E-Commerce traffic.

- Similarly, the IDS may or may not be effective against IPSec-AH traffic as it passes to the administrative hosts, depending on how the IDS rules are written. Testing, and re-writing of the IDS rules if necessary, are recommended to ensure that attacks against the administrative hosts are not hidden through encapsulation within AH traffic.
- Network traffic may oversubscribe some links in the future. IDS links are particularly at risk, and Cisco recommends monitoring LAN Failover enabled links for bandwidth utilization, particularly when stateful failover is enabled. Careful network monitoring will identify such conditions, allowing for time to consider upgrades to the appropriate interfaces.
- Load on the firewalls may prove to be undesirable over time as the number of VPN users grows. If this becomes of concern, a VPN concentrator device may be installed. If a concentrator is installed in the future, the following configuration will provide the easiest installation without providing change in functionality:

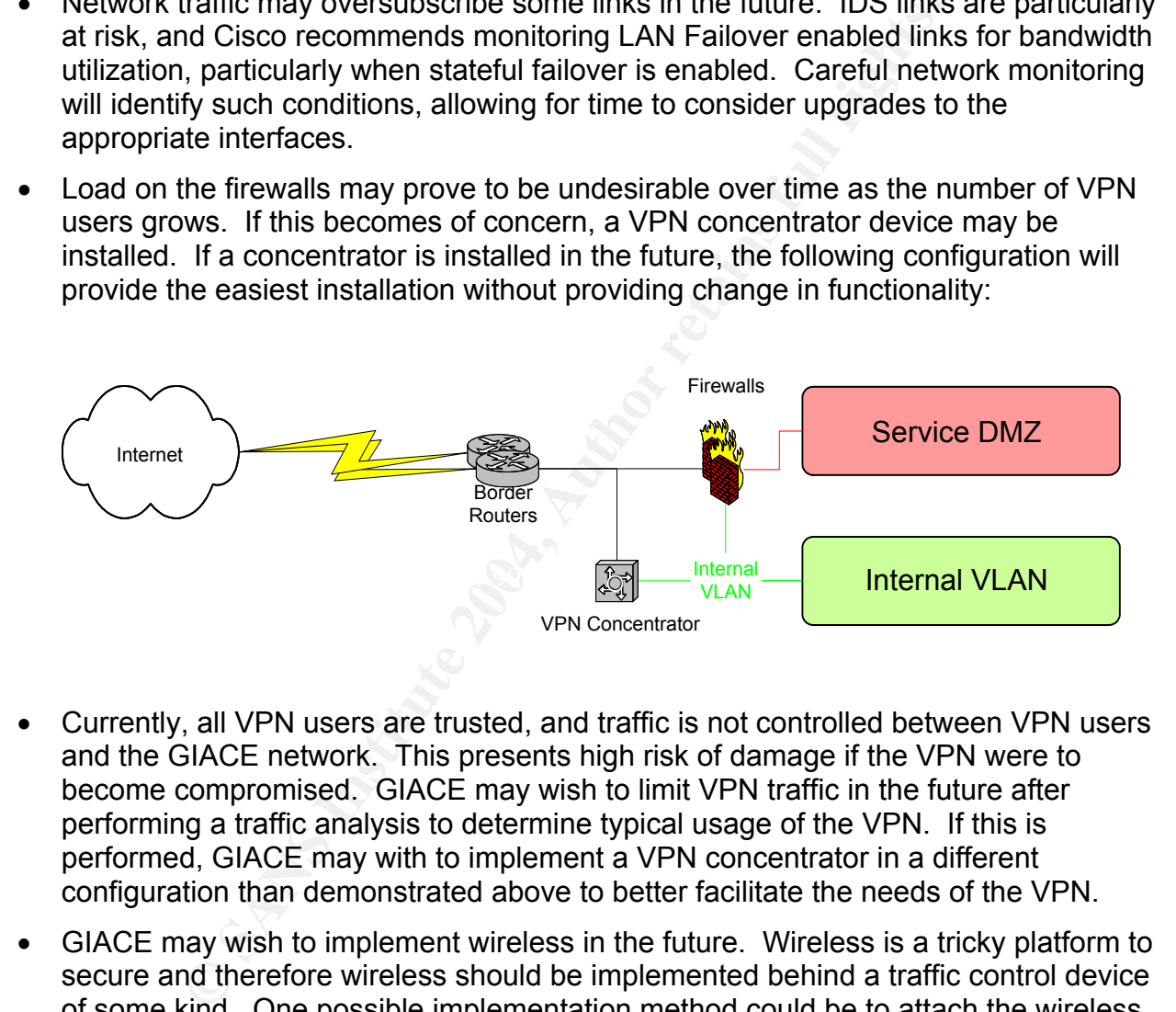

- Currently, all VPN users are trusted, and traffic is not controlled between VPN users and the GIACE network. This presents high risk of damage if the VPN were to become compromised. GIACE may wish to limit VPN traffic in the future after performing a traffic analysis to determine typical usage of the VPN. If this is performed, GIACE may with to implement a VPN concentrator in a different configuration than demonstrated above to better facilitate the needs of the VPN.
- GIACE may wish to implement wireless in the future. Wireless is a tricky platform to secure and therefore wireless should be implemented behind a traffic control device of some kind. One possible implementation method could be to attach the wireless network to an additional interface on the VPN device (either a concentrator or the firewall, depending on if GIACE has implemented a concentrator or not) and requiring all users to authenticate to the VPN before allowing access to the GIACE network. Wireless technology is currently developing rapidly. Therefore, GIACE should evaluate all available solutions at the time of implementation if wireless is implemented in the future. The following diagram shows a possible Wireless configuration after a VPN Concentrator implementation:

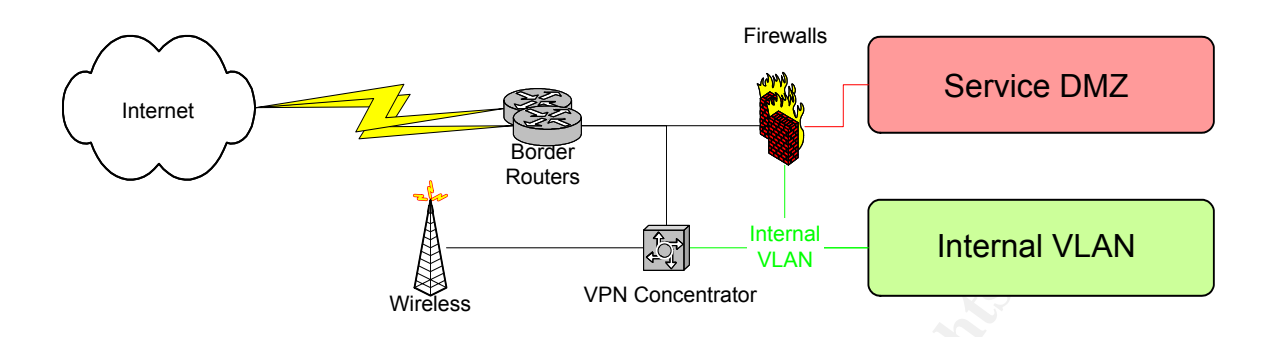

Windless<br>
Walls could be deployed on all workstations to provide the gr<br>
to the internal network. Host firewalls are already deployee<br>
to the risk of residing in the DMZ and the optential accesses<br>
ployment on the internal • Host firewalls could be deployed on all workstations to provide the greatest protection to the internal network. Host firewalls are already deployed on DMZ nodes due to the risk of residing in the DMZ and the potential access to company data. Deployment on the internal network would provide granular traffic control and visibility on the Internal network as well.

Design under fire is an opportunity to provide peer review to other designs and demonstrate that perimeter security devices provide only a piece in the security puzzle. Three parts make up this section: an attack against the firewall, a Distributed Denial of Service attack (DDoS), and an attack against an internal system. The attacks will be in context of this network design taken from Timothy Miller's practical:<sup>1</sup>

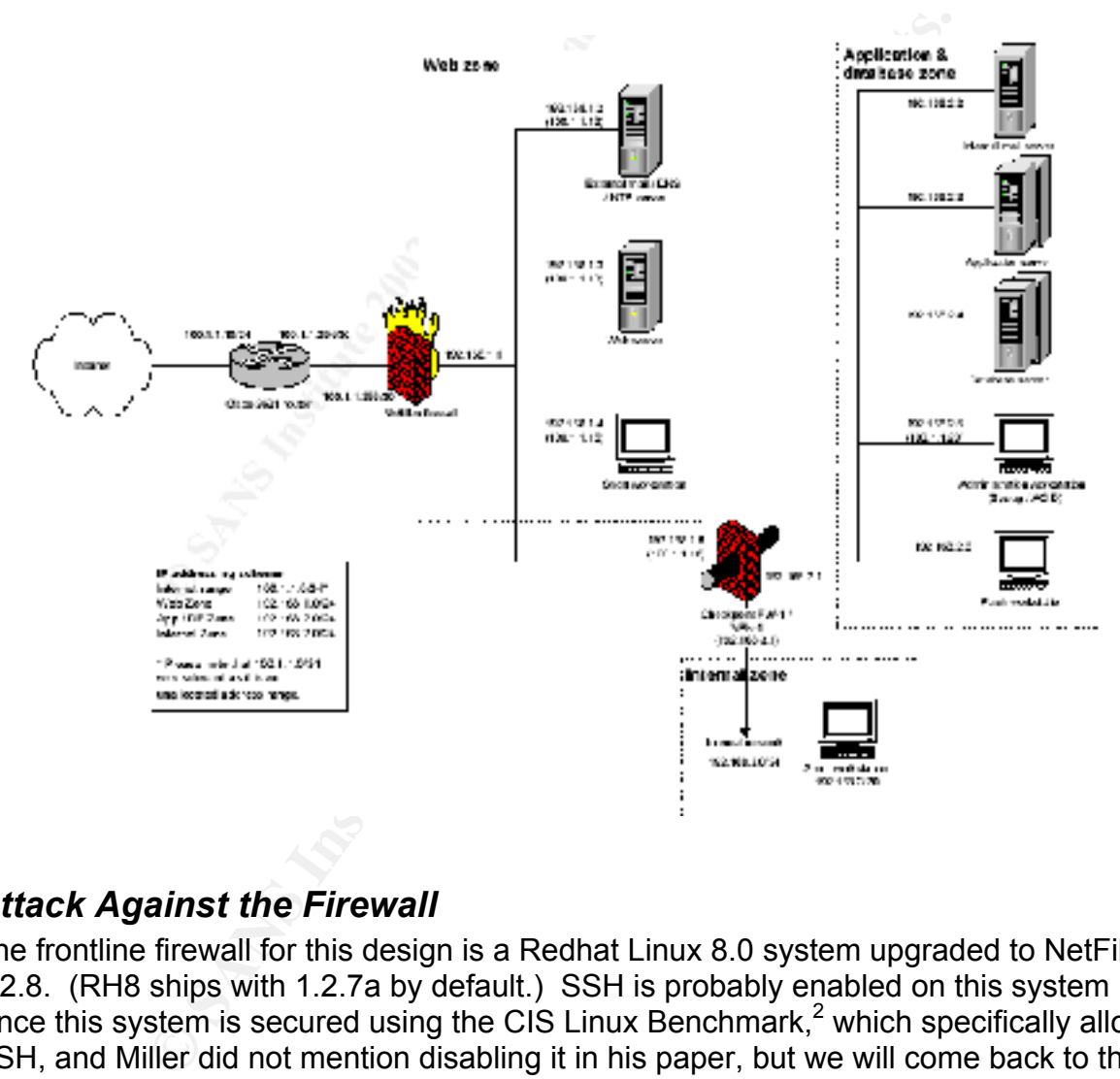

### *Attack Against the Firewall*

The frontline firewall for this design is a Redhat Linux 8.0 system upgraded to NetFilter 1.2.8. (RH8 ships with 1.2.7a by default.) SSH is probably enabled on this system since this system is secured using the CIS Linux Benchmark,<sup>2</sup> which specifically allows SSH, and Miller did not mention disabling it in his paper, but we will come back to that.

Linux firewall features perform as part of three tables: Input, Output and Forward. These tables are relatively self explanatory, the only catch is that Forward table in the 2.4 kernel only processes packets which would be forwarded by the host, and Input and Output only process packets arriving at the host and leaving the host respectively.

 $\overline{a}$ <sup>1</sup> Miller, http://www.giac.org/practical/GCFW/Timothy\_Miller\_GCFW.pdf.<br><sup>2</sup> Miller did not specify the version of the benefinists be used. This pence

<sup>&</sup>lt;sup>2</sup> Miller did not specify the version of the benchmark he used. This paper assumes he was using version

<sup>1.1.0,</sup> the latest as of writing of this paper.

Users may define additional tables, but user-defined tables must be called from one of the three default tables. Therefore, since the attack is directed at the firewall itself, we can ignore the Forward and Output tables and concentrate on the Input chain for now. Miller defines the Input tables as follows:

\$IPTABLES –A INPUT –p tcp –j bad\_tcp\_packets \$IPTABLES –A INPUT –p ALL –i \$LO\_IFACE –s \$LO\_IP –j ACCEPT \$IPTABLES –A INPUT –p ALL –i \$LO\_IFACE –s \$INET\_IP –j ACCEPT \$IPTABLES –A INPUT –i \$INET\_IFACE –j spoofed\_packets \$IPTABLES –A INPUT –p ALL –d \$INET\_IP –m state –state ESTABLISHED,RELATED –j ACCEPT \$IPTABLES –A INPUT –m limit –limit 3/minute –-limit-burst 3 –j LOG – log-level DEBUG –-log-prefix "IPT INPUT packet died: " <sup>1</sup>

The input table references two user-defined tables. "bad\_tcp\_packets" is a table that strictly logs and drops TCP packets that do not have an entry in the state table, and is fairly straightforward. "spoofed packets" is supposed to be a table to drop spoofed packets:

```
$IPTABLES –N spoofed_packets 
$IPTABLES –A spoofed_packets –i $INET_IFACE –s $GIAC_RANGE –j DROP 
$IPTABLES –A spoofed_packets –i $INET_IFACE –s $CLASS_A –j DROP 
$IPTABLES –A spoofed_packets –i $INET_IFACE –s $CLASS_B –j DROP 
$IPTABLES –A spoofed_packets –i $INET_IFACE –s $CLASS_C –j DROP 
$IPTABLES –A spoofed_packets –i $INET_IFACE –s $CLASS_D_MC –j DROP 
$IPTABLES -A spoofed packets -i $INET IFACE -s $CLASS E RES -i DROP <sup>2</sup>
```
**ERES - A INPUT - PALL -d \$118E (1918)**<br> **TABLISHED, RELATED** -1 ACCEPT<br> **TABLISHED, RELATED** -1 ACCEPT<br> **ON INTERED AND THE LIMIT 1** THE TINEUT packet died: "<br> **Ole references two user-defined tables. "bad\_top\_packets"**<br>  $\frac{1}{2}$  because  $\frac{1}{2}$  and  $\frac{1}{2}$  and  $\frac{1}{2}$  and  $\frac{1}{2}$  and  $\frac{1}{2}$  and  $\frac{1}{2}$  and  $\frac{1}{2}$  and  $\frac{1}{2}$  and  $\frac{1}{2}$  and  $\frac{1}{2}$  and  $\frac{1}{2}$  and  $\frac{1}{2}$  and  $\frac{1}{2}$  and  $\frac{1}{2}$  and  $\frac{1}{2$ The variable \$GIAC\_RANGE is defined as the GIAC public IP range; the CLASS  $*$ that it does not take into account destination addresses. Normally RFC-1918 addresses are not supposed to be routable on the Internet. Misconfigured routers will sometimes respect source-routed packets however, possibly giving the ability to get an RFC-1918 destined packet to the firewall host. If the packet is source routed to the firewall, and the destination address is the RFC-1918 address assigned to the internal interface of the firewall (192.168.1.1), the firewall will not filter the packet, and the Linux kernel will happily accept the packet and process it since it is addressed to an IP address assigned to a local interface.

If SSH is enabled on the firewall (which it probably is), an attack can be performed against SSH. A noisy and crude attack would consist of guessing or social engineering a login name and then brute forcing the password. RedHat 8 shipped with OpenSSH version 3.4p1, which allows an attacker to use the OpenSSH/PAM timing attack<sup>3</sup> to accelerate discovery of a username, however this will still be slow and noisy. A more elegant attack for an experienced attacker would be to develop an exploit for the

<sup>1</sup> 1 Miller, http://www.giac.org/practical/GCFW/Timothy\_Miller\_GCFW.pdf.

<sup>&</sup>lt;sup>2</sup> Miller, http://www.giac.org/practical/GCFW/Timothy\_Miller\_GCFW.pdf.

 $3$  Several bulletins for this issue exist, however the best available is probably from ISS: http://xforce.iss.net/xforce/xfdb/11970. Full citation is contained in the Bibliography.

OpenSSH Large Packet Buffer Overflow<sup>1</sup> that incorporates source routing and a backchannel of some sort. Unless the exploit is developed to manipulate the firewall rules directly (difficult!), the backchannel must be allowed by the current firewall rules. Since we have already circumvented the rules using source routing, the same trick is probably the most viable for the back channel: open a shell port on the 192.168.1.1 address and use source route to access it, at least long enough to manipulate the firewall rules to something more direct.

This is an above-average difficulty attack; however it is very viable if source routing is not disabled and the border router does not explicitly filter against RFC-1918 addresses. Luckily for GIAC, this is the case on the border router for this design, so the attack would fail. The firewall could better guard against this attack by filtering against the unused RFC-1918 addresses in all directions, not just inbound on the external interface.

### *Distributed Denial of Service (DDoS) Attack*

bove-average uniculty alack, nowever it is very value in source.<br>The border router does not explicitly filter against RFC-IAC, this is the case on the border router does not explicitly filter against RFC-IAC, this is the c .<br>The latest widespread security issue is the Microsoft MDAC unchecked buffer detailed DDoS attacks are the subject of great debate across the Internet today due to the difficulty in counteracting attacks. DDoS attacks consist of using a variety of hosts at varying locations to create traffic that consumes resources such as bandwidth, memory, state table space, or any other finite resource. Most DDoS attacks are based from a group of Internet connected hosts that have been compromised by an attacker or worm. These hosts have remotely controllable software installed, and are known as "zombies" due to these remote control abilities without the knowledge of the host owner. Zombie networks of 50 systems or greater are not difficult to accomplish, especially given the poor security record of common operating systems and frequent slow patch response. in Microsoft bulletin MS03-033. $^2$  Several exploits exist in the wild, enabling the installation of any number of backdoor software packages. While the Trinoo tool is a relatively well-known tool, it is still commonly used in the wild and very flexible.

Miller's design does not specify the bandwidth on the Internet connection, however it does specifically show a single router and connection to the Internet. Therefore, it is logical that the connection is at most a single T1 line, and possibly even a fractional T1 line. After compromise and installation of the 50 remote hosts, the Trinoo tool will be used to attack Miller's GIACE network with a variety of bogus UDP packets sent to random ports. The border router ACLs will generally block these packets; however, the damage will have already been done, since the UDP packets will have already crossed the T1 line before filtering. Each zombie would need to generate only four packets per second at 1000 bytes per packet to effectively saturate a single T1. $3\,$  This packet rate can easily be accomplished over even a 33.6K dialup connection. With the prevalence

 $\overline{a}$  $1$  Again, there are several bulletins, but the best reference is from ISS:

http://xforce.iss.net/xforce/xfdb/13191.<br><sup>2</sup> The entire bulletin may be located at:

<sup>&</sup>lt;u>http://www.microsoft.com/technet/treeview/default.asp?url=/technet/security/bulletin/MS03-033.asp</u><br><sup>3</sup> 4 pps x 50 hosts = 200 pps, 200pps x 1000 B = 200,000 B/sec., 200 KB/sec x 8 bits/byte = 1.6 Mbps. A T1 performs at 1.544 or 1.536 Mbps depending on configuration.

of high-bandwidth broadband connections, not all 50 hosts will be restricted to 33.6K of bandwidth, and will easily overrun a single T1.

Extra bandwidth is often cited as a countermeasure against bandwidth-based DDoS attacks, however, it is often not the most effective countermeasure. Even with the relatively small number of hosts employed in this attack, 50 dialup zombies is still sufficient to overrun multiple T1s, not to mention what is possible with broadband connected zombies. Many administrators react by contacting their upstream ISP to request ACL filtering against the offending IP addresses. This does not scale well, especially given the prevalence of dynamic IP addresses on the Internet. (Broadband IP addresses change regularly, and dialup addresses change with every reconnection). A more effective countermeasure would be to filter inbound traffic at the upstream ISP to only explicitly allowed UDP traffic. The problem with this method is that certain UDP traffic is almost always necessary (such as UDP/53 – DNS), and if an attacker limits traffic to this port, it will pass the filter.

The most effective control method consists of bandwidth shaping on the upstream ISP router to limit UDP traffic to only a certain amount of bandwidth. Therefore, a UDP based attack will consume a certain amount of bandwidth on the T1 (say 200K), but will be unable to consume the entire T1. More granular shaping can be used to ensure that even UDP traffic from certain hosts (like the upstream NTP servers) is preferred and will pass the T1 line first. Of course, this relies on careful coordination with a knowledgeable and willing ISP.

### Key fingerprint = AF19 FA27 2F94 998D FDB5 DE3D F8B5 06E4 A169 4E46 *Attack Against an Internal System*

Intering against the onlending **i** alonesses. This does not<br>the prevalence of dynamic IP addresses on the Internet<br>schange regularly, and dialup addresses change with every<br>tivity allowed UDP traffic. The problem with this The database server usually contains the most valuable data in an organization, and consequently is the target of this attack. Like most E-Commerce configurations, Miller has placed a server to provide the web front-end for the system in a service DMZ, and required the web front-end to pass through a firewall when communicating with the database backend. This allows GIACE the opportunity to prevent Internet hosts from ever communicating directly with the database server, instead routing all communication through a program that parses the data. This provides significant protection for the database server; however, flaws in the web program may still be exploited to attack the database server. Web injection attacks are currently popular and effective when web programming has not been subjected to appropriate code review and testing steps before installation in a production environment. This attack does not occur at the Transport Layer, but instead at the Application Layer.<sup>1</sup> Attacks at the Application Layer may quite effectively circumvent lower layer security measures, however, as we will soon see.

Before we begin, while Miller specified DB2 as the database software of choice, he did not specify an operating system for the database servers. Since Miller has chosen to

 $\overline{a}$  $1$  The TCP/IP Layer model is used here instead of the OSI model. The Transport TCP/IP Layer roughly translates to the Transport Layer in the OSI model, however the Application Layer in the TCP/IP model translates roughly to all layers above the Transport OSI Layer.

use RedHat 8.0 extensively in his design, it is reasonable to assume that the DB2 servers are also RedHat, and that assumption is made for the rest of this section.

Injection attacks consist of providing unexpected input to a web form. If the web application does not properly parse out code from the input, the input may be passed to the web server which then may interpret and execute the code. For example, inserting:

#### ' or 1=1—

into a username field may bypass login credential entirely, or at least provide an error revealing usernames, table layouts, or other critical information. In other cases, systems calls may be made, allowing attackers to compromise login tables, open backdoor shell access, or offloading data directly to unauthorized hosts. Full treatment of SQL injection is beyond the scope of this document, however several excellent references are available on the web.<sup>1</sup> The important concept is that the entire system may be compromised by an attacker taking advantage of improper input validation.

ame field may bypass login credential entirely, or at least premames, table layouts, or other critical information. In othe<br>
smay be made, allowing attackers to compromise login table ell access, or offloading data directl Several methods exist to counter injection attacks. The most obvious is proper input validation in the web application. For example, all input should be processed to a standard encoding method to remove Unicode encoding based methods. Also, special characters such as quotes ("), hyphens (-), semicolons (;) and other punctuation should be stripped out unless specifically acceptable in a field. If they are acceptable in a particular field, they should be encoded in such a way that they cannot be parsed by the database.

The database server configuration may provide additional mitigation. Running the database service in a restricted security context will help contain what damage may be sustained from successful attack. Restricting access to certain procedures, such as system calls, will also help to contain what damage an attacker may cause. The database software vendor (IBM in this case) should be able to provide additional recommendations for software configuration steps.

The final category for counter-measures to prevent against injection attacks consists of filtering HTTP input before processing by the web server. Apache provides mechanisms for this, and Miller has provided some configuration along these lines in his router configuration, however the filters provided on the router will not be very effective. First, the URLs the router is filtering against are not well tuned for Apache servers, and contain a large number of filters against IIS attacks. More importantly, the forms susceptible for injection attacks are likely to be protected by HTTPS, which means that the router will not be able to examine the packet payloads. Therefore, this filtering should occur on the web server itself, such as by using the mod rewrite and other input filtering and modification features of Apache.

1

<sup>1</sup> One such reference is available at http://seclists.org/lists/webappsec/2003/Jul-Sep/att-0128/DB2 database mining with SQL injection.doc.

## Appendix A: IP Address Assignments

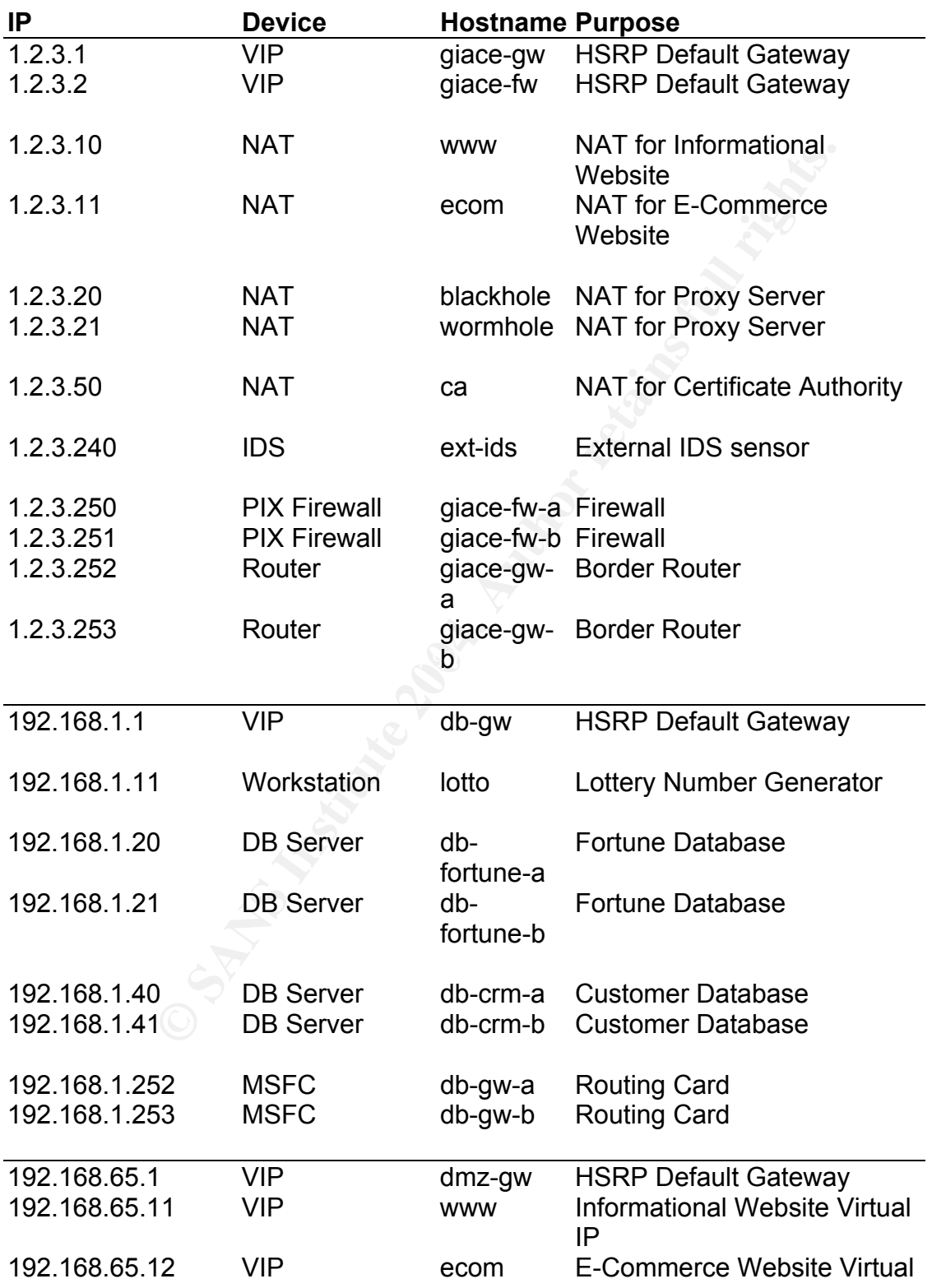

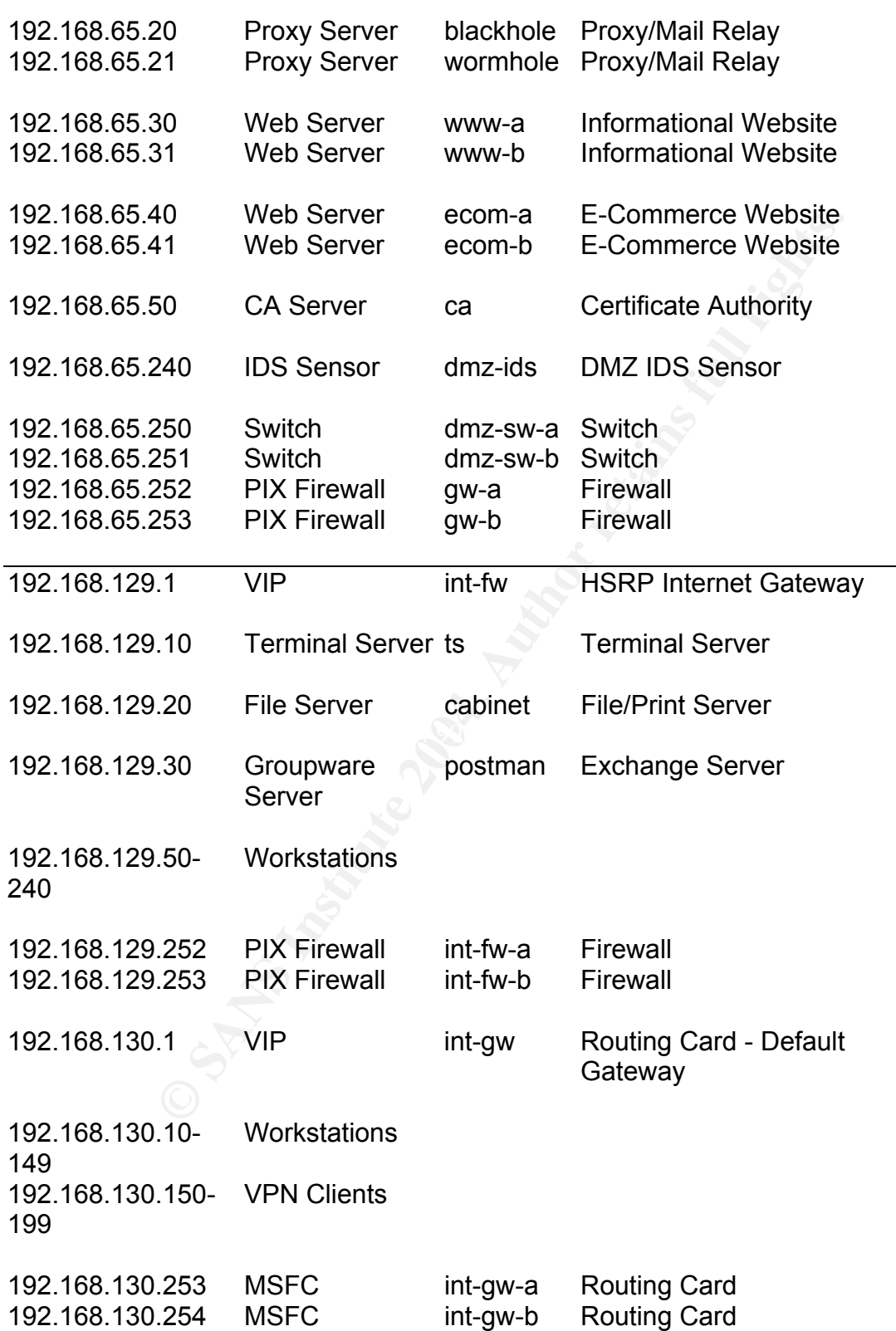

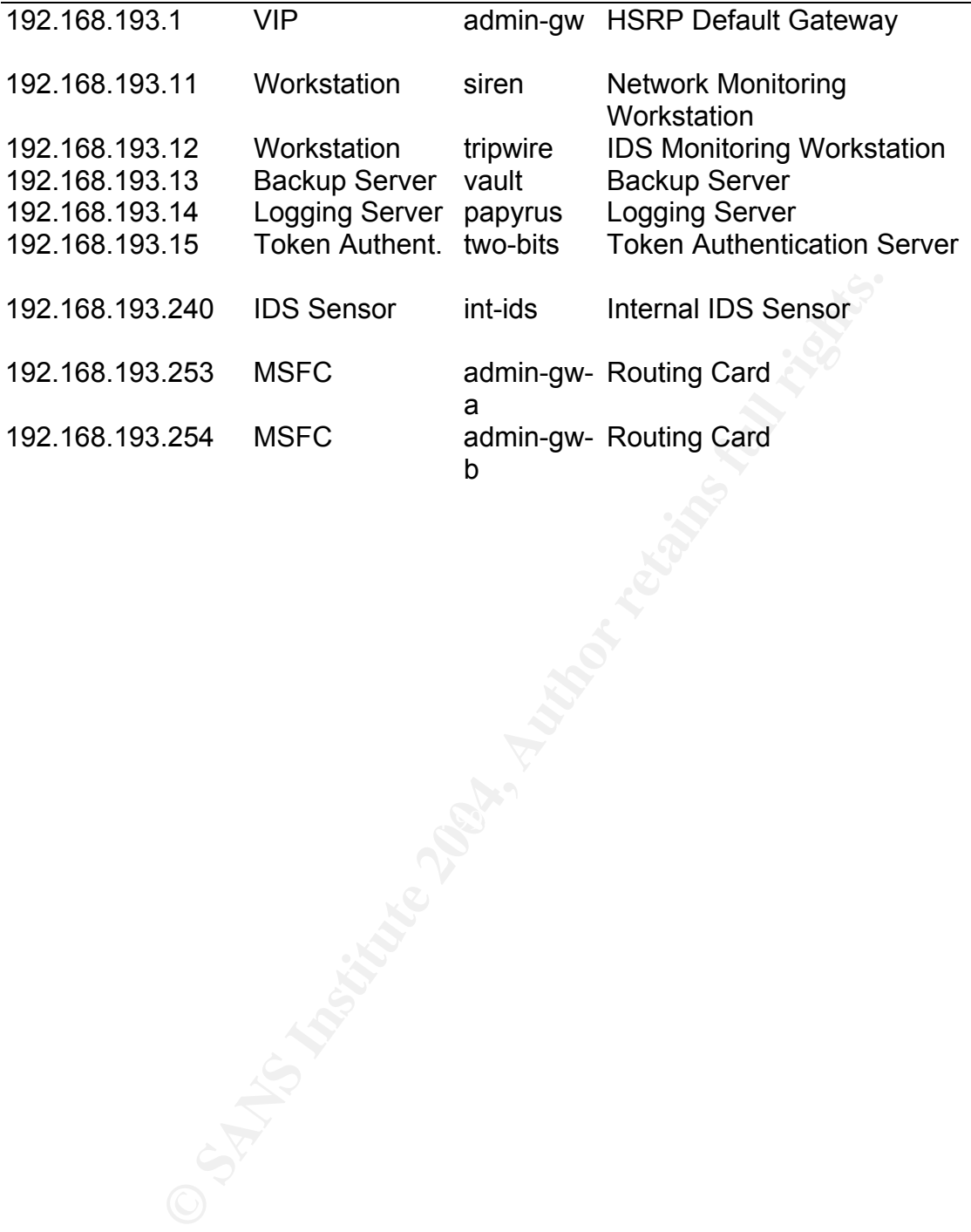

# Appendix B: Sample Border Router Config

The following is a completed configuration file for one of the Cisco 3640 border routers. This file is meant to be transferred to the router by TFTP on initial configuration, and therefore has additional commands and comments that will not necessarily be present in the "show running-config" output after the router is configured. Cisco does not store comments in router online configurations, and some of the commands are reinforcing defaults in case it becomes necessary to load the configuration on a version of IOS other than 12.3.

```
© SANS Institute 2004, Author retains full rights.
username GIACEuser password 7 104D000A0618
! Anti-congestion algoritm 
service nagle 
no service pad 
! Verbose logging timestamps 
service timestamps debug datetime msec localtime show-timezone 
service timestamps log datetime msec localtime show-timezone 
! Encrypt all passwords 
service password-encryption 
no service dhcp 
! 
hostname GIACE-bdr-1 
! 
logging buffered 16384 notifications 
! Crackers get a life! Stronger passwords will be used in the final config. 
enable secret 5 $1$1TyH$GCuhuZK3aqVQtfGZ5maJj1
! 
! 
clock timezone EST -5 
ip subnet-zero 
no ip source-route 
no ip finger 
no ip domain-lookup 
! 
no ip bootp server 
! 
interface Null0 
 no ip unreachables 
! 
interface Serial0/0 
 description T1 to ISP 
! Share the IP with the ethernet interface - reconfig if the ISP doesn't do 
     unnumbered 
 ip unnumbered FastEthernet0 
 ip access-group antispoof-ingress in 
 ip access-group antinoise out 
! don't send ICMP errors or proxy-arp 
 no ip redirects 
 no ip unreachables 
 no ip proxy-arp 
! keep statistics on access list violations 
 ip accounting access-violations
```

```
n Unitriestal Segment Interiors<br>
O SANS INSTERT AND SET AND SET AND SET AND SET AND SET AND SET AND SET AND SET AND SET AND SET AND SET AND SET AND SET AND SET AND SET AND SET AND SET AND SET AND SET AND SET AND SET AND
! Configuration of BGP and routing protocols is beyond scope and ISP<br>dependent
  ip multicast boundary 30 
  rate-limit input access-group 150 200000 25000 25000 conform-action transmit 
       exceed-action drop 
  rate-limit input access-group 160 50000 6250 6250 conform-action transmit 
     exceed-action drop 
  ip route-cache flow 
  shutdown 
 no cdp enable 
! 
interface FastEthernet0/0 
  description Untrusted Segment Interface 
  ip address 1.2.3.253 255.255.254.0 
 ip access-group antispoof-egress in 
 ip access-group antinoise out 
 no ip redirects 
  no ip unreachables 
 no ip proxy-arp 
 ip accounting access-violations 
! do not pass multicast 
 ip multicast boundary 30 
  ip route-cache flow 
  speed auto 
  arp timeout 0 
 no cdp enable 
! enable HSRP for failover 
 standby authentication GIACE-ro 
  standby name GIACE-bdr-gw 
  standby ip 1.2.3.1 
  standby track Serial0 
! 
      dependent 
router bgp 65533 
! 
ip classless 
! Default route - change with ISP info 
ip route 0.0.0.0 0.0.0.0 1.1.1.1 
! null routes for bogus stuff (just in case, should be killed by the ACL as 
      well) 
! may want to aggregate these in the future to save memory, but will be 
      harder to maintain 
ip route 2.0.0.0 255.0.0.0 Null0 
ip route 5.0.0.0 255.0.0.0 Null0 
ip route 7.0.0.0 255.0.0.0 Null0 
ip route 10.0.0.0 255.0.0.0 Null0 
ip route 23.0.0.0 255.0.0.0 Null0 
ip route 27.0.0.0 255.0.0.0 Null0 
ip route 31.0.0.0 255.0.0.0 Null0 
ip route 36.0.0.0 255.0.0.0 Null0 
ip route 37.0.0.0 255.0.0.0 Null0 
ip route 39.0.0.0 255.0.0.0 Null0 
ip route 41.0.0.0 255.0.0.0 Null0 
ip route 42.0.0.0 255.0.0.0 Null0 
ip route 49.0.0.0 255.0.0.0 Null0 
ip route 50.0.0.0 255.0.0.0 Null0 
ip route 58.0.0.0 255.0.0.0 Null0 
ip route 59.0.0.0 255.0.0.0 Null0
```
ip route 103.0.0.0 255.0.0.0 Null0<br>ip route 104.0.0.0 255.0.0.0 Null0 ip route 70.0.0.0 255.0.0.0 Null0 ip route 71.0.0.0 255.0.0.0 Null0 ip route 72.0.0.0 255.0.0.0 Null0 ip route 73.0.0.0 255.0.0.0 Null0 ip route 74.0.0.0 255.0.0.0 Null0 ip route 75.0.0.0 255.0.0.0 Null0 ip route 76.0.0.0 255.0.0.0 Null0 ip route 77.0.0.0 255.0.0.0 Null0 ip route 78.0.0.0 255.0.0.0 Null0 ip route 79.0.0.0 255.0.0.0 Null0 ip route 83.0.0.0 255.0.0.0 Null0 ip route 84.0.0.0 255.0.0.0 Null0 ip route 85.0.0.0 255.0.0.0 Null0 ip route 86.0.0.0 255.0.0.0 Null0 ip route 87.0.0.0 255.0.0.0 Null0 ip route 88.0.0.0 255.0.0.0 Null0 ip route 89.0.0.0 255.0.0.0 Null0 ip route 90.0.0.0 255.0.0.0 Null0 ip route 91.0.0.0 255.0.0.0 Null0 ip route 92.0.0.0 255.0.0.0 Null0 ip route 93.0.0.0 255.0.0.0 Null0 ip route 94.0.0.0 255.0.0.0 Null0 ip route 95.0.0.0 255.0.0.0 Null0 ip route 96.0.0.0 255.0.0.0 Null0 ip route 97.0.0.0 255.0.0.0 Null0 ip route 98.0.0.0 255.0.0.0 Null0 ip route 99.0.0.0 255.0.0.0 Null0 ip route 100.0.0.0 255.0.0.0 Null0 ip route 101.0.0.0 255.0.0.0 Null0 ip route 102.0.0.0 255.0.0.0 Null0 ip route 103.0.0.0 255.0.0.0 Null0 ip route 105.0.0.0 255.0.0.0 Null0 ip route 106.0.0.0 255.0.0.0 Null0 ip route 107.0.0.0 255.0.0.0 Null0 ip route 108.0.0.0 255.0.0.0 Null0 ip route 109.0.0.0 255.0.0.0 Null0 ip route 110.0.0.0 255.0.0.0 Null0 ip route 111.0.0.0 255.0.0.0 Null0 ip route 112.0.0.0 255.0.0.0 Null0 ip route 113.0.0.0 255.0.0.0 Null0 ip route 114.0.0.0 255.0.0.0 Null0 ip route 115.0.0.0 255.0.0.0 Null0 ip route 116.0.0.0 255.0.0.0 Null0 ip route 117.0.0.0 255.0.0.0 Null0 ip route 118.0.0.0 255.0.0.0 Null0 ip route 119.0.0.0 255.0.0.0 Null0 ip route 120.0.0.0 255.0.0.0 Null0 ip route 121.0.0.0 255.0.0.0 Null0 ip route 122.0.0.0 255.0.0.0 Null0 ip route 123.0.0.0 255.0.0.0 Null0 ip route 124.0.0.0 255.0.0.0 Null0 ip route 125.0.0.0 255.0.0.0 Null0 ip route 126.0.0.0 255.0.0.0 Null0 ip route 127.0.0.0 255.0.0.0 Null0 ip route 169.254.0.0 255.255.0.0 Null0 ip route 172.0.0.0 255.0.0.0 Null0

```
remaix Nechtos provides che rargest amount of horse<br>deny tcp any any range 137 139 log-input
ip route 172.16.0.0 255.240.0.0 Null0 
ip route 173.0.0.0 255.0.0.0 Null0 
ip route 174.0.0.0 255.0.0.0 Null0 
ip route 175.0.0.0 255.0.0.0 Null0 
ip route 176.0.0.0 255.0.0.0 Null0 
ip route 177.0.0.0 255.0.0.0 Null0 
ip route 178.0.0.0 255.0.0.0 Null0 
ip route 179.0.0.0 255.0.0.0 Null0 
ip route 180.0.0.0 255.0.0.0 Null0 
ip route 181.0.0.0 255.0.0.0 Null0 
ip route 182.0.0.0 255.0.0.0 Null0 
ip route 183.0.0.0 255.0.0.0 Null0 
ip route 184.0.0.0 255.0.0.0 Null0 
ip route 185.0.0.0 255.0.0.0 Null0 
ip route 186.0.0.0 255.0.0.0 Null0 
ip route 187.0.0.0 255.0.0.0 Null0 
ip route 188.0.0.0 255.0.0.0 Null0 
ip route 189.0.0.0 255.0.0.0 Null0 
ip route 190.0.0.0 255.0.0.0 Null0 
ip route 192.0.2.0 255.255.255.0 Null0 
ip route 192.168.0.0 255.255.0.0 Null0 
ip route 197.0.0.0 255.0.0.0 Null0 
ip route 223.0.0.0 255.0.0.0 Null0 
no ip http server 
no ip http secure-server 
! 
no ip access-list extended antinoise 
ip access-list extended antinoise 
 remark Anti-Noise ACL 
  remark Knock down noisy and undesired traffic at the earliest opportunity 
  remark NetBIOS provides the largest amount of noise 
  deny tcp any any eq 135 log-input 
  deny udp any any eq 135 log-input 
  deny tcp any any eq 445 log-input 
  deny udp any any eq 445 log-input 
  remark MS-SQL also has a lot of traffic 
  deny tcp any any eq 1433 log-input 
  deny udp any any eq 1434 log-input 
  remark TCP and UDP small services 
  deny tcp any any range 1 19 log-input 
  deny udp any any range 1 19 log-input 
  remark DHCP 
  deny tcp any any range 67 68 log-input 
  deny udp any any range bootps bootpc log-input 
  remark SNMP - must permit from GIACE addresses 
  permit tcp any 1.2.2.0 0.0.1.255 range 161 162 log-input 
  permit udp any 1.2.2.0 0.0.1.255 range snmp snmptrap log-input 
  deny tcp any any range 161 162 log-input 
  deny udp any any range snmp snmptrap log-input 
  remark TFTP is often used as a backchannel following a breach 
  deny udp any any eq tftp log-input 
  remark IRC is often used as a worm backchannel/control channel 
  deny tcp any any eq irc log-input 
  deny udp any any eq 194 log-input 
  deny tcp any any eq 994 log-input 
  deny udp any any eq 994 log-input
```

```
ow only traffic coming from an address assigned to Gl<br>
in 2.2.0 0.0.1.255 any<br>
s-list extended antispoof-ingress<br>
ist extended antispoof-ingress<br>
ist extended antispoof-ingress<br>
ist extended antispoof-ingress<br>
or \lambda down
deny ip \frac{4}{1} Fallows 0.259.259.259 any log input<br>deny ip \frac{42.0.0.0 \, 0.255.255.255 \, \text{any log-input}}{} deny tcp any any eq 6667 log-input 
 deny udp any any eq 6667 log-input 
 deny tcp any any eq 7666 log-input 
  remark Block telnet for added safety 
  deny tcp any any eq telnet log-input 
 remark Let everything else through 
 permit ip any any 
no ip access-list extended antispoof-egress 
ip access-list extended antispoof-egress 
 remark Anti-Spoofing - egress traffic 
 remark Allow only traffic coming from an address assigned to GIACE 
 permit ip 1.2.2.0 0.0.1.255 any 
 deny ip any any log-input 
no ip access-list extended antispoof-ingress 
ip access-list extended antispoof-ingress 
  remark Anti-Spoof (Incoming) 
 remark Knock down RFC-1918, unassigned, and otherwise undesirables on the 
      way into the network 
  remark Blocks are aggregated to help speed ACL processing. 
 permit ip 1.2.2.0 0.0.1.255 any 
  deny ip 1.0.0.0 0.255.255.255 any log-input 
  deny ip 2.0.0.0 0.255.255.255 any log-input 
  deny ip 5.0.0.0 0.255.255.255 any log-input 
  deny ip 7.0.0.0 0.255.255.255 any log-input 
  deny ip 10.0.0.0 0.255.255.255 any log-input 
 deny ip 23.0.0.0 0.255.255.255 any log-input 
  deny ip 27.0.0.0 0.255.255.255 any log-input 
 deny ip 31.0.0.0 0.255.255.255 any log-input 
 deny ip 36.0.0.0 1.255.255.255 any log-input 
 deny ip 39.0.0.0 0.255.255.255 any log-input 
  deny ip 41.0.0.0 0.255.255.255 any log-input 
  deny ip 49.0.0.0 0.255.255.255 any log-input 
  deny ip 50.0.0.0 0.255.255.255 any log-input 
  deny ip 58.0.0.0 1.255.255.255 any log-input 
  deny ip 70.0.0.0 1.255.255.255 any log-input 
  deny ip 72.0.0.0 7.255.255.255 any log-input 
  deny ip 83.0.0.0 0.255.255.255 any log-input 
  deny ip 84.0.0.0 3.255.255.255 any log-input 
  deny ip 88.0.0.0 7.255.255.255 any log-input 
 deny ip 96.0.0.0 31.255.255.255 any log-input 
 deny ip 169.254.0.0 0.0.255.255 any log-input 
  deny ip 172.16.0.0 0.15.255.255 any log-input 
  deny ip 173.0.0.0 0.255.255.255 any log-input 
  deny ip 174.0.0.0 1.255.255.255 any log-input 
  deny ip 176.0.0.0 7.255.255.255 any log-input 
  deny ip 184.0.0.0 3.255.255.255 any log-input 
 deny ip 189.0.0.0 0.255.255.255 any log-input 
 deny ip 190.0.0.0 0.255.255.255 any log-input 
  deny ip 192.0.2.0 0.0.0.255 any log-input 
  deny ip 192.168.0.0 0.0.255.255 any log-input 
  deny ip 197.0.0.0 0.255.255.255 any log-input 
  deny ip 223.0.0.0 0.255.255.255 any log-input 
 deny ip 224.0.0.0 31.255.255.255 any log-input 
 remark Kill ICMP fragments - should never be necessary to frag ICMP 
 deny icmp any any log-input fragments 
  remark GIACE's multicast usage is local only
```

```
20 permait 1.2.3.251<br>
20 permait 1.2.3.251<br>
20 permait 1.2.3.251<br>
20 permait 1.2.3.252<br>
20 deny any log<br>
35 10 manx Multicast boundary definition<br>
30 deny 224.0.0.0 0.0.16.255<br>
ent traffic based DoS attacks as best possibl
snmp-server enable traps nsrp<br>snmp-server enable traps config
  deny ip any 224.0.0.0 15.255.255.255 
  remark Let everything else through, at least to the firewall 
 permit ip any any log-input 
! send copious logs to syslog 
logging trap debugging 
logging facility local5 
! firewall will nat logs to the logging server 
logging host 1.2.3.2 
no access-list 20 
access-list 20 remark SNMP controls 
access-list 20 permit 1.2.3.2 
access-list 20 permit 1.2.3.251 
access-list 20 permit 1.2.3.252 
access-list 20 deny any log 
no access-list 30 
access-list 30 remark Multicast boundary definition 
access-list 30 deny 224.0.0.0 0.0.16.255 
! help prevent traffic based DoS attacks as best possible 
no access-list 150 
access-list 150 remark Rate-Limit UDP 
access-list 150 permit udp any any 
no access-list 160 
access-list 160 remark Rate-Limit ICMP 
access-list 160 permit icmp any any 
! Squash Cisco's pressing need to advertise system information 
no cdp run 
! Configure SNMP and activate traps 
snmp-server engineID local 000000090200000216647FB5 
snmp-server community GIACE-strong-snmp RO 20
snmp-server enable traps snmp
snmp-server enable traps hsrp 
snmp-server enable traps syslog 
! server to send SNMP traps to - again, firewall will NAT in... 
snmp-server host 1.2.3.2 bdr-routers 
! 
banner motd # 
Router GIACE-bdr-1. Access to this device or attached networks by 
unauthorized users is prohibited. No user of this device or connected 
networks has any expectation of privacy. 
Violators will be prosecuted. 
# 
! 
line con 0 (
 transport input none 
line aux 0 
 transport input none 
 transport output none 
line vty 0 4 
 no login 
 transport input none 
 transport output none 
! 
! setup ntp in authentication mode - go in to DMZ servers 
ntp authentication-key 1 md5 09107D2C3A3732263427211375 7
```

```
ntp authenticate<br>ntp server 1.2.3.22
ntp server 1.2.3.22 
ntp server 1.2.3.21 prefer 
end
```
### Appendix C: Firewall Configuration

```
rnet1 dmx security20<br>
rnet2 inside security100<br>
rnet2 inside security100<br>
word \sqrt{assword> encrypted<br>
Password> encrypted<br>
Password> encrypted<br>
and \sqrt{ation retains full<br>
colid rights.<br>
colid in maximum-length 512<br>
col
no access fist inbound compiled<br>access-list inbound permit tcp any host 1.2.3.10 eq www
interface ethernet0 100full 
interface ethernet1 100full 
interface ethernet2 100full 
interface ethernet3 100full 
nameif ethernet0 outside security0 
nameif ethernet1 dmz security20 
nameif ethernet2 inside security100 
nameif ethernet3 failover security10 
enable password <password> encrypted
password <password> encrypted
hostname GIACE-fw-a 
domain-name giace.com 
clock timezone EST -5 
fixup protocol dns maximum-length 512 
fixup protocol ftp 
fixup protocol http 80 
no fixup protocol h323 h225 
no fixup protocol h323 ras 
no fixup protocol ils 
no fixup protocol rsh 
fixup protocol rtsp 554 
fixup protocol smtp 25 
no fixup protocol sqlnet 1521 
no fixup protocol sip 5060 
no fixup protocol skinny 2000 
no access-list inbound compiled 
access-list inbound permit tcp any host 1.2.3.11 eq 443 
access-list inbound permit tcp any host 1.2.3.20 eq smtp 
access-list inbound permit tcp any host 1.2.3.21 eq smtp 
access-list inbound permit tcp any host 1.2.3.50 eq 443 
access-list inbound permit 51 1.2.3.252 255.255.255.254 host 1.2.3.241 
access-list inbound permit 51 1.2.3.252 255.255.255.254 host 1.2.3.244 
access-list inbound permit 51 host 1.2.3.240 host 1.2.3.242 
no access-list ipsec-remote compiled 
access-list ipsec-remote permit ip 192.168.0.0 255.255.0.0 192.168.253.0 
      255.255.255.192 
no access-list ipsec-internal compiled 
access-list ipsec-internal permit ip 192.168.129.252 255.255.255.254 
      192.168.193.0 255.255.255.0 
access-list outbound-dmz compiled 
access-list outbound-dmz deny tcp any any eq 6667 log default 
access-list outbound-dmz deny udp any any eq 67 log default 
access-list outbound-dmz permit tcp host 192.168.65.20 host 192.168.129.30 eq 
      25 
access-list outbound-dmz permit tcp host 192.168.65.21 host 192.168.129.30 eq 
      25 
access-list outbound-dmz permit tcp host 192.168.65.40 host 192.168.1.20 eq 
      1433 
access-list outbound-dmz permit tcp host 192.168.65.41 host 192.168.1.20 eq 
      1433
```

```
outbound-dax permit top host 192.168.6.20 any eq 80<br>outbound-dax permit top host 192.168.65.21 any eq 80<br>outbound-dax permit top host 192.168.65.20 any eq 42<br>outbound-dax permit top host 192.168.65.20 any eq 44<br>outbound-da
access-list outbound-internal permit 51 host 192.168.193.14 192.168.65.0
access-list outbound-dmz permit 51 192.168.65.0 255.255.255.0 host 
      192.168.193.11 
access-list outbound-dmz permit 51 192.168.65.0 255.255.255.0 host 
      192.168.193.14 
access-list outbound-dmz permit 51 host 192.168.65.240 host 192.168.193.12 
access-list outbound-dmz deny ip any 192.168.0.0 255.255.0.0 log 
access-list outbound-dmz permit udp host 192.168.65.20 any eq 53 
access-list outbound-dmz permit udp host 192.168.65.21 any eq 53 
access-list outbound-dmz permit udp host 192.168.65.20 any eq 123 
access-list outbound-dmz permit udp host 192.168.65.21 any eq 123 
access-list outbound-dmz permit tcp host 192.168.65.20 any eq 80 
access-list outbound-dmz permit tcp host 192.168.65.21 any eq 80 
access-list outbound-dmz permit tcp host 192.168.65.20 any eq 443 
access-list outbound-dmz permit tcp host 192.168.65.21 any eq 443 
access-list outbound-dmz permit tcp host 192.168.65.20 any eq 25 
access-list outbound-dmz permit tcp host 192.168.65.21 any eq 25 
access-list outbound-internal compiled 
access-list outbound-internal deny tcp any any eq 6667 log default 
access-list outbound-internal deny udp any any eq 67 log default 
access-list outbound-internal permit udp host 192.168.129.20 any eq 53 
access-list outbound-internal permit udp host 192.168.129.30 any eq 53 
access-list outbound-internal permit udp host 192.168.129.20 any eq 123 
access-list outbound-internal permit udp host 192.168.129.30 any eq 123 
access-list outbound-internal permit tcp host 192.168.193.11 any eq 25 
access-list outbound-internal permit tcp host 192.168.193.12 any eq 25 
access-list outbound-internal permit tcp 192.168.0.0 255.255.0.0 host 
      192.168.65.20 eq 3128 
access-list outbound-internal permit tcp 192.168.0.0 255.255.0.0 host 
      192.168.65.21 eq 3128 
access-list outbound-internal permit 51 host 192.168.193.11 192.168.65.0 
      255.255.255.0 
      255.255.255.0 
access-list outbound-internal permit 51 host 192.168.193.11 1.2.3.252 
      255.255.255.254 
access-list outbound-internal permit 51 host 192.168.193.14 1.2.3.252 
      255.255.255.254 
access-list outbound-internal permit 51 host 192.168.193.12 host 1.2.3.240 
access-list outbound-internal permit tcp any 192.168.65.0 255.255.255.0 eq 22 
access-list outbound-internal permit tcp any 192.168.65.0 255.255.255.0 eq 22 
access-list outbound-internal permit tcp any 192.168.65.0 255.255.255.0 eq 80 
access-list outbound-internal permit tcp any 192.168.65.0 255.255.255.0 eq 80 
access-list outbound-internal permit tcp any 192.168.65.0 255.255.255.0 eq 
      443 
access-list outbound-internal permit tcp any 192.168.65.0 255.255.255.0 eq 
      443 
access-group inbound in interface external 
access-group outbound-dmz in interface dmz 
access-group outbound-internal in interface internal 
pager lines 24 
logging on 
logging facility 19 
logging buffered 4 
logging console 5 
logging host inside 192.168.193.14 
logging trap 5 
logging standby
```

```
Each action reset:<br>
Each action Final during action<br>
Each action 2018 address outside 12.3.251<br>
Each address inside 192.168.129.253<br>
Each address inside 192.168.254.2<br>
Each address inside \times 401, Author retain
R_{\text{nat}} (inside) 199 192.100.1993.0 299.299.299.0 0 0<br>nat (dmz) 65 192.168.65.0 19 0 0
mtu outside 1500 
mtu inside 1500 
mtu dmz 1500 
mtu failover 1500 
ip address outside 1.2.3.250 255.255.254.0 
ip address inside 192.168.129.252 255.255.254.0 
ip address dmz 192.168.65.252 255.255.255.0 
ip address failover 192.168.254.1 255.255.255.0 
ip local pool remote-vpn 192.168.253.10-192.168.253.59 
ip audit info action alarm 
ip audit attack action reset 
fragment chain 1 outside 
fragment chain 1 inside 
fragment chain 1 dmz 
failover 
failover ip address outside 1.2.3.251 
failover ip address inside 192.168.129.253 
failover ip address dmz 192.168.65.253 
failover ip address failover 192.168.254.2 
failover mac address outside <act mac> <standby mac>
failover mac address inside \langle \arctan \overline{\mathsf{m}}ac\rangle \langlestandby \overline{\mathsf{m}}ac\ranglefailover mac address dmz <act mac> <standby mac>
failover link failover 
failover poll 5 
failover lan interface failover 
failover lan unit primary 
failover replicate http 
arp timeout 14400 
global (outside) 65 1.2.3.70-79 netmask 255.255.254.0 
global (outside) 193 1.2.3.180-189 netmask 255.255.254.0 
nat (inside) 193 192.168.193.0 255.255.255.0 0 0 
nat (inside) 0 access-list ipsec-remote 
static (dmz, outside) tcp 1.2.3.10 www 192.168.65.10 www netmask 
       255.255.255.255 
static (dmz, outside) tcp 1.2.3.11 443 192.168.65.11 443 netmask 
      255.255.255.255 
static (dmz, outside) tcp 1.2.3.20 smtp 192.168.65.20 smtp netmask
      255.255.255.255 
static (dmz, outside) tcp 1.2.3.21 smtp 192.168.65.21 smtp netmask
      255.255.255.255 
static (dmz, outside) tcp 1.2.3.50 443 192.168.65.50 443 netmask 
       255.255.255.255 
static (inside, outside) 1.2.3.241 192.168.193.11 netmask 255.255.255.255 
static (inside, outside) 1.2.3.242 192.168.193.12 netmask 255.255.255.255 
static (inside, outside) 1.2.3.244 192.168.193.14 netmask 255.255.255.255 
route outside 0.0.0.0 0.0.0.0 1.2.3.1 1 
timeout xlate 3:00:00 
timeout conn 1:00:00 half-closed 0:10:00 udp 0:02:00 rpc 0:10:00 h225 1:00:00 
timeout h323 0:05:00 mgcp 0:05:00 sip 0:30:00 sip_media 0:02:00 
timeout uauth 0:05:00 absolute 
aaa-server authenex protocol radius 
aaa-server authenex host 192.168.193.15 <radius key>
aaa-server radius-acctport 1813 :: ports used by authenex radius
aaa-server radius-authport 1812 
no http server enable 
no snmp-server community public
```

```
itipsec<br>
itipsec ansion-set internal ah-ma5-hmac mode transport<br>
c transform-set internal ah-ma5-hmac mode transport<br>
c transform-set remote esp-ass esp-md5-hmac<br>
internal 10 and to address ipsec-internal<br>
internal 10 set 
isakmp key <strong_key1> address 0.0.0.0 netmask 0.0.0.0<br>isakmp key <strong_key2> address 192.168.193.0 netmask 255.255.255.0
no snmp-server community private 
no snmp-server community cisco 
no snmp-server community write 
snmp-server location GIACE 
snmp-server contact Security Administrator 
snmp-server community <giace strong community>
snmp-server host 192.168.193.11 trap
snmp-server host 192.168.193.11 
snmp-server enable traps 
floodguard enable 
sysopt permit-ipsec 
sysopt security fragguard 
crypto ipsec transform-set internal ah-md5-hmac mode transport 
crypto ipsec transform-set remote esp-aes esp-md5-hmac 
crypto map internal 10 ipsec-isakmp 
crypto map internal 10 match address ipsec-internal 
crypto map internal 10 set transform-set internal 
crypto map internal 10 set peer 192.168.193.0 
crypto map internal 10 interface internal 
crypto map remote 20 ipsec-isakmp dynamic dyn-remote 
crypto map remote client token authentication authenex 
crypto map remote client configuration address initiate 
crypto map remote 20 interface inside 
crypto dynamic-map dyn-remote 20 match address ipsec-remote 
crypto dynamic-map dyn-remote 20 set transform-set internal 
crypto dynamic-map dyn-remote 20 set pfs group2 
isakmp enable outside 
isakmp enable inside 
isakmp policy 10 encryption aes 
isakmp policy 10 group 2 
isakmp key <strong key1> address 0.0.0.0 netmask 0.0.0.0
vpngroup remote-ipsec address-pool remote-vpn 
vpngroup remote-ipsec dns-server 192.168.129.20 
vpngroup remote-ipsec dns-server 192.168.129.30 
vpngroup remote-ipsec default-domain giace.com 
vpngroup remote-ipsec split-tunnel ipsec-remote 
vpngroup remote-ipsec idle-time 1800 
vpngroup remote-ipsec max-time 43200 
no telnet 
no ssh
```
# Appendix D: Internal Router Configuration

The following is a sample configuration for a MSFC for the Catalyst 6500 core switch designed to perform as a filtering router in the core. Filtering at the core is not Cisco's recommended configuration, however the relatively small nature of the GIACE network compared to Cisco's case studies justifies collapsing the access, distribution, and core layers into a single device.

```
SINGTE CHOICE.<br>
leading timestamps<br>
pad<br>
destamps debug datetime msec localtime show-timezone<br>
estamps debug datetime msec localtime show-timezone<br>
sword-encryption<br>
mserved-encryption<br>
dhcp<br>
destained in the limit stron
! Anti-congestion algoritm 
service nagle 
no service pad 
! Verbose logging timestamps 
service timestamps debug datetime msec localtime show-timezone 
service timestamps log datetime msec localtime show-timezone 
! Encrypt all passwords 
service password-encryption 
no service dhcp 
! 
hostname GIACE-core-1 
! 
logging buffered 16384 notifications 
! Crackers get a life! Stronger passwords will be used in the final config. 
enable secret 5 $1$lTyH$GCuhuZK3agVQtfGZ5maJj1 
! 
username GIACEuser password 7 104D000A0618 
! 
! 
! 
! 
clock timezone EST -5 
ip subnet-zero 
no ip source-route 
no ip finger 
no ip domain-lookup 
! 
no ip bootp server 
! 
interface Null 0 
 no ip unreachables 
! 
interface vlan1 
 description Database VLAN Interface 
 ip address 192.168.1.253 255.255.255.0 
 ip access-group antinoise in 
 ip access-group to-db out 
 no ip proxy-arp 
 ip accounting access-violations 
 ip route-cache flow 
 no cdp enable 
! enable HSRP for failover 
  standby authentication database 
  standby name GIACE-db-gw
```

```
RP for failover<br>
CANS Institute 2004, Authority<br>
CANS INSTITUTE 2004, AUTOMOBY CONSULTS.<br>
And Aministrative VLAN Interface<br>
SP2.168.193.253.255.255.05.06<br>
OPP b and a ministrative VLAN Interface<br>
EVALUATION CONS
ip route 0.0.0.0 0.0.0.0 192.168.129.1<br>no in finger
  standby ip 192.168.1.1 
! 
interface vlan129 
 description Internal VLAN Interface 
  ip address 192.168.129.253 255.255.254.0 
  ip access-group antinoise in 
 no ip proxy-arp 
  ip accounting access-violations 
  ip route-cache flow 
 no cdp enable 
! enable HSRP for failover 
  standby authentication internal 
  standby name GIACE-int-gw 
  standby ip 192.168.129.1 
! 
interface vlan193 
  description Administrative VLAN Interface 
  ip address 192.168.193.253 255.255.255.0 
 ip access-group antinoise in 
  ip access-group to-admin out 
 no ip proxy-arp 
  ip accounting access-violations 
  ip route-cache flow 
 no cdp enable 
! enable HSRP for failover 
  standby authentication admin 
  standby name GIACE-admin-gw 
  standby ip 192.168.193.1 
! 
ip classless 
no ip finger 
no ip domain-lookup 
no ip http server 
no ip http secure-server 
! 
no ip access-list extended to-db 
ip access-list extended to-db 
 remark This access list defines traffic allowed to enter the DB vlan 
 remark Apply to VLAN1 out 
 permit tcp any any established 
  remark --- Allow database access from all internal hosts 
  permit tcp 192.168.0.0 0.0.255.255 any eq 1433 
  permit udp 192.168.0.0 0.0.255.255 any eq 1434 
  remark --- Allow NTP time sync 
  permit udp host 192.168.129.21 any eq 123 
 permit udp host 192.168.129.31 any eq 123 
  remark --- Allow DNS query responses 
  permit udp host 192.168.129.21 any eq 53 
  permit udp host 192.168.129.31 any eq 53 
  remark --- Allow a host of ports for AD 
  permit udp host 192.168.129.21 any eq 135 
  permit udp host 192.168.129.21 any eq 88 
 permit udp host 192.168.129.21 any eq 389 
  remark --- Backup software should connect over above defined SQL ports 
  remark --- If more access necessary, add here 
  deny ip any any log-input
```

```
12.3.2520 0.0.1.1 host 192.168.193.14 eq 514<br>12.3.2520 0.0.0.1 host 192.168.193.14 eq 514<br>192.168.1.20 0.0.0.1 host 192.168.193.14 eq 514<br>192.168.65.20 0.0.0.1 host 192.168.193.14 eq 514<br>192.168.65.20 0.0.0.1 host 192.168
PFinit udp host 192.160.129.21 any eq 1998 permit udp host 192.168.129.21 any eq 88
no ip access-list extended to-admin 
ip access-list extended to-admin 
 remark This access list defined traffic allowed to enter the ADMIN vlan 
 remark Apply to VLAN193 out - not yet performance tuned! 
  remark Hosts on the ADMIN network are implied permit, including the MSFCs 
 remark This list only contains currently defined devices - will be more! 
 permit tcp any any established 
  remark --- Allow syslog only from particular devices - don't want the 
      possiblity of a DoS! 
 permit udp 1.2.3.252 0.0.0.1 host 192.168.193.14 eq 514 
 permit udp 192.168.1.20 0.0.0.1 host 192.168.193.14 eq 514 
 permit udp 192.168.1.40 0.0.0.1 host 192.168.193.14 eq 514 
 permit udp 192.168.65.20 0.0.0.1 host 192.168.193.14 eq 514 
 permit udp 192.168.65.30 0.0.0.1 host 192.168.193.14 eq 514 
 permit udp 192.168.65.40 0.0.0.1 host 192.168.193.14 eq 514 
 permit udp host 192.168.65.50 host 192.168.193.14 eq 514 
 permit udp host 192.168.65.60 host 192.168.193.14 eq 514 
 permit udp 192.168.65.250 0.0.0.1 host 192.168.193.14 eq 514 
 permit udp 192.168.65.252 0.0.0.1 host 192.168.193.14 eq 514 
 permit udp host 192.168.129.10 host 192.168.193.14 eq 514 
 permit udp host 192.168.129.20 host 192.168.193.14 eq 514 
  permit udp host 192.168.129.30 host 192.168.193.14 eq 514 
 permit udp 192.168.129.252 0.0.0.1 host 192.168.193.14 eq 514 
  remark --- Allow time/DNS responses from appropriate servers 
 permit udp host 192.168.129.20 any eq 53 
 permit udp host 192.168.129.30 any eq 53 
 permit udp host 192.168.129.20 any eq 123 
 permit udp host 192.168.129.30 any eq 123 
 remark --- Allow a host of ports for AD 
 permit udp host 192.168.129.21 any eq 135 
 permit udp host 192.168.129.21 any eq 389 
  remark --- Allow SNMP information to monitor station 
 permit udp 1.2.3.252 0.0.0.1 host 192.168.193.11 range 161 162 
  permit udp 192.168.1.20 0.0.0.1 host 192.168.193.11 range 161 162 
  permit udp 192.168.1.40 0.0.0.1 host 192.168.193.11 range 161 162 
 permit udp 192.168.65.20 0.0.0.1 host 192.168.193.11 range 161 162 
 permit udp 192.168.65.30 0.0.0.1 host 192.168.193.11 range 161 162 
 permit udp 192.168.65.40 0.0.0.1 host 192.168.193.11 range 161 162 
 permit udp host 192.168.65.50 host 192.168.193.11 range 161 162 
 permit udp host 192.168.65.60 host 192.168.193.11 range 161 162 
 permit udp 192.168.65.250 0.0.0.1 host 192.168.193.11 range 161 162 
 permit udp 192.168.65.252 0.0.0.1 host 192.168.193.11 range 161 162 
 permit udp host 192.168.129.10 host 192.168.193.11 range 161 162 
 permit udp host 192.168.129.20 host 192.168.193.11 range 161 162 
 permit udp host 192.168.129.30 host 192.168.193.11 range 161 162 
 permit udp 192.168.129.252 0.0.0.1 host 192.168.193.11 range 161 162 
 remark --- Allow RADIUS from firewalls to auth server 
 permit tcp 192.168.129.252 0.0.0.1 host 192.168.193.15 range 1812 1813 
 permit udp 192.168.129.252 0.0.0.1 host 192.168.193.15 range 1812 1813 
  remark --- Allow IDS sensor logging to IDS console - runs on mysql 
 permit tcp host 1.2.3.240 host 192.168.193.12 eq 3306 
 permit tcp host 192.168.65.240 host 192.168.193.12 eq 3306 
 remark --- backups should be all outbound connections, if not add rules here 
 deny ip any any log-input 
!
```
!

```
Eny any eq 194 log-input<br>
Eny any eq 194 log-input<br>
Eny any eq 194 log-input<br>
Eny any eq 994 log-input<br>
Eny any eq 6667 log-input<br>
Py any eq 6667 log-input<br>
Py any eq 6667 log-input<br>
Py any eq 7776 log-input
! Squash Cisco's pressing need to advertise system information<br>no cdp run
no ip access-list extended antinoise 
ip access-list extended antinoise 
  remark Knock down traffic that we never want to cross the core router 
  remark Apply to in on all interfaces 
  remark --- no use for tcp/udp small services 
  deny tcp any any range 1 19 log-input 
  deny udp any any range 1 19 log-input 
  remark --- TFTP has some uses - may want to enable on a case-by-case 
  deny udp any any eq 69 log-input 
  remark --- IRC Bad - control channel for worms 
  deny tcp any any eq 194 log-input 
  deny udp any any eq 194 log-input 
  deny tcp any any eq 994 log-input 
  deny udp any any eq 994 log-input 
  deny tcp any any eq 6667 log-input 
  deny udp any any eq 6667 log-input 
  deny tcp any any eq 7776 log-input 
  remark --- let the rest at least get to the outbound ACL 
 permit ip any any 
! 
! send copious logs to syslog 
logging trap debugging 
logging facility local5 
logging host 192.168.193.14 
! 
no access-list 20 
access-list 20 remark SNMP controls 
access-list 20 permit 192.168.193.11 
access-list 20 deny any log 
! 
no cdp run 
! Configure SNMP and activate traps 
snmp-server engineID local 000000090200000216647FB5 
snmp-server community GIACE-strong-snmp RO 20
snmp-server enable traps snmp
snmp-server enable traps hsrp 
snmp-server enable traps config 
snmp-server enable traps syslog 
snmp-server host 192.168.193.11 core-routers
! 
banner motd # 
Router GIACE-core-1. Access to this device or attached networks by 
unauthorized users is prohibited. No user of this device or connected 
networks has any expectation of privacy. 
Violators will be prosecuted. 
# 
! 
line con 0 
 transport input none 
line aux 0 
 transport input none 
 transport output none 
line vty 0 4 
 no login
```

```
 transport input none 
 transport output none 
! 
! setup ntp in authentication mode 
ntp authentication-key 1 md5 09107D2C3A3732263427211375 7 
ntp authenticate 
ntp server 192.168.129.31 
ntp server 192.168.129.21 prefer 
end
```
### Appendix E: IPTABLES Samples

#### *IPTABLES Load Script for www-a*

As mentioned above, this script is monolithic in nature. GIACE administrators may wish to break into a hierarchical set of scripts to help facilitate DMZ-wide changes to the local firewall rules.

```
E<br>
E="www-a"<br>
E="www-a"<br>
E="www-a"<br>
ENDEFITED<br>
ENDEFITY DROP<br>
ENDEFITY DROP<br>
ENDEFITY DROP<br>
ENDEFITY DROP<br>
ENDEFITY DROP<br>
ENDEFITY DROP<br>
ENDEFITY DROP<br>
ENDEFITY DROP<br>
ENDEFITY DROP<br>
ENDEFITY DR
# Heartbeat for HA clustering. HA runs multicast, so this rule can be
# Machine Specific Configuration 
LOC_HOSTNAME="www-a" 
LOC_IP="192.168.65.31" 
# Policy to deny for inbound and forward: 
iptables -P INPUT DROP 
iptables -P FORWARD DROP 
iptables -P OUTPUT ACCEPT 
#--------------------------------------------------------------------------- 
# VALID table contains the only rules which should be changed from machine 
# to machine. All others tables are standard within the DMZ machines. 
# VALID is also the only table which should contain accept rules. 
# Create the VALID table 
iptables -N VALID 
# further limited to a single address for each cluster once HA is configured. 
iptables -A VALID -p udp -m udp -d $LOC_IP --dport 694 -j ACCEPT 
# Obviously need HTTP allowed 
iptables -A VALID -p tcp -m tcp -d $LOC_IP --dport 80 -j ACCEPT 
# Time/DNS are UDP and therefore not stateful, so we must 
# explicitly accept responses: 
iptables -A VALID -p udp -m udp -s 192.168.65.21 -d $LOC IP --dport 123 -jACCEPT 
iptables -A VALID -p udp -m udp -s 192.168.65.22 -d $LOC_IP --dport 123 -j 
      ACCEPT 
iptables -A VALID -p udp -m udp -s 192.168.65.21 -d $LOC IP --dport 53 -j
      ACCEPT
iptables -A VALID -p udp -m udp -s 192.168.65.22 -d $LOC IP --dport 53 -j
      ACCEPT 
# IPSec for logging and other admin stuff 
iptables -A VALID -p 50 -s 192.168.193.0/24 -d $LOC_IP -j ACCEPT 
iptables -A VALID -p 51 -s 192.168.193.0/24 -d $LOCTP -j ACCEPT
iptables -A VALID -p udp -m udp -s 192.168.193.0/24 --sport 500 -d $LOC_IP --
      dport 500 -j ACCEPT 
# SSH for management - only from monitor workstation.
# Might add select administrator workstations later.
```

```
IOGDRPP<br>
Proprimes<br>
Proprimes<br>
Proprimes<br>
SAN table<br>
EAN table<br>
EAN table<br>
EAN table<br>
EAN table<br>
EAN table<br>
EAN table<br>
EAN table<br>
EAN table<br>
EAN table<br>
EAN table<br>
EAN table<br>
EAN table<br>
EAN 
# Short circuit known good addresses for better performance.
iptables -A VALID -p tcp -m tcp -s 192.168.193.11 -d $LOC IP --dport 22 -jACCEPT 
#--------------------------------------------------------------------------- 
# Create the LOGDROP table 
iptables -N LOGDROP 
# Log every packet that reaches this table verbosely, 
# prefixing with the system hostname. 
iptables -A LOGDROP -j LOG --log-prefix $LOC_HOSTNAME --log-tcp-options --
      log-ip-options 
# Drop every packet that reaches this table. 
iptables -A LOGDROP -j DROP 
#-------------------------------------------------------------------------- 
# Create the BAN table 
iptables -N BAN 
# A couple noisy ISP blocks - SAVECOM-NET, UNICOM 
iptables -A BAN -s 61.65.0.0/255.255.128.0 -j LOGDROP 
iptables -A BAN -s 61.240.0.0/255.252.0.0 -j LOGDROP 
# Return if no match 
#-------------------------------------------------------------------------- 
# Create the INVAL SRC table
iptables -N INVAL_SRC 
# We may elect to filter more of these with later rules. 
# These rules are order independent among each other, 
# but all should remain at the top for performance. 
iptables -A INVAL SRC -s 192.168.1.0/255.255.255.0 -j RETURN
iptables -A INVAL_SRC -s 192.168.65.0/255.255.255.0 -j RETURN 
iptables -A INVAL_SRC -s 192.168.129.0/255.255.254.0 -j RETURN 
iptables -A INVAL_SRC -s 192.168.193.0/255.255.255.0 -j RETURN 
# Start stripping illegal and unassigned addresses. 
# This is not the place to block naughty but valid addresses - 
# the BAN table exists for that. 
# The following rules may be reordered at will if necessary. 
iptables -A INVAL_SRC -s 1.0.0.0/255.0.0.0 -j LOGDROP 
iptables -A INVAL_SRC -s 2.0.0.0/255.0.0.0 -j LOGDROP 
iptables -A INVAL SRC -S 5.0.0.0/255.0.0.0 -j LOGDROP
iptables -A INVAL SRC -s 7.0.0.0/255.0.0.0 -j LOGDROP
iptables -A INVAL SRC -s 10.0.0.0/255.0.0.0 -j LOGDROP
iptables -A INVAL SRC -s 23.0.0.0/255.0.0.0 -j LOGDROP
iptables -A INVAL_SRC -s 27.0.0.0/255.0.0.0 -j LOGDROP 
iptables -A INVAL_SRC -s 31.0.0.0/255.0.0.0 -j LOGDROP 
iptables -A INVAL_SRC -s 36.0.0.0/254.0.0.0 -j LOGDROP 
iptables -A INVAL SRC -s 39.0.0.0/255.0.0.0 -j LOGDROP
iptables -A INVAL SRC -s 41.0.0.0/255.0.0.0 -i LOGDROP
iptables -A INVAL SRC -s 42.0.0.0/255.0.0.0 -j LOGDROP
iptables -A INVAL SRC -s 49.0.0.0/255.0.0.0 -j LOGDROP
```

```
INVAL<sup>5</sup>SRC -s 173.0.0.0/255.0.0.0 - J LOGEROP<br>INVAL<sup>5</sup>SRC -s 174.0.0.0/254.0.0.0 - J LOGEROP<br>INVAL<sup>5</sup>SRC -s 176.0.0.0/248.0.0.0 - J LOGEROP<br>INVAL<sup>5</sup>SRC -s 184.0.0.0/255.0.0.0 - J LOGEROP<br>INVAL<sup>5</sup>SRC -s 189.0.0.0/255.0.0.0
# as defined in the invan_snc casie.<br>iptables -A INPUT -j INVAL_SRC
iptables -A INVAL_SRC -s 50.0.0.0/255.0.0.0 -j LOGDROP 
iptables -A INVAL SRC -s 58.0.0.0/254.0.0.0 -j LOGDROP
iptables -A INVAL_SRC -s 70.0.0.0/254.0.0.0 -j LOGDROP 
iptables -A INVAL_SRC -s 72.0.0.0/248.0.0.0 -j LOGDROP 
iptables -A INVAL_SRC -s 83.0.0.0/255.0.0.0 -j LOGDROP 
iptables -A INVAL SRC -s 84.0.0.0/252.0.0.0 -j LOGDROP
iptables -A INVAL SRC -s 88.0.0.0/248.0.0.0 -i LOGDROP
iptables -A INVAL_SRC -s 96.0.0.0/254.0.0.0 -j LOGDROP 
iptables -A INVAL_SRC -s 169.254.0.0/255.255.0.0 -j LOGDROP 
iptables -A INVAL_SRC -s 172.16.0.0/255.240.0.0 -j LOGDROP 
iptables -A INVAL_SRC -s 173.0.0.0/255.0.0.0 -j LOGDROP 
iptables -A INVAL_SRC -s 174.0.0.0/254.0.0.0 -j LOGDROP 
iptables -A INVAL_SRC -s 176.0.0.0/248.0.0.0 -j LOGDROP 
iptables -A INVAL SRC -S 184.0.0.0/252.0.0.0 -j LOGDROP
iptables -A INVAL SRC -s 189.0.0.0/255.0.0.0 -j LOGDROP
iptables -A INVAL_SRC -s 190.0.0.0/255.0.0.0 -j LOGDROP 
iptables -A INVAL_SRC -s 192.0.2.0/255.255.255.0 -j LOGDROP 
iptables -A INVAL_SRC -s 192.168.0.0/255.255.0.0 -j LOGDROP 
iptables -A INVAL_SRC -s 197.0.0.0/255.0.0.0 -j LOGDROP 
iptables -A INVAL_SRC -s 223.0.0.0/255.0.0.0 -j LOGDROP 
# Return to calling rule for more processing. 
#--------------------------------------------------------------------------- 
# Main INPUT table 
# Look for banned sites in the BAN table first. 
# There is a reason they are banned! 
iptables -A INPUT -j BAN 
# Next strip RFC-1918, other invalid, or unassigned IP source ranges 
# as defined in the INVAL SRC table.
# Trash packets for connections not properly registered in the state table. 
# (I.E. SYN-FIN, etc.) 
iptables -A INPUT -m state --state INVALID -j LOGDROP 
# Disallow fragments - the routers should have reassembled already 
iptables -A INPUT -f -j LOGDROP 
# Look for allowable traffic on the VALID table 
iptables -A INPUT -j VALID 
# Log and drop everything else 
iptables -A INPUT -j LOGDROP
```
### *Loaded Tables*

The following table display is the result of running the above script:

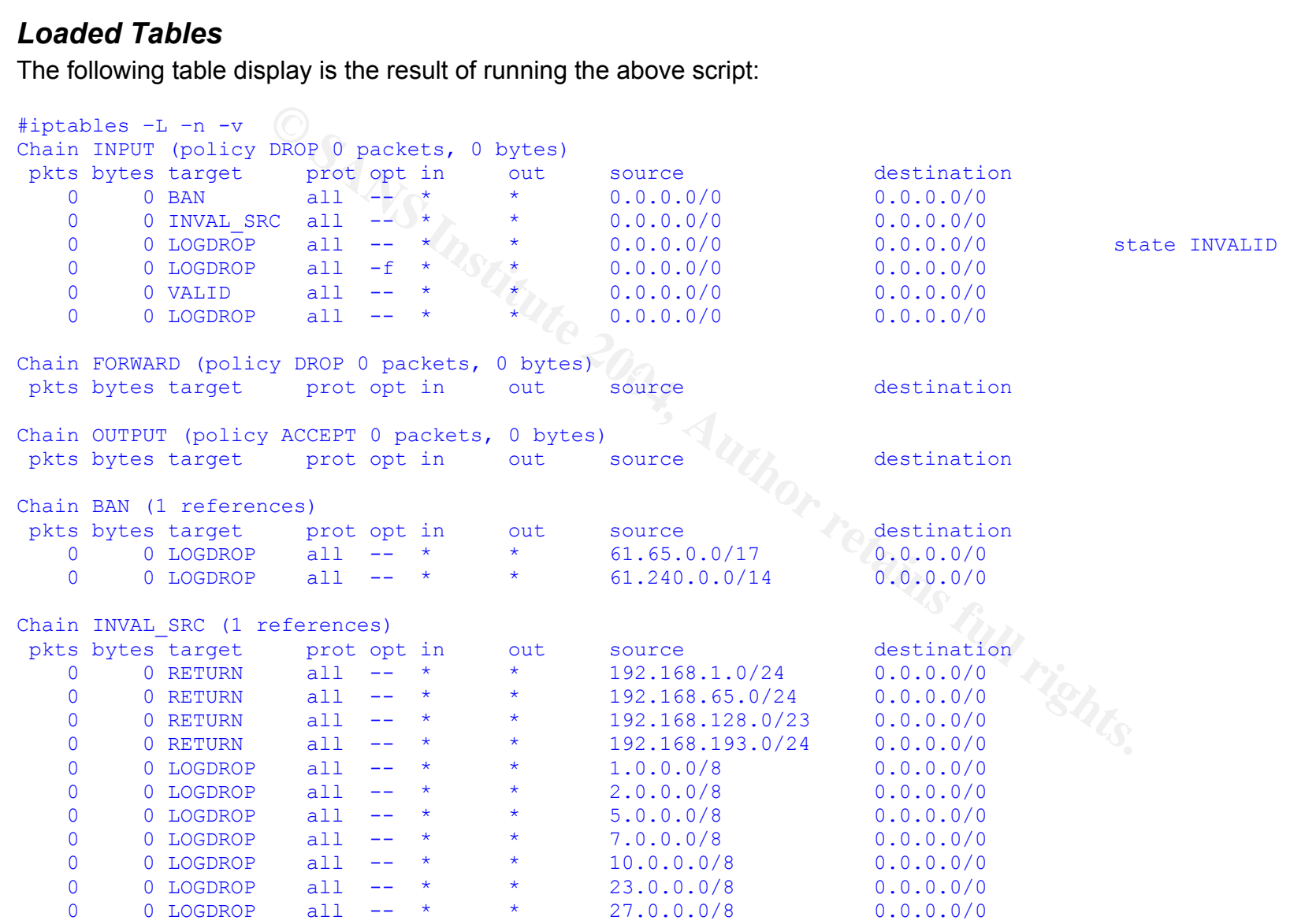

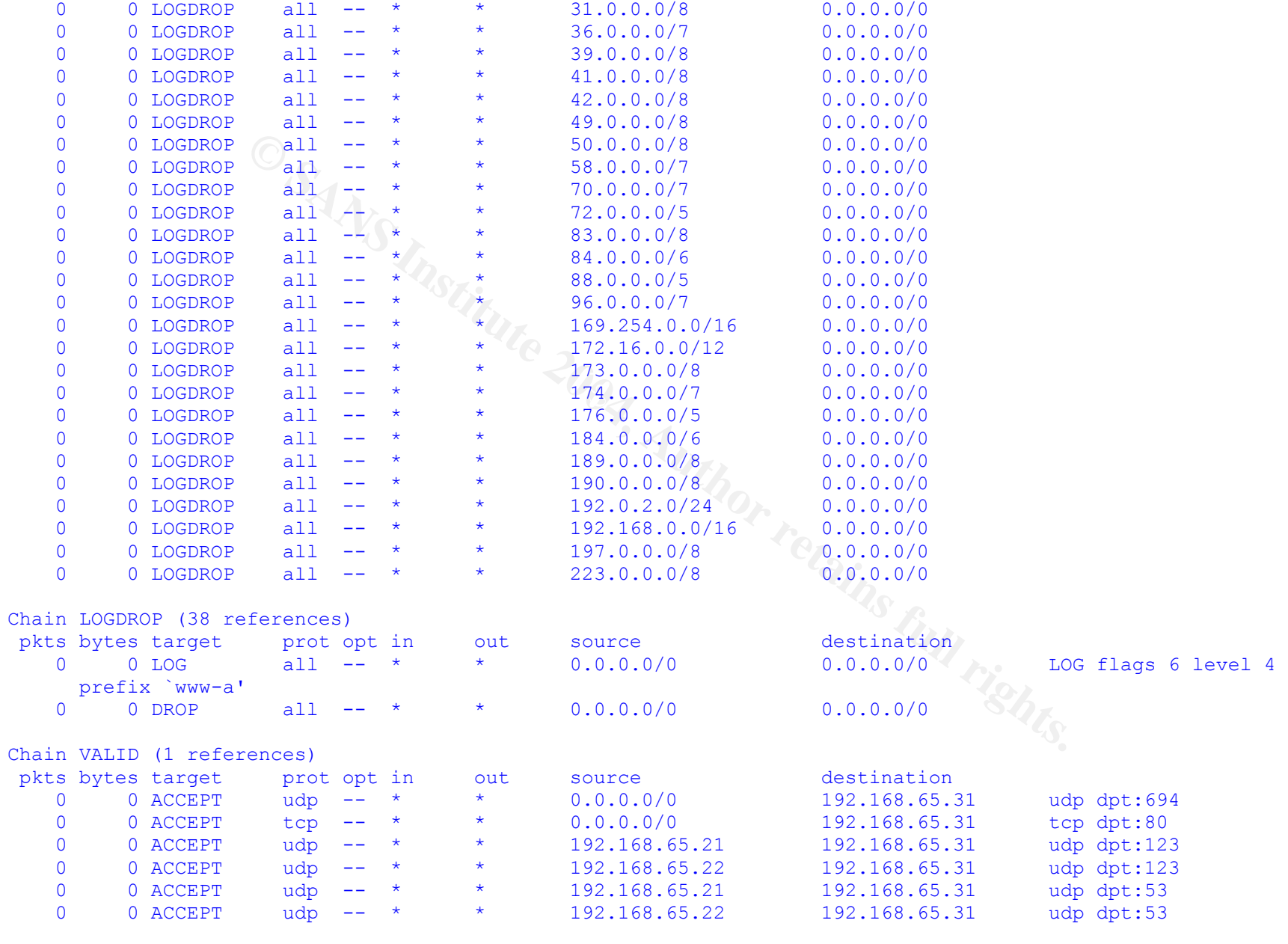
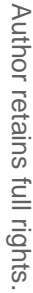

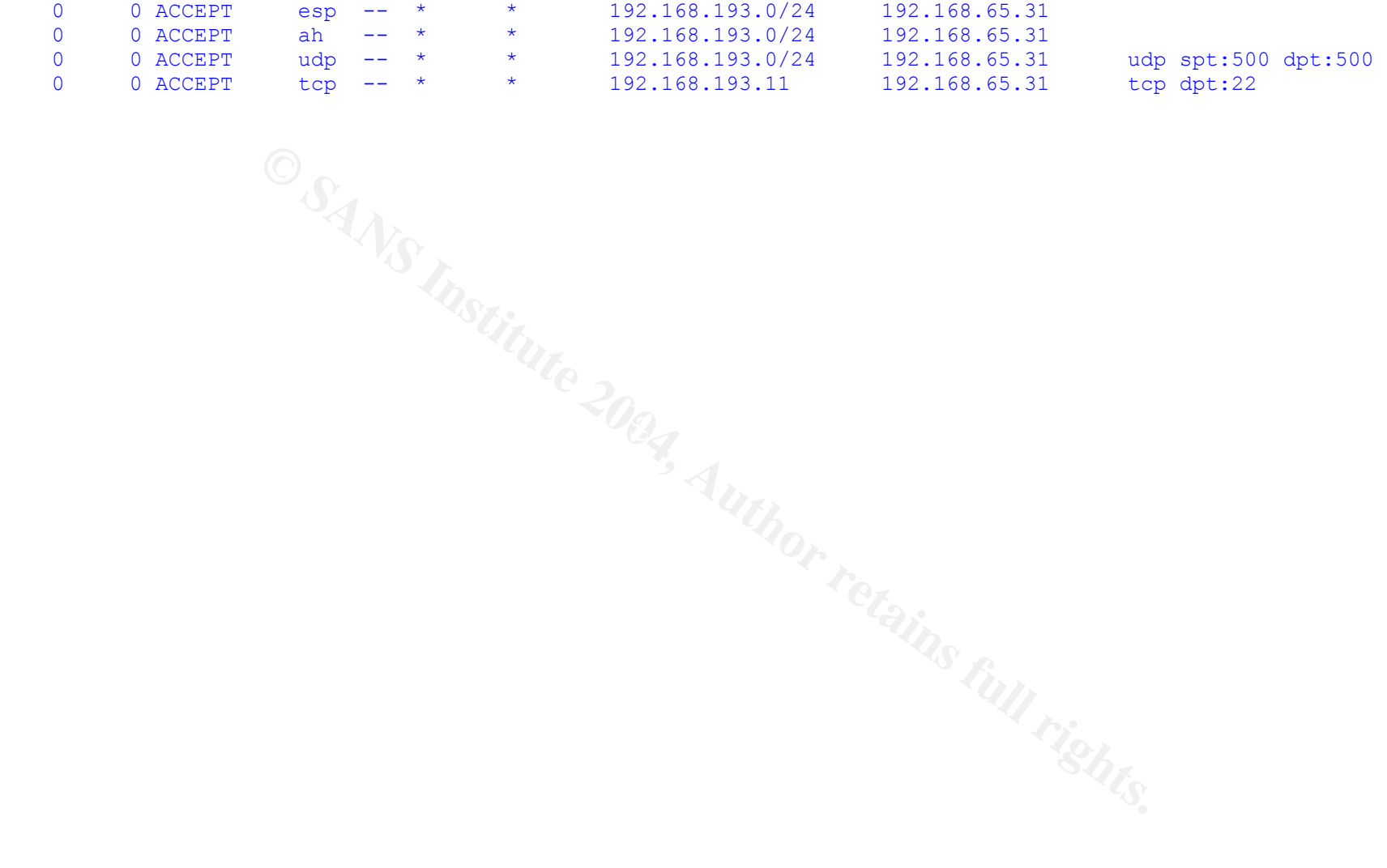

## Appendix F: DMZ Switch Configuration

The following is a completed configuration file for one of the Cisco Catalyst 3550 DMZ switches. This file is meant to be transferred to the router by TFTP on initial configuration, and therefore has additional commands and comments that will not necessarily be present in the "show running-config" output after the router is configured. Cisco does not store comments in router online configurations, and some of the commands are reinforcing defaults in case it becomes necessary to load the configuration on a version of IOS other than 12.3.

```
Not store comments in router online configurations, and sommer comments in router online commes necessary to load only a version of IOS other than 12.3.<br>
Orging timestamps<br>
Example 2016, Author retains and Solutions<br>
username GIACEuser password 7 1515040D132B3265
! Verbose logging timestamps 
service timestamps debug datetime msec localtime show-timezone 
service timestamps log datetime msec localtime show-timezone 
! Encrypt all passwords 
service password-encryption 
no service dhcp 
no service udp-small-servers 
no service tcp-small-servers 
! 
hostname GIACE-DMZ-1 
! 
logging buffered 16384 notifications 
! Crackers... get a life! Stronger passwords will be used in the final 
     config. 
enable secret 5 $1$uL49$uHdSDpaPfG7dAHdw/UsJA. 
! 
! 
clock timezone EST -5 
no ip source-route 
no ip finger 
no ip domain-lookup 
! 
no ip bootp server 
! 
interface VLAN1 
 description Internal Interface 
 ip address 192.168.65.250 
 no ip route-cache 
 no ip unreachables 
arp timeout 0
! 
interface FastEthernet0/1 
description Firewall Default Gateway
 port security max-mac-count 1 
 port security action trap 
 spanning-tree portfast 
 no cdp enable 
! 
interface FastEthernet0/2 
  description IDS 
  port security max-mac-count 1
```

```
Expression that<br>
Expansion transport of the second of the second of the second of the second of the second of the second of the second of the second of the second of the second of the second of the second of the second 
westificion Economete web Server 2<br>port security max-mac-count 1
 port security action trap 
  spanning-tree portfast 
 no cdp enable 
! The following will copy all frames from Fast0/1 to this port 
! This will allow the IDS to see all inbound attacks, but will 
! not see inter-host attacks on the DMZ 
 port monitor FastEthernet 0/1 
! 
interface FastEthernet0/3 
  description Informational Web Server 1 
 port security max-mac-count 1 
 port security action trap 
 spanning-tree portfast 
 no cdp enable 
! 
interface FastEthernet0/4 
 description Informational Web Server 2 
 port security max-mac-count 1 
 port security action trap 
 spanning-tree portfast 
 no cdp enable 
! 
interface FastEthernet0/5 
 description Ecommerce Web Server 1 
 port security max-mac-count 1 
 port security action trap 
 spanning-tree portfast 
 no cdp enable 
! 
interface FastEthernet0/6 
description Ecommerce Web Server
 port security action trap 
 spanning-tree portfast 
 no cdp enable 
! 
interface FastEthernet0/7 
 description Proxy 1 
 port security max-mac-count 1 
 port security action trap 
  spanning-tree portfast 
 no cdp enable 
! 
interface FastEthernet0/8 
 description Proxy 2 
 port security max-mac-count 1 
 port security action trap 
 spanning-tree portfast 
 no cdp enable 
! 
interface FastEthernet0/9 
 description Certficate Server 
 port security max-mac-count 1 
 port security action trap 
 spanning-tree portfast 
 no cdp enable 
!
```

```
ity action trap<br>
ree porfast<br>
ble<br>
astEthernet0/12<br>
ity max-mac-count 1<br>
ree porfast<br>
ple<br>
astEthernet0/13<br>
ity max-mac-count 1<br>
ree porfast<br>
ble<br>
astEthernet0/14<br>
ity max-mac-count 1<br>
ree porfast<br>
ble<br>
astEthernet0/15<br>
it
port security max mac count 1<br>port security action trap
interface FastEthernet0/10 
  shutdown 
  port security max-mac-count 1 
 port security action trap 
  spanning-tree portfast 
 no cdp enable 
! 
interface FastEthernet0/11 
  shutdown 
  port security max-mac-count 1 
 port security action trap 
  spanning-tree portfast 
 no cdp enable 
! 
interface FastEthernet0/12 
  shutdown 
  port security max-mac-count 1 
 port security action trap 
 spanning-tree portfast 
 no cdp enable 
! 
interface FastEthernet0/13 
  shutdown 
 port security max-mac-count 1 
 port security action trap 
 spanning-tree portfast 
 no cdp enable 
! 
interface FastEthernet0/14 
  shutdown 
  port security max-mac-count 1 
 spanning-tree portfast 
 no cdp enable 
! 
interface FastEthernet0/15 
  shutdown 
 port security max-mac-count 1 
 port security action trap 
  spanning-tree portfast 
 no cdp enable 
! 
interface FastEthernet0/16 
  shutdown 
 port security max-mac-count 1 
 port security action trap 
 spanning-tree portfast 
 no cdp enable 
! 
interface FastEthernet0/17 
  shutdown 
 port security max-mac-count 1 
 port security action trap 
 spanning-tree portfast 
 no cdp enable 
! 
interface FastEthernet0/18
```

```
ree portiast<br>
Example 2014<br>
Example 2014<br>
Example 2014<br>
Example 2015<br>
Example 2015<br>
Example 2015<br>
Example 2015<br>
Example 2015<br>
Example 2015<br>
Example 2015<br>
Example 2015<br>
Example 2015<br>
Example 2015<br>

port security action trap<br>spanning-tree portfast
  shutdown 
  port security max-mac-count 1 
  port security action trap 
 spanning-tree portfast 
 no cdp enable 
! 
interface FastEthernet0/19 
  shutdown 
  port security max-mac-count 1 
 port security action trap 
 spanning-tree portfast 
 no cdp enable 
! 
interface FastEthernet0/20 
  shutdown 
  port security max-mac-count 1 
 port security action trap 
 spanning-tree portfast 
 no cdp enable 
! 
interface FastEthernet0/21 
  shutdown 
  port security max-mac-count 1 
 port security action trap 
 spanning-tree portfast 
 no cdp enable 
! 
interface FastEthernet0/22 
  shutdown 
  port security max-mac-count 1 
 port security action trap 
 no cdp enable 
! 
interface FastEthernet0/23 
  shutdown 
 port security max-mac-count 1 
 port security action trap 
spanning-tree portfast
 no cdp enable 
! 
interface FastEthernet0/24 
  shutdown 
 port security max-mac-count 1 
 port security action trap 
 spanning-tree portfast 
 no cdp enable 
! 
no ip http server 
no ip http server-secure 
! 
! send copious logs to syslog 
logging trap debugging 
logging facility local5 
! firewall will nat logs to the logging server 
logging host 1.2.3.2 
!
```

```
† 2−DMZ-1. Access to this device or attached networks<br>
□ E-DMZ-1. Access to this device or dot this device or cor<br>
sany expectation of privacy.<br>
ill be prosecuted.<br>
<br>
input none<br>
uniput none<br>
a<br>
input none<br>
output 
ntp authentication-key 1 md5 09107D2C3A3732263427211375 7<br>ntp authenticate
no cdp run 
snmp-server engineID local 000000090200000216647FB5 
snmp-server community GIACE-strong-snmp RO 20
snmp-server enable traps snmp 
snmp-server enable traps hsrp 
snmp-server enable traps config
snmp-server enable traps syslog 
! server to send SNMP traps to - again, firewall will NAT in... 
snmp-server host 1.2.3.2 dmz-switches 
! 
banner motd # 
Switch GIACE-DMZ-1. Access to this device or attached networks by 
unauthorized users is prohibited. No user of this device or connected 
networks has any expectation of privacy. 
Violators will be prosecuted. 
# 
! 
line con 0 
 transport input none 
line aux 0 
 transport input none 
 transport output none 
line vty 0 4 
 no login 
 transport input none 
 transport output none 
! 
! setup ntp in authentication mode - go in to DMZ servers 
ntp authenticate 
ntp server 1.2.3.22 
ntp server 1.2.3.21 prefer 
end
```
Bastien, Greg & Degu, Christian Abera. CCSP Cisco Secure PIX Firewall Advanced Exam Certification Guide. 2003. Cisco Press: Indianapolis, IN.

Brenton, Chris; et al. Track 2 – Firewalls, Perimeter Protection and VPNs: 2.4 Defense In-Depth. 2003.

Brenton, Chris; et al. Track 2 – Firewalls, Perimeter Protection and VPNs: 2.5 VPNs. 2003.

Center for Internet Security, The. "Linux Benchmark v1.1.0." http://www.cisecurity.org/tools2/linux/LinuxBenchmark.pdf. (December 29, 2003).

Cisco Systems, Inc. "Cisco IOS Software Releases 12.3 Mainline Command References." http://www.cisco.com/en/US/products/sw/iosswrel/ps5187/prod\_command\_reference\_list.html. (December 29, 2003)

Cisco Systems, Inc. "Cisco PIX Firewall Command Reference, Version 6.3." http://www.cisco.com/en/US/products/sw/secursw/ps2120/products\_command\_reference\_book 09186a008017284e.html. (December 29, 2003)

**State Controllential Constitute 2003**<br> **State 2.** The Automobile Constitute 2003<br> **State 2.** The "Linux Benchmark v1.1.0."<br> **State Constitute 2004, Authority Constitute 2014**<br> **State Constitute 2010**<br> **State Constitute 20**  $\mathbb{C}$  final  $\mathbb{C}$   $\mathbb{C}$ Cisco Systems, Inc. "Cisco PIX Firewall Software Managing VPN Remote Access." http://www.cisco.com/en/US/products/sw/secursw/ps2120/products\_configuration\_guide\_chapte r09186a0080172787.html. (December 29, 2003)

Cisco Systems, Inc. "Configuration Examples Related to VLAN Features." Sep. 29, 2003. http://www.cisco.com/univercd/cc/td/doc/product/lan/28201900/1928v8x/eescg8x/aleakyv.htm. (December 29, 2003)

Cisco Systems, Inc. "Using Cisco PIX Firewall Failover." http://www.cisco.com/en/US/products/sw/secursw/ps2120/products\_configuration\_guide\_chapte r09186a008017278a.html. (December 29, 2003)

Dittrich, David. "The DoS Project's 'trinoo' distributed denial of service attack tool." Oct. 21, 1999. http://staff.washington.edu/dittrich/misc/trinoo.analysis.txt. (December 29, 2003)

Fyodor. "Nmap: The Art of Port Scanning." Sep. 6, 1997. http://www.insecure.org/nmap/nmap\_doc.html. (December 29, 2003)

Hunt, Craig. TCP/IP Network Administration. 1992. O'Reilly & Associates, Inc.: Sebastopol, CA.

ISS. "OpenSSH Could Allow an Attacker to Obtain Valid Administrative Account." May 1, 2003. http://xforce.iss.net/xforce/xfdb/11970. (December 29, 2003)

ISS. "OpenSSH Large Packet Buffer Overflow." Sep. 16, 2003. http://xforce.iss.net/xforce/xfdb/13191. (December 29, 2003)

Lammle, Todd & Hales, Kevin. CCNP Switching Study Guide. 2001. Sybex: San Francisco.

Microsoft. "Microsoft Security Bulletin MS03-033: Unchecked Buffer in MDAC Function Could Enable System Compromise (823718)." Aug. 20, 2003. http://www.microsoft.com/technet/treeview/default.asp?url=/technet/security/bulletin/MS03- 033.asp. (December 29, 2003)

Miller, Timothy. "SANS GIAC Firewall Analyst Practical Assignment (GCFW)." July 11, 2003. http://www.giac.org/practical/GCFW/Timothy\_Miller\_GCFW.pdf. (December 16, 2003.)

Novak, Judy; et al. Track 2 – Firewalls, Perimeter Protection and VPNs: 2.1 TCP/IP for Firewalls. 2003.

**Example 2014 Track 2 – Firewalls, Perimeter Protection and VPNs: 2.1 To<br>
Et al. Track 2 – Firewalls, Perimeter Protection and VPNs: 2.1 To<br>
3.<br>
"TCPDUMP (8) man page." Jan. 3, 2001. "man topdump" (De<br>
: "Secure IOS Templa** Tcpdump.org. "TCPDUMP (8) man page." Jan. 3, 2001. "man tcpdump" (December 16, 2003.)

Thomas, Rob. "Secure IOS Template v3.1." Nov. 17, 2003. http://www.cymru.com/Documents/secure-ios-template.html. (December 29, 2003)